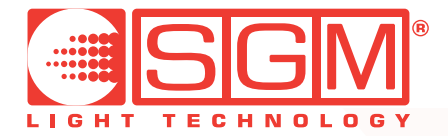

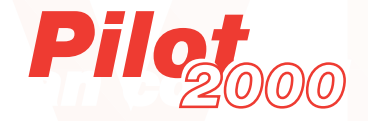

*professional light controller user's manual rel. 1.32*

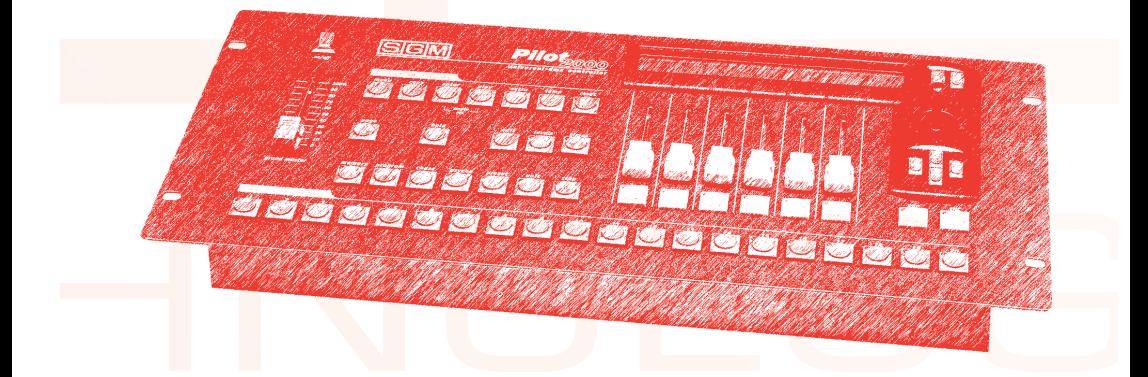

## *Advertencias Generales*

Leer detenidamente las advertencias señaladas en este manual, dado que contienen importantes indicaciones acerca de la seguridad de instalación, uso y mantenimiento.

**Es sumamente importante que este manual de instrucciones sea conservado junto al dispositivo para futuras consultas.**

**En caso de venta o traspaso del dispositivo a terceros, cerciorarse de entregar también el manual, para que el nuevo usuario pueda conocer la información necesaria acerca de su funcionamiento y sus relativas advertencias.**

- Dispositivo no idóneo para uso doméstico.
- Una vez quitado su embalaje, cerciorarse de que el dispositivo se encuentre íntegro, en caso de dudas no utilizarlo y dirigirse a un Centro de Asistencia Técnica SGM autorizado.
- Los materiales del embalaje (sacos de plástico, poliestireno celular, clavos, etc.) no deben estar al alcance de los niños, dado que constituyen una potencial fuente de peligro.
- Este dispositivo debe ser manejado sólo por personas adultas. No permitir que los niños toquen o jueguen con el producto.
- Las operaciones eléctricas necesarias para la instalación del dispositivo deben ser efectuadas por un electricista o persona cualificada.
- Evitar el uso del aparato en presencia de las siguientes condiciones:
	- en sitios excesivamente húmedos
	- en sitios sujetos a vibraciones o posibles choques
	- en sitios con temperaturas superiores a los 45ºC o inferiores a los 2ºC
	- proteger el dispositivo en condiciones de humedad excesiva (los valores ideales están comprendidos entre el 35 y el 80%)
- No desmontar o aportar modificaciones al dispositivo.
- Evitar la infiltración de líquidos inflamables o agua y la penetración de objetos metálicos en el dispositivo.
- En caso de caída de líquidos sobre el dispositivo, desconectar enseguida la alimentación del mismo.
- En caso de graves problemas de funcionamiento, apagar el dispositivo y dirigirse al revendedor SGM más cercano o ponerse en contacto directamente con la fábrica para un control.
- Evitar la apertura del dispositivo, dado que en su interior no existen piezas que puedan ser reparadas por el usuario.
- No tratar de reparar la máquina. Las reparaciones efectuadas por personas inexpertas pueden causar daños o graves desperfectos. Dirigirse al más cercano Centro de Asistencia Técnica SGM autorizado. manual, para que el nuevo usuario pueda conocer la información necesaria acerca de su funcionamiento y sus relativas advertencias.<br>
• Dispositivo no idóneo para uso doméstico.<br>
• Una vez quitado su ennbalaje, cerciorarse d

**Solicite siempre piezas de repuesto originales.**

**Proteja el medio ambiente: No deseche las baterías, los acumuladores o los embalajes con los normales desechos, entréguelos en cambio a su revendedor o en un punto de recolección de desechos especiales.**

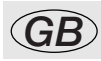

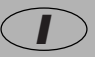

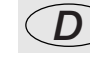

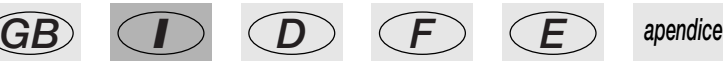

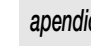

**SGM** pagina 1

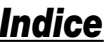

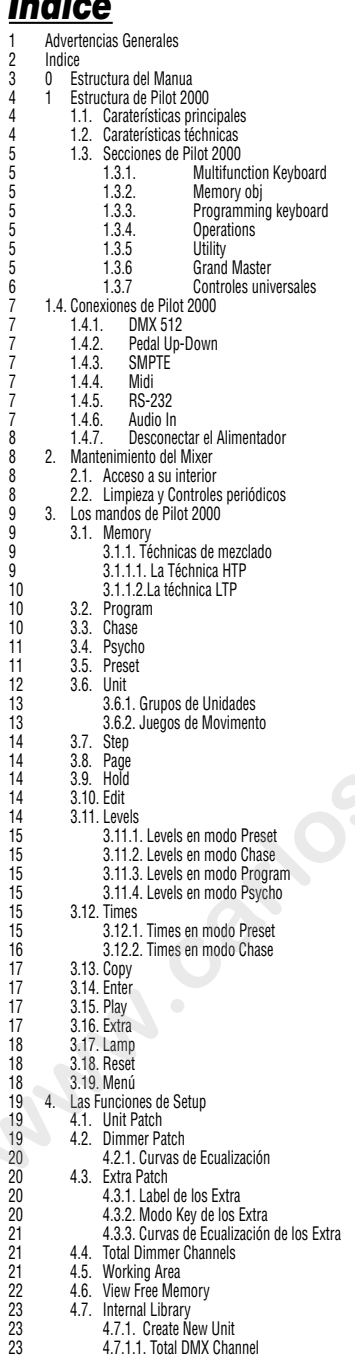

**BEEM** pagina 2

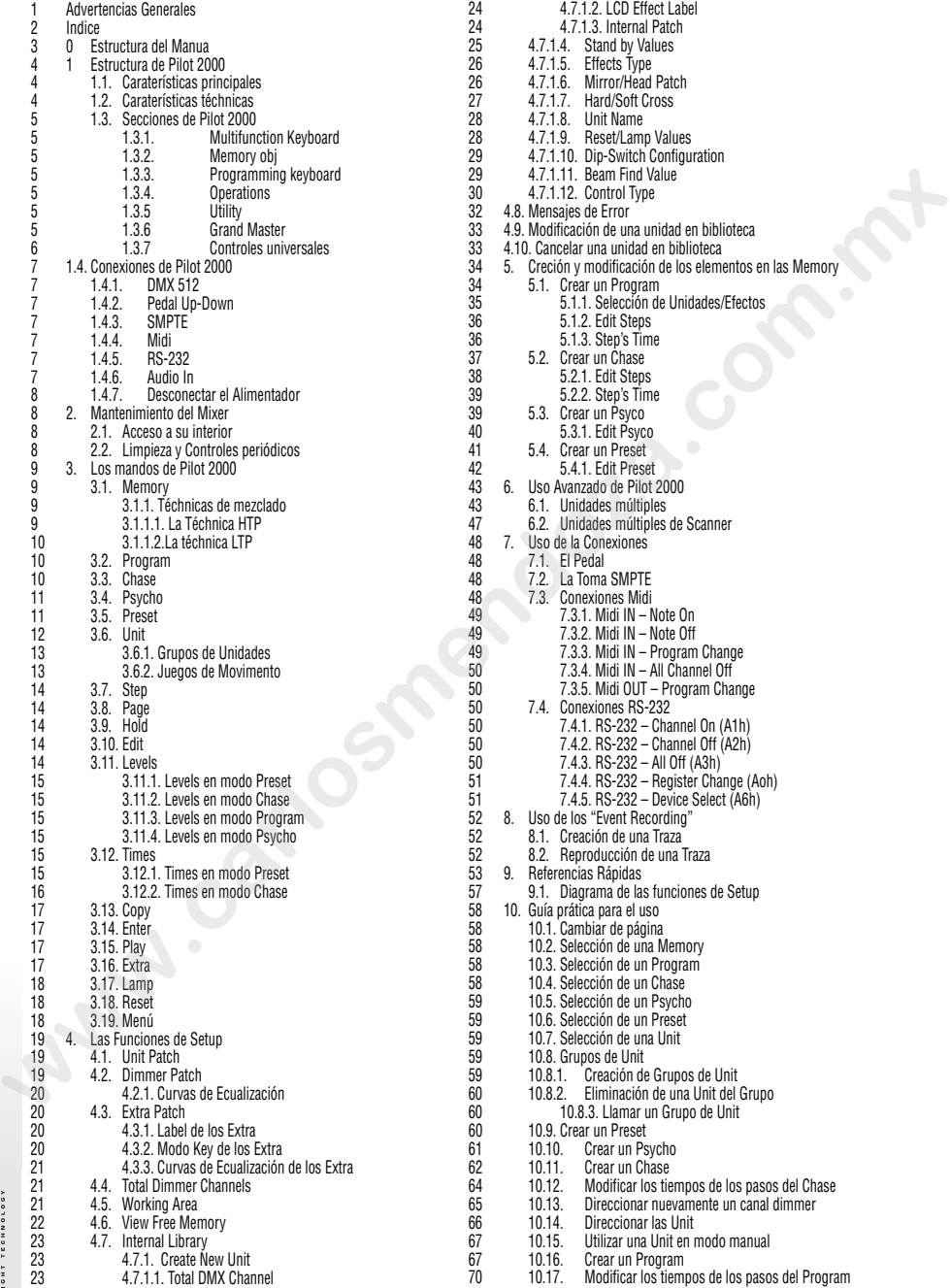

48 7.1. El Pedal

## *0 - Estructura del manual*

Todas las partes de este manual han sido redactadas de manera de facilitar al máximo el conocimiento de los particulares técnicos de Pilot 2000.

Cada sección se presenta con una terminología lo más sencilla posible, aún siendo necesariamente técnica.

Este nuevo combinador universal ha sido diseñada para ser "friendly user", es decir accesible para el usuario.

Los capítulos 1 y 2 son genéricos y discursivos, dado que cumplen la función de presentar el dispositivo.

Ni siquiera el capítulo 11, que se refiere a los modos de uso avanzado, es "totalmente técnico" si bien exhaustivamente documentado.

En la página anterior, el índice ya ofrece una primera idea de cómo se subdividen las explicaciones de las funciones y de los mandos, comenzando siempre por los más sencillos para proseguir con los más complejos.

También al usuario experto aconsejamos la detenida lectura de cada parte del manual, dado que a menudo es posible apreciar cada "detalle" de la lógica de realización de la máquina sólo cuando se comprenden plenamente los motivos básicos de cada elección, tanto para la realización del hardware como para la del software. para el usuario.<br>
Los capitulos 1 y 2 son genéricos y discursivos, dado que cumplen la función de presentar el<br>
dispositivo.<br>
Mi siquiera el capitulo 11, que se refiere a los modos de uso avanzado, es "totalmente técnico"

Le deseamos un buen trabajo.

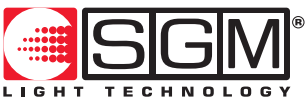

**Designed and Manufactured in Italy by SGM Elettronica srl Printed in March, 1999 • Rel. 1.30**

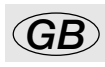

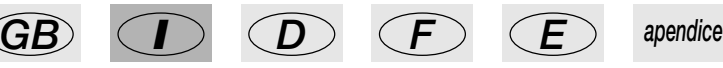

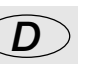

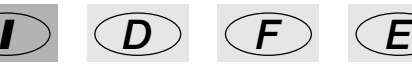

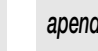

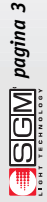

## *1. Estructura de Pilot 2000*

## *1.1 Características principales*

El nuevo combinador universal profesional Pilot 2000 de SGM nace de la gran experiencia en la producción de este tipo de dispositivos de control y puede controlar 512 canales utilizando la señal serial digital DMX 512, 192 de los cuales (máximo) pueden ser configurados como canales dimmer (para luces de intensidad regulable); siendo también posible configurar 40 unidades inteligentes con un máximo de 36 canales cada una (naturalmente, manteniendo el límite de 512 canales).

La calidad y la filosofía de proyección adoptadas son las que caracterizan desde siempre todos los productos SGM. El sofisticado sistema electrónico adoptado, junto a las prestaciones a la vanguardia, hacen que este mixer se encuentre ciertamente al vértice de la mejor producción a nivel mundial.

El detenido estudio de las funciones, la búsqueda de materiales innovadores, la actualización técnica y la investigación constante han llevado a la realización de un producto ciertamente único.

La mecánica y la electrónica han sido completamente proyectadas en nuestro Centro de Investigación y Desarrollo SGM, lo cual consiente un absoluto dominio del "know-how" y una optimización de la relación calidad-precio.

Como todos los productos SGM, antes de la comercialización estos mixer son sometidos a un largo período de prueba y a severos tests, lo cual es sinónimo de alta calidad y fiabilidad.

La estética particularmente estudiada y la optimización funcional de la estructura exterior hacen que Pilot 2000 pueda ser fácilmente instalado y que las intervenciones técnicas sean sumamente rápidas. Pilot 2000 ha sido fabricado en base a las normativas CE actualmente vigentes.

## *1.2 Características Técnicas*

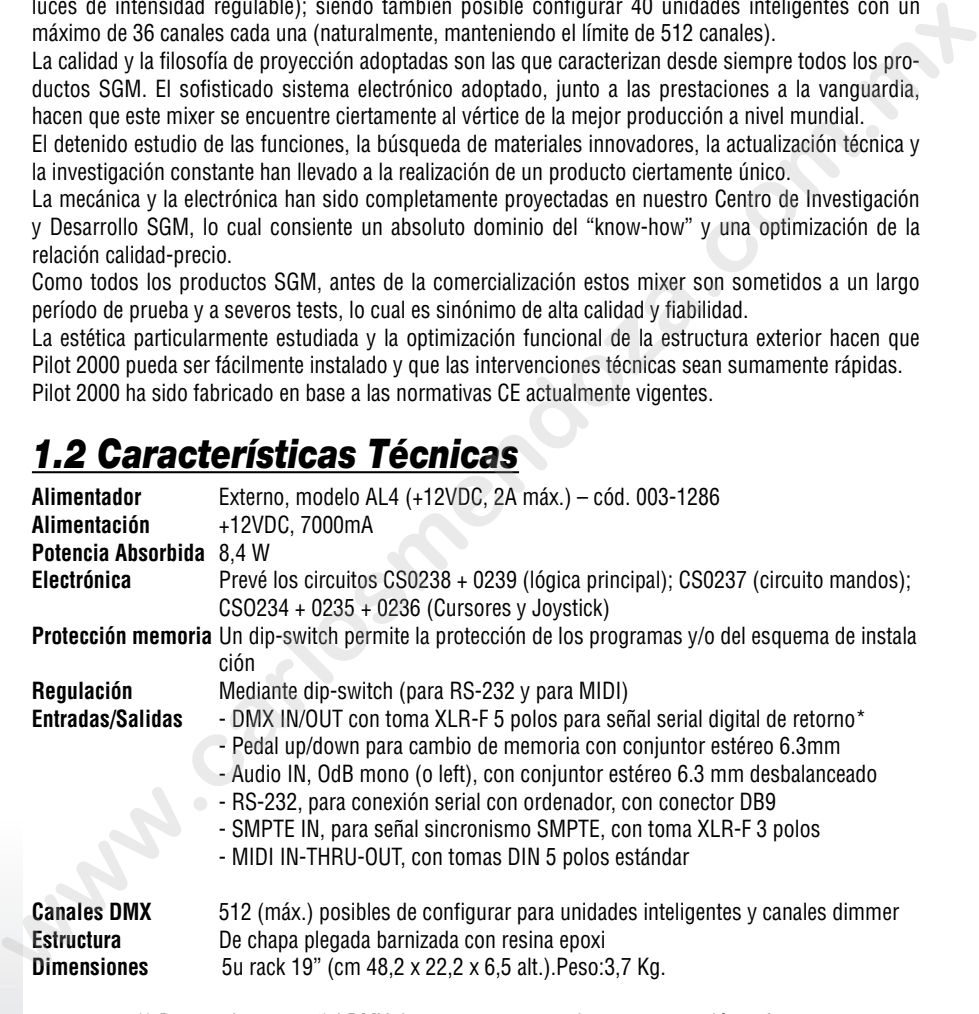

(\* Preparado para señal DMX de retorno, no operativo en esta versión software.

**SGM Elettronica se reserva de aportar en cualquier momento mejoras o modificaciones a los propios productos. En el manual, tomar como referencia la máquina correspondiente para evitar descuidos y eventuales confusiones sobre las funciones reales de la misma**

## *1.3 Secciones de Pilot 2000*

#### **1.3.1 - Multifunction Keyboard**

Por medio de esta sección de pulsadores es posible llamar Memorias, Programas, Chase, Psycho, Preset, Unidades y Step en base a la función anteriormente seleccionada.

![](_page_5_Picture_4.jpeg)

#### **1.3.2 - Memory obj**

Por medio de esta sección de pulsadores se realiza la selección de los 4 elementos que componen las Memory Obj (Program, Chase, Psycho y Preset). Estos elementos, una vez programados, para poder ser ejecutados deberán ser introducidos en las Memory.

#### **1.3.3 - Programming Keyboard**

Esta sección comprende todos los pulsadores y las funciones correspondientes que permiten editar (Edit), establecer los tiempos de ejecución (Times) y el nivel general de salida (Levels) de los elementos que componen las Memory Obj.

#### **1.3.4 - Operations**

Esta sección permite el acceso a las funciones de Setup, dedicadas a la gestión de los parámetros internos (como el direccionamiento de los canales) y de las bibliotecas que contienen la información relativa a las unidades inteligentes. Además, es posible memorizar y ejecutar eventos memorizados por medio del generador interno de la señal SMPTE.

#### **1.3.5 - Utility**

Esta sección de Pilot 2000 pone inmediatamente a disposición las funciones especiales como Extra, Lamp y Reset, que operan directamente en los proyectores (encendido y apagado de la lámpara), en las unidades inteligentes (control remoto del Reset) y en los mandos dirigidos a dispositivos particulares como las máquinas de humo o efectos centropista (canales Extra). **Example 12.3.4 - Memory objects** and selection de loss and selection de loss and selection of  $\frac{1}{2}$  and  $\frac{1}{2}$  and  $\frac{1}{2}$  and  $\frac{1}{2}$  and  $\frac{1}{2}$  and  $\frac{1}{2}$  and  $\frac{1}{2}$  and  $\frac{1}{2}$  and  $\frac{1}{2}$  and

### **1.3.6 - Grand Master**

Pilot 2000 dispone de un control general del nivel de salida, a través del cual se regula globalmente el nivel de todos los canales dimmer, tanto de tipo clásico como de las unidades inteligentes.

El valor se expresa en porcentajes y está comprendido entre 0 y 100%.

![](_page_5_Picture_16.jpeg)

![](_page_5_Figure_17.jpeg)

*store edit levels times*

*programming keyboard*

![](_page_5_Figure_18.jpeg)

![](_page_5_Picture_19.jpeg)

![](_page_5_Picture_20.jpeg)

![](_page_5_Picture_21.jpeg)

![](_page_5_Picture_22.jpeg)

![](_page_5_Picture_23.jpeg)

![](_page_5_Picture_24.jpeg)

![](_page_5_Picture_25.jpeg)

![](_page_5_Picture_26.jpeg)

#### **1.3.7 - Controles universales**

Esta sección comprende los combinadores universales que se utilizan para controlar las unidades y el combinador Pilot por completo.

Las funciones varían en base a la modalidad de trabajo seleccionada en el Programming Keyboard (Teclado de programación).

El control de los proyectores de cabezal o espejo móvil se realiza también mediante un joystick (que opera sobre las coordenadas absolutas) y por 4 pulsadores cursor (que operan sobre las coordenadas relativas). La combinación de ambos sistemas permite un control sumamente preciso para apuntar los proyectores.

![](_page_6_Figure_5.jpeg)

![](_page_6_Picture_6.jpeg)

## *1.4 Conexiones de Pilot 2000*

![](_page_7_Picture_2.jpeg)

#### **1.4.1 - DMX 512**

El mixer Pilot dispone de entrada/salida DMX 512. Por el momento, la entrada no está habilitada por el software. Para la conexión, es posible utilizar cables de conductores encerrados certificados DMX512 de 2 x 0,25mm2 o de 4x0,25mm2 los cuales deben ser de buena calidad para evitar desperfectos en los dispositivos.

**Atención: La parte protectora del cable (funda) no debe estar NUNCA conectada a la instalación de tierra, dado que ello comportaría desperfectos en las unidades y los combinadores.**

#### **1.4.2 - Pedal up-down**

Esta toma consiente conectar al mixer un pedal para el cambio de registro en modo up-down. La presión simultánea de UP y DOWN apaga la memoria. La activación se efectúa presionando UP (para comenzar por la memoria 1) o DOWN (para comenzar por la memoria 40).

#### **1.4.3 - SMPTE**

La señal SMPTE permite registrar cadenas de eventos sincronizados sobre la base temporal SMPTE. Esto permite un sincronismo de absoluta precisión, ideal para el sector musical, televisivo y teatral.

#### **1.4.4 - MIDI**

Pilot 2000 dispone de conexiones Midi In, Thru y Out, que consienten una notable cantidad de funciones. Para más detalles, véase el capítulo correspondiente

#### **1.4.5 - RS-232**

Mediante esta conexión es posible conectar el mixer a un ordenador PC, lo cual permite una notable cantidad de funciones (para más detalles, véase el capítulo correspondiente).

![](_page_7_Figure_14.jpeg)

#### **1.4.6 - Audio in**

Esta toma permite activar todas las funciones de sincronismo musical del mixer. Cuando no existe alguna conexión activada que se dirija a una fuente de audio, funciona el micrófono incorporado. La señal debe ser de tipo LINE, mono, OdB. En alternativa, es posible utilizar el Left de la señal estereofónica.

![](_page_7_Picture_17.jpeg)

![](_page_7_Picture_18.jpeg)

![](_page_7_Picture_19.jpeg)

![](_page_7_Picture_20.jpeg)

![](_page_7_Picture_21.jpeg)

![](_page_7_Picture_22.jpeg)

**ESCM** pagina 7

#### **1.4.7 - Desconectar el alimentador**

Pilot 2000 es alimentado por el alimentador switching AL4. Este último está dotado de una espiga de conexión que en su interior presenta un pequeño mecanismo de bloqueo para evitar desenganches accidentales. Para desconectar el alimentador del mixer es necesario tomar la espiga (no el cable) de la siguiente manera:

![](_page_8_Figure_3.jpeg)

**Recordarse siempre que es necesario apagar el mixer antes de desconectar el alimentador.**

## *2 - Mantenimiento del mixer*

## *2.1 Acceso a su interior*

Para acceder a la parte interna del combinador Pilot 2000, es necesario aflojar los ocho tornillos situados en el fondo del bastidor. En su interior no existen partes que necesiten

la intervención del operador, por tanto se desaconseja de todos modos la apertura. Las operaciones en la parte electrónica deben ser realizadas exclusivamente por personal técnico cualificado.

![](_page_8_Figure_9.jpeg)

**Atención: La desconexión de los circuitos internos puede provocar la pérdida de los datos memorizados.**

## *2.2 Limpieza y controles periódicos*

La limpieza del mixer debe ser realizada cada aproximadamente 100 horas, utilizando aire comprimido para remover el polvo acumulado.

Los barnices empleados consienten la limpieza con alcohol o productos similares, en cuyo caso es importante utilizar de todos modos un paño que no sea abrasivo.

Prestar suma atención para no dañar el dispositivo de visualización ejercitando una excesiva presión.

Para una máquina siempre en perfecta eficiencia, se aconseja un control general cada 700 horas de trabajo. El control de las partes eléctricas y mecánicas debe ser efectuado por personal técnico cualificado.

## *3 -Los mandos de Pilot 2000*

![](_page_9_Figure_2.jpeg)

Pilot 2000 es un combinador universal capaz de manejar tanto unidades inteligentes como canales dimmer.

Si bien siempre es posible asumir el control manual de las unidades controladas, el máximo de las prestaciones se obtiene sirviéndose de las Memory, potentes grupos de mandos que operan de manera similar a los "macro" utilizados en los ordenadores.

Cada Memory funciona como un "recipiente" capaz de contener simultáneamente:

- 4 Program (programas de unidades inteligentes)
- 4 Chase (secuencias de los canales dimmer)
- 4 Psycho (asignación del encendido de los canales dimmer a las 4 bandas audio disponibles: Low, Mid-Low, Mid-Hi, High)
- 4 Preset (escenas de luces creadas por los canales dimmer)

Pilot 2000 dispone de 40 Memorias, que operan de manera autoexcluyente una con la otra.

#### **3.1.1 - Técnicas de mezclado**

#### **3.1.1.1 - La Técnica HTP**

El encendido de los canales dimmer depende de la técnica HTP (Higher Take Precedence): en salida "pasa" el nivel más alto. Esto significa que si hay 2 o más Preset activos en el mismo canal, el nivel de éste último estará determinado por el Preset más elevado, como en el ejemplo ilustrado a continuación: **www.com/signedesary** conducts and the margin and the margin and the margin synchands of the margin and the margin conducts of the computer conducts are to the computer and the margin conducts are to the computer and the c

![](_page_9_Picture_163.jpeg)

De todos modos, la técnica HTP hace que el nivel de salida no supere el Preset más alto y que no corresponda a la suma de los cuatro, lo cual daría como resultado un nivel del 160%. El nivel máximo de salida de un Preset o de un canal no puede superar de ninguna manera el 100%.

Esto vale también para los Chase, los Psycho y, obviamente, para las combinaciones entre Chase/Psycho/Preset.

Por consiguiente, si el canal 001 se utiliza en los 3 elementos, el nivel de salida del canal será el más alto de los tres. También en este caso es posible representar esta condición con una tabla (suponiendo que se observe la salida en el instante x):

![](_page_9_Picture_164.jpeg)

Por lo tanto, en este caso será visible sólo el Psycho, dado que su nivel supera el del Chase y el del Preset.

![](_page_9_Picture_20.jpeg)

![](_page_9_Picture_21.jpeg)

![](_page_9_Picture_22.jpeg)

![](_page_9_Picture_23.jpeg)

![](_page_9_Picture_24.jpeg)

#### **3.1.1.2 - La Técnica LTP**

La técnica LTP (Last Take Precedence) se utiliza generalmente para manejar la sección de las unidades inteligentes. De esta manera, el agente "moderador" de las señales en salida (que controlan proyectores de cabezal móvil, scanner y otras unidades) es el tiempo: cuando una unidad es controlada por varios Program y por consiguiente por varias Memory, se le envía sólo el mando más reciente. También en este caso una tabla puede ser útil:

Unidad 1 instante x operación: mover el Pan al punto 0,0 en 10 seg. Unidad 1 instante x+1seg. operación: mover el Pan al punto 255,0 en 15 seg. Unidad 1 instante x+3seg. operación: mover el Pan al punto 100,100 en 2 seg. Salida instante x+3seg operación: mover el Pan al punto 100,100 en 2 seg.

En este ejemplo, si el movimiento inicial requiere 10 segundos, se producirá un primer cambio en el instante x + 1 segundo, que apuntará hacia las nuevas coordenadas en un tiempo de 15 segundos y un cambio final en el instante x + 3 segundos que apuntará hacia las coordenadas finales en 2 segundos.

La lógica LTP hace que el tiempo total del movimiento no sea el resultado de la suma de los 3 (27 segundos), sino la suma del último con el tiempo transcurrido desde el comienzo de la secuencia (aprox. 6 segundos).

Esta técnica de mezclado se utiliza para los Program y las Memory.

#### *3.2 - Program program*

Pilot 2000 dispone de 40 programas (Program), cuatro de los cuales operan de manera simultánea. Obviamente, el empleo de varios programas simultáneos presenta la desventaja que una determinada unidad controlada (por ejemplo un scanner) no puede tener uno de sus efectos (por ejemplo el color) utilizado por varios programas al mismo tiempo, dado que con la técnica de mezclado LTP (punto 3.1.1.2) sería ejecutado sólo el último mando recibido y no todos simultáneamente. En cambio, el empleo simultáneo de los programas permite al operador la máxima libertad en el control de un light show, por ejemplo utilizando el programa 1 para los cambiacolores del fondo, el 2 para los scanner en primer plano, el 3 para los proyectores de cabezal móvil y el 4 para los cambia-colores delanteros. Unidad 1 instante x + operacion: mover el Para al punto 0,0 en 10 seg.<br>
Unidad 1 instante x+1seg. operación: mover el Para al punto 255,0 en 15 seg.<br>
Unidad 1 instante x+3seg. operación: mover el Para al punto 100,100 en 2

En las instalaciones fijas, esta posibilidad puede ser utilizada por ejemplo para controlar las unidades en diferentes áreas del local.

Seguramente, cada operador encontrará el mejor modo de empleo de esta posibilidad de control. Cada Program contiene un máximo de 40 Step (escenas). Para seleccionar un Program, primero es necesario seleccionar una de las 40 Memory a disposición, de lo contrario en el display se visualizará el siguiente mensaje:

--- YOU MUST SELECT A MEMORY ---

$$
\underbrace{\blacksquare}{\blacksquare}\underbrace{\square}\underbrace{\square}\underbrace{\square}\underbrace{\parallel\hspace{-0.75ex}\parallel}_{\blacksquare\cdots\blacksquare\cdots\blacksquare}\textit{paging 10}
$$

![](_page_10_Picture_13.jpeg)

Pilot 2000 presenta la posibilidad de reservar 192 canales para el control de los canales dimmer. Estos 192 canales pueden ser animados gracias a los Chase: se trata de secuencias de encendidos programadas por el operador.

.

Existen 40 Chase a disposición, cada uno de los cuales está compuesto por un máximo de 40 pasos (Step).

Dentro de cada paso es posible programar:

- el nivel de encendido de cada canal (de 0 a 100%)
- la duración del paso (Time, de 0 a 999 décimos de segundo)
- el tiempo de pasaje de un paso al otro (Cross, de 0 a 100% de Time)
- nivel general
- temporizaciones generales

Para seleccionar un Chase, primero es necesario seleccionar una de las 40 Memory a disposición, de lo contrario en el display se visualizará:

![](_page_11_Figure_9.jpeg)

zamiento con pasajes netos de un paso a otro o bien un pasaje suave, donde el cross crea un "micromezclado" entre los pasos.

Si se programa el CROSS al 100%, su duración equivale al tiempo TIME de pasaje del Step, anulando el tiempo de subida y obteniendo por consiguiente un encendido neto.

![](_page_11_Figure_12.jpeg)

*3.4 - Psycho psycho*

Los 192 canales dimmer (punto 3.3) también pueden ser utilizados para efectuar encendidos sincronizados con la música de cuatro bandas de audio diferentes.

Pilot 2000 dispone de 40 configuraciones de Psycho que pueden ser programadas por el operador. En cada una de las mismas es posible asignar:

- el nivel de ese canal para cada banda de audio
- el nivel general
- el tiempo de entrada/salida

Para seleccionar un Psycho, primero es necesario seleccionar una de las 40 Memory a disposición, de lo contrario en el display se visualizará:

![](_page_11_Figure_20.jpeg)

También esta función utiliza los 192 canales dimmer a disposición en el combinador Pilot 2000, que en este caso sirven para realizar escenas de luces fijas.

Hay a disposición 40 Preset, que pueden ser programados por el operador. En cada uno de los mismos es posible asignar:

- el nivel de cada canal ocupado
- el nivel general de todo el Preset (Level, de 0 a 100%)
- el tiempo de entrada/salida de todo el Preset (Times, de 0 a 999 centésimos de

![](_page_11_Picture_26.jpeg)

![](_page_11_Picture_27.jpeg)

![](_page_11_Picture_28.jpeg)

![](_page_11_Picture_29.jpeg)

![](_page_11_Picture_30.jpeg)

![](_page_11_Picture_31.jpeg)

segundo)

*3.6 - Unit* 

Para seleccionar un Preset, primero es necesario seleccionar una de las 40 Memory a disposición, de lo contrario en el display se visualizará:

.

.

![](_page_12_Figure_3.jpeg)

Independientemente de la activación de una Memory, mediante esta función se accede al control manual de las unidades inteligentes.

El grupo de mandos está compuesto por los 6 conmutadores corredizos de color gris claro, los 6 pulsadores del mismo color, los controles de movimiento y el display.

![](_page_12_Figure_6.jpeg)

El display indica, en correspondencia con los conmutadores corredizos inferiores, el efecto y el valor programado relativo a cada uno de los mismos. Cuando se presiona uno de los pulsadores se asigna el control a las cuatro flechas del cursor. Cuando Pan y Tilt están encendidos, el cursor opera en el posicionamiento de los espejos y cabezales de los proyectores de efectos.

Los dos pulsadores Scroll situados a la derecha del display permiten visualizar (de 6 en 6) las páginas de efectos de la unidad. Las unidades controladas pueden contar con un máximo de 36 canales, 30 de los cuales para los efectos y 6 reservados al movimiento de las partes móviles y 2 a las opciones, por consiguiente, cada unidad contará con un máximo de 5 páginas de efectos.

En la sexta página se encuentran los juegos de movimiento preprogramados (sólo para scanner y proyectores de cabezal móvil), que permiten crear en un solo paso de programa efectos estupendos, que en cambio con los combinadores tradicionales requieren decenas.

#### **3.6.1 - Grupos de Unidades**

Pilot 2000 es capaz de controlar 6 grupos de unidades de manera independiente, con la posibilidad de llamar los grupos cada vez que el operador lo desee.

.

Cuando se mantiene presionada  $\Box$  la tecla Unit, en el display se visualiza:

*unit*

![](_page_13_Picture_6.jpeg)

Los 6 grupos se asignan a los 6 pulsadores universales de color gris claro y se utilizan para un solo grupo a la vez. Para seleccionar el grupo de unidades es suficiente presionar el pulsador correspondiente al nombre en el display y luego activar las unidades necesarias, que deben ser del mismo tipo. Los led verdes de las Unidades seleccionadas en la Multifunction Keyboard y asignadas a un Grupo se ponen intermitentes, y en el display se indican los parámetros de las Unidades, como en el siguiente ejemplo: **ENT4 ERP 2 ERP w ERP ERP ERP ERP ERP ERP ERP ERP ERP ERP ERP ERP ERP ERP ERP ERP ERP ERP ERP ERP ERP ERP ERP ERP ERP ERP ERP ERP ERP ERP ERP ERP E** 

![](_page_13_Picture_262.jpeg)

FUNC

Cuando las unidades reunidas en grupo presentan parámetros de diferentes valores, en el display

se indican con tres asteriscos  $\begin{bmatrix} 1 & 1 \\ 1 & 1 \end{bmatrix}$ . Los mismos serán sustituidos por el valor numérico cuando el efecto de todas las unidades alcance el mismo valor. \*\*\*

La imposibilidad de controlar aparatos diferentes dentro de un grupo se limita sólo a los efectos, si bien para los scanner y proyectores de cabezal móvil (con Pan y Tilt) ello es posible (por ejemplo el uso de scanner Galileo con scanner Victory) para poder efectuar movimientos simultáneos de espejos o cabezales móviles.

Obviamente, la diferencia de ejecución del movimiento dependerá de las características electromecánicas de los relativos proyectores.

#### **3.6.2 - Juegos de movimiento**

Pilot 2000 dispone de algunos juegos de movimiento preprogramados, dedicados a las unidades de espejo y de cabezal móvil. Con estos potentes mandos, es posible crear animaciones de gran efecto con un solo mando y utilizarlas también en la creación de programas, con la gran ventaja de realizar una animación completa en una sola escena.

Una vez seleccionada una unidad (por ejemplo un scanner), mediante el pulsador SCROLL derecho se llega a la página dedicada a estas funciones. En el display se visualizará entonces la siguiente pantalla:

![](_page_13_Figure_16.jpeg)

Actualmente, los juegos a disposición son Círculo (Circle), Cuadrado (Square), Diagonal 1 (Diag 1), Diagonal 2 (Diag 2), Angulos (Corner), Infinito (Inf.ty) y Zigzag (Zigzag).

Los parámetros que pueden ser variados por el operador son los siguientes:

X\_SCL: Escala en el eje X (de 0 a 100%)

Y\_SCL: Escala en el eje Y (de 0 a 100%)

SPEED: Velocidad de ejecución del juego (de 0 a 255)

RUN: Dirección del movimiento (normal o contrario)

![](_page_13_Picture_23.jpeg)

![](_page_13_Picture_24.jpeg)

![](_page_13_Picture_25.jpeg)

![](_page_13_Picture_26.jpeg)

![](_page_13_Picture_27.jpeg)

**SGM** pagina 13

ANG: Angulo inicial del juego (de 0 a 359)

Mediante los parámetros de escala y velocidad, es posible deformar las figuras iniciales, creando de esa manera otras.

Cuando se utilizan varios scanner con el mismo juego, el parámetro ANG permite crear espectaculares efectos "de seguimiento". En efecto, este valor crea un defasaje entre los diferentes proyectores, que ópticamente resulta como un tiempo de retardo en el movimiento.

Algunos juegos de movimiento son más espectaculares cuando los aparatos que se utilizan presentan una disposición geométrica regular o simétrica.

![](_page_14_Picture_5.jpeg)

Con este mando se selecciona el paso a crear o modificar dentro de un Program y de un Chase.

![](_page_14_Figure_7.jpeg)

*page*

## *3.8 - Page*

Pilot 2000 dispone de 2 páginas para Memory, Program, Chase, Psycho, Preset, Unit y Step.

*page*

Cuando el led del pulsador ( $\geq$ )está apagado, la página activa es la 1 (selecciones de 1 a 20),

mientras que cuando está encendido( $\Box$ )Page la página activa es la 2 (selecciones de 21 a 40).

# *3.9 - Hold*

*hold*

La función Hold permite memorizar los elementos creados en los programas.

Hold también permite efectuar la copia de las Memory. Por ejemplo, si se desea copiar el contenido de la Memory 1 en la 2, primero se selecciona la Memory "origen" y luego, manteniendo pulsada la tecla Hold, se selecciona la Memory "destinación".

![](_page_14_Picture_15.jpeg)

Mediante este mando se accede a la sección de creación y modificación de Program, Chase, Psycho y Preset. Cuando Edit está activo, el led correspondiente es intermitente.

Cada función presenta diferentes modalidades de trabajo, por tanto para más detalles se ruega consultar las secciones relativas.

![](_page_14_Picture_18.jpeg)

![](_page_14_Picture_19.jpeg)

Esta función permite definir el nivel general de un Preset, Chase, Program y Psycho (Obj). La función opera simultáneamente, pero de manera individual, en los 4 Obj posibles de asignar a una Memory y es activa cuando se seleccionan anteriormente los Obj disponibles.

Para memorizar los nuevos niveles establecidos, mantener presionado el pulsador  $\sim$  mientras se presiona el pulsador de la Memory deseada (por ejemplo mantiene presionado en el display se visualiza: . --- SELECT DESTINATION MEMORY --- *1 hold hold*

#### **3.11.1 - Levels en modo Preset**

![](_page_15_Figure_3.jpeg)

Las indicaciones "PRE0x" indican, en orden cronológico, el Preset seleccionado.

Para establecer los nuevos valores, servirse de los conmutadores corredizos de color gris claro situados en correspondencia de los nombres en el display.

Por medio de los pulsadores cursor es posible variar los valores y desplazarse de un Preset a otro entre los 4 a disposición.

#### **3.11.2 - Levels en modo Chase**

La descripción del punto 3.11.1 también es válida para los Chase.

#### **3.11.3 - Levels en modo Program**

La descripción del punto 3.11.1 también es válida para los Program.

#### **3.11.4 - Levels en modo Psycho**

La descripción del punto 3.11.1 también es válida para los Psycho.

![](_page_15_Picture_13.jpeg)

Esta función permite establecer el tiempo de entrada y salida para los Preset y los Chase. Este tiempo puede ser regulado de 0 a 999 décimos de segundo (600 centésimos de segundo corresponden a 1 minuto).

#### **3.12.1 - Times en modo Preset**

En este modo de trabajo, Times permite establecer el tiempo de entrada de un Preset (una escena de luces dimmer fijas) dentro de la Memory correspondiente. El tiempo es el mismo tanto para la entrada como para la salida de la escena de luces.

La función opera simultáneamente, pero de manera individual, en los 4 Preset posibles de asignar a una Memory y es activa cuando se seleccionan anteriormente los Preset disponibles.

![](_page_15_Picture_19.jpeg)

![](_page_15_Picture_20.jpeg)

![](_page_15_Picture_21.jpeg)

![](_page_15_Picture_22.jpeg)

![](_page_15_Picture_23.jpeg)

![](_page_15_Picture_24.jpeg)

Cuando se presiona  $\sim$ l, en el display se visualiza:

*times*

![](_page_16_Figure_2.jpeg)

Una vez establecidos los tiempos necesarios, con la presión de OK (tecla derecha del Scroll situa-

![](_page_16_Picture_4.jpeg)

do a la derecha del display ): presionar también Hold para que las modificaciones queden memorizadas.

#### **3.12.2 - Times en modo Chase**

Cuando se trabaja en modo Chase, con la función Times es posible establecer, para cada uno de los 4 Chase, los siguientes parámetros:

- Trigger (TRIG) Sincronismo interno o musical (INTR o MUSIC) - Dirección (RUN) Deslizamiento normal o en retroceso (NORM o BACKW)
- Velocidad (SPEED%) Velocidad de deslizamiento (de 25 a 400%)

![](_page_16_Picture_10.jpeg)

Cuando se presiona  $\Box$ , en el display se visualiza:

. Para seleccionar los Chase, utilizar los pulsadores de la Multifunction Keyboard. Los 4 Chase de la Memory actual son señala-CHA TRIG RUN SPEED%<br>01 FINTRN1-NORML 100 01 [INTRN] NORML 100 ok->

*2*

dos por el led rojo correspondiente  $\Box$ , mientras que los Chase de los cuales se están esta-*1*

bleciendo los Times tienen el led intermitente

El sincronismo musical utiliza la señal detectada en el micrófono interno o en la toma Audio In. Cuando Pilot 2000 se conecta a una señal audio, el micrófono interno se desactiva automáticamente. do a la derecha del display<br> **with the control of the control of the control of the control of the control of the control of the control of the control of the control of the control of the control of the control of the co** 

El deslizamiento de un Chase se produce generalmente del Step 1 al 40. Cuando se selecciona el deslizamiento en BACKWard, el deslizamiento se produce del Step 40 al 1.

![](_page_16_Picture_17.jpeg)

Durante la creación del Chase, el operador puede decidir la duración de cada uno de los pasos. Mediante el mando SPEED es posible acelerar el deslizamiento global del Chase hasta el 400% o decelerarlo hasta el 25%. La variación se refiere a los tiempos establecidos, que serán acelerados o decelerados todos juntos, manteniendo la diferencia de tiempo entre los pasos, establecida durante la creación del Chase.

#### *3.13 - Copy copy*

Pilot 2000 dispone de 40 Program, 40 Chase, 40 Psycho y 40 Preset. La función Copy permite efectuar la copia de los elementos de uno a otro.

Cuando Copy es activa, el led correspondiente es intermitente.

Según la modalidad de trabajo en la cual se encuentra cuando se presiona Copy, en el display se visualizan los siguientes mensajes:

![](_page_17_Figure_5.jpeg)

Con las teclas direccionales Up/Down se selecciona uno de los 40 elementos a disposición, con las direccionales Left/Right es posible desplazarse del objeto "origen" al objeto "destinación". Presionando OK (pulsador derecho de los Scroll) se confirma la copia, con Esc en cambio se anula la operación.

**No existe ninguna función de tipo "Undo", que restablezca la condición anterior a la confirmada con OK.**

#### *3.14 - Enter enter*

El pulsador Enter se utiliza en algunas funciones, para confirmar la decisión de modificar o memorizar elementos nuevos o modificados.

![](_page_17_Figure_10.jpeg)

Esta función permite efectuar una de las 20 trazas de "eventos" anteriormente memorizados. Para más detalles, véase el capítulo correspondiente.

![](_page_17_Picture_12.jpeg)

Pilot 2000 permite reservar un máximo de 48 canales para aparatos o funciones particulares. Un ejemplo típico es la activación de proyectores estroboscópicos, de máquinas de humo y, en general, de los aparatos que requieren un solo canal DMX para el uso.

Todos los parámetros y los patch de las señales deben ser efectuados en el Menú de Setup (véase punto 3.19).

Cuando Extra está activado, el led correspondiente se pone intermitente y en el display se visualiza la siguiente pantalla:

![](_page_17_Picture_16.jpeg)

![](_page_17_Picture_17.jpeg)

![](_page_17_Picture_18.jpeg)

![](_page_17_Picture_19.jpeg)

![](_page_17_Picture_20.jpeg)

![](_page_17_Picture_21.jpeg)

![](_page_18_Figure_1.jpeg)

.Los pulsadores scroll dere-

cho e izquierdo permiten desplazarse en las 8 páginas dedicadas a los 48 "Extra". En base al tipo de unidad controlada como Extra, será posible activarla utilizando los conmutadores corredizos y los pulsadores universales de color gris claro.

$$
\underbrace{3.17 - \text{Lamp}}^{\text{tamp}}
$$

Por medio de este mando es posible enviar el código de encendido/apagado de la lámpara a los proyectores dotados de esta función. Cuando se enciende el combinador Pilot, la condición predeterminada es la de lámpara encendida. Con la presión de Lamp, en el display se visualiza el siguiente mensaje: **3.17 - Lamp**<br>
Per medio de este mando es posible enviar el código de encendido/apagado de la lámpara a los<br>
Peroredio de este mando es posible enviar el código de encendido/apagado de la lámpara a los<br>
encendiminada s la

![](_page_18_Figure_6.jpeg)

. Si se mantienen presionados algunos segundos los pulsadores de la Multifunction Keyboard, es posible encender o apagar las lámparas. El led verde encendido indica que la lámpara está encendida, apagado indica que la lámpara también lo está.

**Se recuerda que los encendidos y apagados frecuentes reducen considerablemente la duración de las lámparas, especialmente en los proyectores dotados de lámpara de descarga.**

#### *3.18 - Reset reset*

Por medio de este mando es posible enviar el mando de reset de la electrónica a los proyectores dotados de esta función. Se trata de un tipo de acción directa que el operador efectúa en las unidades controladas. En el display se visualiza el siguiente mensaje:

![](_page_18_Picture_11.jpeg)

. Mediante los pulsadores de la Multifunction Keyboard es posible enviar el mando. Durante la presión del pulsador se enciende el led verde.

#### *3.19 - Menu menu*

Esta función permite el acceso al Menú de Setup, a través del cual se realizan los direccionamientos de las Unidades y se controlan las Bibliotecas. Para más detalles, se ruega consultar el capítulo 4.

## *4 - Las funciones de Setup*

A estas funciones se accede por medio del pulsador .

## *4.1 - Unit Patch*

Para controlar las 40 Unidades, es necesario efectuar las operaciones de patching (direccionamiento). Cuando el pulsador Menú está intermitente, es posible desplazarse a lo largo de las opciones disponibles mediante las flechas direccionales Arriba/Abajo, hasta que se visualice la siguiente pantalla:

*setup*

![](_page_19_Picture_169.jpeg)

Por medio de la tecla Scroll derecha se accede a la ventana de introducción de parámetros:

![](_page_19_Picture_170.jpeg)

Para asignar los parámetros es posible utilizar las teclas CURSOR (con arriba y abajo se aumentan o disminuyen los valores, con derecha e izquierda se desplaza de una función a otra).

En el caso indicado anteriormente, como unidad 1 hay un proyector SGM Victory II 250, cuya dirección inicial es 100. Pilot 2000 calcula automáticamente el último canal necesario para dicha unidad y en el lado derecho de la pantalla indica la configuración a establecer en el dip-switch situado en la parte trasera del proyector. En este caso, el cuadradito negro en la parte superior indica la posición ON en el dip-switch. La presión del pulsador correspondiente a <DEL> cancela los valores introducidos. El operador no está obligado a asignar direcciones crecientes para las unidades (por ejemplo 100 para la número 1 y 125 para la número 2), sino que podrá controlar las Unidades a disposición como lo desee. De esta función se sale presionando nuevamente uno de los pulsadores SCROLL, la memorización es automática. Para controlar las 40 Unidades, es reoessario efectuar las operationes de patatione directionales<br>poicones dispositiones and units and the system of the system of the system of the system of the system of the system of th

## *4.2 - Dimmer Patch*

Esta función permite definir los canales DMX correspondientes a los "canales dimmer". Cuando el pulsador Menú está intermitente, es posible desplazarse a lo largo de las opciones disponibles mediante las flechas direccionales Arriba/Abajo, hasta que se visualice la siguiente pantalla:

![](_page_19_Picture_171.jpeg)

Por medio de la tecla Scroll derecha (a la derecha del display) se accede a la ventana de introducción de parámetros:

![](_page_19_Picture_172.jpeg)

. La opción "DMX-CH" indica el canal dimmer "físico" de la cadena DMX (de 1 a 512); CHANEL indica el canal dimmer del Pilot que controla el canal o los canales seleccionados; LIM% indica la posible atenuación para dicho canal, EQUAL indica la curva de ecualización asignada al canal. Presionando el pulsador gris claro debajo del display, correspondiente a <DEL>, se obtiene la cancelación de la introducción efectuada.

![](_page_19_Picture_16.jpeg)

![](_page_19_Picture_17.jpeg)

![](_page_19_Picture_18.jpeg)

![](_page_19_Picture_19.jpeg)

![](_page_19_Picture_20.jpeg)

![](_page_19_Picture_21.jpeg)

.

#### **4.2.1 - Curvas de ecualización**

Para optimizar la emisión luminosa cuando se utilizan proyectores con lámparas de diferentes tipos, el empleo de las Curvas de Ecualización permite obtener un buen resultado final aún combinando fuentes muy diversas entre sí, por ejemplo focos teatrales y Par 24.

Existen a disposición 6 curvas (de la 1 a la 6); la salida lineal ( $N^{\circ}$  7) y el frente On/Off ( $N^{\circ}$  8), con los siguientes valores de referencia:

000  $*$  127 = 0ff  $128 * 255 = 0n$ 

## *4.3 - Extra Patch*

Esta función permite definir los canales DMX correspondientes a los "Extra", es decir aquellos aparatos (generalmente máquinas de humo o proyectores estroboscópicos) que el operador controla directamente, sin pasar por Memory o Program. **4.3 - Extra Patich**<br> **4.3 - Extra Patich**<br>
Extra (igneralmente training loss canales DMX correspondientes a los "Extra", es decir aquellos<br>
stantation permette definir los canales DMX correspondientes a los "Extra", es d

Cuando el pulsador Menú está intermitente, es posible desplazarse a lo largo de las opciones disponibles mediante las flechas direccionales Arriba/Abajo, hasta que se visualice la siguiente pantalla:

![](_page_20_Picture_8.jpeg)

. Por medio de la tecla Scroll derecha (a la derecha del display) se accede a la ventana de introduc-

![](_page_20_Picture_10.jpeg)

ción de parámetros: [1] - "EXTRA" indica el canal Extra a configurar (de 1 a 48)

- "DMX-CH" indica el canal de la cadena DMX (de 1 a 512) que debe ser controlado por el Extra

- LABEL permite definir (sólo con 5 caracteres) una sigla para identificar el aparato (por ejemplo SMK01 para la máquina del humo Nº1)

- KEY indica el tipo de función asignado al pulsador universal gris claro

- EQUAL indica la curva de ecualización asignada al canal

Presionando el pulsador gris claro debajo del display, correspondiente a <DEL>, se obtiene la cancelación de la introducción efectuada.

#### **4.3.1 -Label de los Extra**

La indicación Label Standard (por ejemplo EXT01) puede ser sustituida por el operador con una sigla de 5 caracteres que indique de mejor manera el aparato correspondiente.

Para modificar la sigla presionar el pulsador universal gris claro correspondiente a la sigla EXT01 en el display. El led verde se pondrá entonces intermitente.

Luego, el operador podrá modificar la descripción como lo desee, mediante las teclas cursor arriba/abajo/derecha/izquierda.

Para confirmar la nueva Label se presiona nuevamente el pulsador gris claro (entonces, el led verde se apagará).

### **4.3.2 - Modo Key de los Extra**

Existen 2 modos a disposición: OR y AND. Cuando se selecciona el modo OR es posible controlar las unidades Extra mediante el conmutador corredizo universal y servirse del pulsador como Flash (que tiene siempre el valor 255). Cuando se selecciona en cambio el modo AND, la unidad Extra es activada sólo durante la presión del pulsador, con el nivel de salida regulado por el con-

![](_page_20_Picture_24.jpeg)

mutador.

Para cambiar el modo de trabajo durante el Setup, es suficiente presionar el pulsador universal gris claro correspondiente a la función Key. En el display se visualiza inmediatamente el nuevo modo de trabajo.

#### **4.3.3 - Curvas de Ecualización de los Extra**

Por medio de este mando, el operador puede seleccionar una de las 2 curvas a disposición: LIN y ON-OFF.

Por ejemplo, cuando el Extra a controlar es una de las más simples máquinas de humo, dotadas solamente del pulsador START, la excursión lineal es inútil y a veces no consiente un buen control de la unidad misma. Para este tipo de dispositivos existe la curva On-Off, que opera en un umbral neto y permite un control ideal. **Univertity**<br> **Profesional entropy and the start and control are so that as simples máquinas de humo, dotadas<br>
solamente del pulsador STARR, la excursión lineal es inítily a veces no consistere un buen control<br>
de la unid** 

Para cambiar la curva de ecualización durante el Setup es suficiente presionar el pulsador universal gris claro correspondiente a la función Equal. En el display se visualiza inmediatamente la nueva curva.

## *4.4 - Total Dimmer Channels*

Esta función permite definir la cantidad de canales a dedicar a los canales dimmer. Pilot 2000 permite controlar hasta 192 canales, divididos en 32 páginas en el display.

Es importante que el operador establezca el número justo de canales: de esta manera la CPU de Pilot 2000 puede optimizar sus prestaciones y dedicar más potencia a la sección dedicada a las Unidades inteligentes.

Cuando el pulsador Menú está intermitente, es posible desplazarse a lo largo de las opciones disponibles mediante las flechas direccionales Arriba/Abajo, hasta que se visualice la siguiente pantalla:

CONFIGURATION & SETUP MENU SELECT --> [TOTAL DIMMER CHANNELS] ok->

. Por medio de la tecla Scroll derecha (a la derecha del display) se accede a la ventana de introduc-

![](_page_21_Picture_176.jpeg)

El operador puede variar el número de páginas utilizando los pulsadores arriba/abajo o el conmutador corredizo correspondiente a la palabra en el display, mientras Pilot señala a cuántos canales (Channels) corresponden.

Presionando OK (pulsador Scroll derecho, a la derecha del display) se confirma la operación, mientras que con ESC (pulsador Scroll izquierdo, a la izquierda del display) se sale sin modificar.

## *4.5 - Working Area*

4.5 – Working Area

ción de parámetros: .

A menudo, el operador necesita limitar el área de barrido de un proyector, por ejemplo para iluminar el proscenio sin iluminar en cambio la primera fila de un teatro, o bien para adaptar los programas preparados a situaciones escénicas que cambian frecuentemente.

Para ello, Pilot 2000 permite controlar 20 áreas de barrido diferentes por cada unidad a disposición del operador (obviamente si se trata de scanner o cabezales móviles).

Cuando el pulsador Menú está intermitente, es posible desplazarse a lo largo de las opciones disponibles mediante las flechas direccionales Arriba/Abajo, hasta que se visualice la siguiente

![](_page_21_Picture_21.jpeg)

![](_page_21_Picture_22.jpeg)

![](_page_21_Picture_23.jpeg)

![](_page_21_Picture_24.jpeg)

![](_page_21_Picture_25.jpeg)

![](_page_21_Picture_26.jpeg)

![](_page_21_Picture_27.jpeg)

pantalla:

![](_page_22_Figure_2.jpeg)

Por medio de la tecla Scroll derecha (a la derecha del display) se accede a la ventana de introduc-

ción de parámetros: . *unit* -------- set working area -------- --- ' æ ∏ ÷ TEST SET 1 ---

Al mismo tiempo se enciende el led  $\Box$ : lo cual indica que el operador puede seleccionar la Unidad para la cual desea modificar el área de trabajo.

Para asignar una de las áreas de barrido disponibles, mover el conmutador corredizo correspondiente a "SET1" hasta llegar a la deseada. Para controlar si el área responde a las expectativas, presionar el pulsador gris claro correspondiente a "TEST" (entonces se verá la palabra intermitente) y mover el joystick para probar el área de barrido.

Para modificar las áreas de barrido, presionar el pulsador gris claro situado debajo de los símbolos de los 4 ángulos( $\frac{1}{2}$ ,  $\frac{1}{3}$ ,  $\frac{1}{3}$ ) luego mover el joystick hasta el nuevo ángulo deseado. Una vez obtenida el área ideal, presionar nuevamente el pulsador para memorizar el nuevo ángulo.

![](_page_22_Figure_8.jpeg)

La reducción del área de barrido de un proyector permite además un notable perfeccionamiento de la calidad del movimiento de las partes móviles, tanto espejos como cabezales. En efecto, la reducción del área de trabajo no reduce el número de pasos para el apuntamiento, que queda invariado (255 para unidades de 8 bit y 65.536 para unidades de 16 bit).

Si los proyectores a controlar no disponen de mandos para invertir autónomamente las coordenadas de barrido (para facilitar el apuntamiento de unidades dispuestas especularmente) las áreas de barrido permiten resolver el problema colocando simplemente los ángulos de manera cruzada (por ejemplo, colocando el ángulo 0,0 como 999,0 y viceversa).

## *4.6 - View Free Memory*

Esta función permite controlar cuánta memoria queda a disposición para agregar unidades a la biblioteca (DATA MEM) y cuánta queda para la memorización de los eventos (RECORD).

Cuando el pulsador Menú está intermitente, es posible desplazarse a lo largo de las opciones disponibles mediante las flechas direccionales Arriba/Abajo, hasta que se visualice la siguiente pantalla:

![](_page_22_Picture_14.jpeg)

**SGM** pagina 22

Por medio de la tecla Scroll derecha (a la derecha del display) se accede a la ventana de introduc-

 $\overline{c}$ ión de parámetros: RECORD: 98304  $\overline{0}$  ORTA MEM: 225370  $\overline{0}$  ok-FREE MEMORY (bytes): RECORD: 98304 DATA MEM: 225370 ok->

De la función se sale presionando nuevamente OK.

## *4.7 - Internal Library*

Este menú, compuesto por 3 secciones, es una parte fundamental del "cerebro" de Pilot 2000. Aquí se crean, modifican o cancelan de la biblioteca interna las unidades que deberán ser controladas. Cuando el pulsador Menú está intermitente, es posible desplazarse a lo largo de las opciones disponibles mediante las flechas direccionales Arriba/Abajo, hasta que se visualice la siguiente pantalla: Est mend, compusto per 3 secolones, es una parte fundamental del "cerebro" de Piola 2000.<br>
Aquí se crean, modifican o carcelan de la biblioteca interna las unidades que deberán ser contro-<br>
ladas. Cuando el pulsador Menú

![](_page_23_Picture_6.jpeg)

Por medio de la tecla Scroll derecha (a la derecha del display) se accede a la ventana de introducción de parámetros.

#### **4.7.1 - Create New Unit**

Por medio de esta función el operador puede introducir en la biblioteca aparatos ausentes.

**ATENCION! Antes de proseguir con la creación de una nueva unidad, cerciorarse de disponer de TODA la información necesaria, mejor aún teniendo a mano el correspondiente manual de instrucciones con todas las tarjetas informativas.**

Siguiendo paso a paso el procedimiento de introducción de los parámetros solicitados, en pocos instantes se obtiene una nueva unidad para trabajar.

La pantalla inicial es la siguiente:

![](_page_23_Picture_174.jpeg)

Premendo il pulsante destro dei tasti SCROLL, si accede alla libreria.

#### **Nota: Para simplificar los ejemplos de las pantallas, crearemos como unidad un scanner SGM Victory II 250.**

#### **4.7.1.1 - Total DMX Channel**

Esta información es necesaria para que Scan Control pueda saber cuántos canales ocupa la nueva unidad. El número máximo admitido es de 36 canales, 6 de los cuales reservados a las funciones de movimiento y a las funciones auxiliares. En pantalla se visualizará lo siguiente:

Select feature to configure for esc<- NNNNNNNNNNNN--[TOTAL DMX CHANNEL ] ok->

. Presionando la flecha

derecha se accede a la configuración, con la izquierda se sale de la función. En pantalla se visualizará lo siguiente:

Total channels occupied on dmx esc<- NNNNNNNNNNNN-- [12] ok->

![](_page_23_Picture_22.jpeg)

![](_page_23_Picture_23.jpeg)

![](_page_23_Picture_24.jpeg)

![](_page_23_Picture_25.jpeg)

.

![](_page_23_Picture_26.jpeg)

Mediante las flechas CURSOR arriba/abajo es posible incrementar el número de los canales necesarios para la nueva unidad. Con la tecla SCROLL derecha se confirma la decisión.

#### **4.7.1.2 - LCD Effect Label**

Este menú permite escribir en el dispositivo visualizador por cristales líquidos (LCD) las descripciones de los mandos necesarios para la nueva unidad. La pantalla que se verá es la siguiente:

. Por medio de la flecha derecha se accede a la configuración, con la izquierda en cambio se sale de la función. En pantalla se visualizará:  $\frac{[P[|V|][P[|V|][|V|]]|}{[P[|V|][P[|V|]]}$  .  $\frac{[Z]}{[P[|V|][P[|V|]]}]$ Por medio de las teclas CURSOR arriba/abajo (o del conmutador corredizo derecho de la fila situada debajo del display) es posible incrementar el número de páginas necesarias para la visualización en pantalla de todos los efectos disponibles en nuestra unidad. Continuando con el ejemplo anterior (Victory II 250), se necesitan 2 páginas. En efecto, la máquina dispone de 12 canales, 4 de los cuales se reservan a Pan y Tilt y 1 al Reset Remoto, por lo cual quedan 7 canales para los efectos, que serán divididos por 6 (los efectos que pueden asignarse a cada pantalla), obteniendo de ese modo el resultado de 2 páginas. Si se confirma con OK (tecla derecha de los pulsadores SCROLL), se llega a la creación de las Enter the string for effects more<-> Enter number of lod nages escentives NNNNNNNNNNNN Select feature to configure for esc<- NNNNNNNNNNNN--[LCD EFFECT LABEL ] ok-> **EXERCT CARREL CONSECTED**<br> **EXERCT CARREL CONSECTED** CAPT ( $\frac{1}{2}$ ) or  $\frac{1}{2}$ ) or medio de la flecha<br>
derecha se accorde a la configuración, con la izquierda en cambio se sale de la función.<br>
En pantalla se visualiza

siguientes pantallas: <u>Designed and the second second and the second second in the second in the second in the se</u>

medio de las teclas CURSOR arriba/abajo es posible desplazarse a lo largo del conjunto de caracteres a disposición, con las teclas derecha/izquierda es posible desplazarse de letra en letra, por medio del pulsador SCROLL derecho se dirige a la página 2, con SCROLL izquierdo se retorna a la pantalla anterior.

------------------------------------- P1

![](_page_24_Picture_7.jpeg)

Presionando el pulsador SCROLL izquierdo se retorna al menú de creación. La memorización es automática.

#### **4.7.1.3 - Internal Patch**

En este bloque de instrucciones se realiza el direccionamiento de las funciones hacia los canales físicos de las unidades. En la realización del direccionamiento interno, el operador debe colocar el canal correspondiente a la función. Por tanto, es posible disponer los efectos en base a las propias necesidades. La pantalla visualizada será la siguiente:

*pagina 24*

![](_page_24_Picture_171.jpeg)

. Presionando la flecha

derecha se accede a la configuración, con la izquierda en cambio se sale de la función. Una vez presionado OK (SCROLL derecho), se propondrá nuevamente la cadena de efectos creada en el cap. 4.7.1.2, y la pantalla visualizada será la siguiente:

. Por medio de las teclas

DIMMR COLOR PALET GOBOS ROT.G SHUTR <-> [ 1] -- -- -- -- -- P1

CURSOR arriba/abajo es posible establecer el valor, con las teclas derecha/izquierda es posible desplazarse de efecto en efecto, por medio de SCROLL derecho se dirige a la página 2, con SCROLL izquierdo se retorna a la pantalla anterior.

![](_page_25_Figure_3.jpeg)

Presionando el pulsador SCROLL izquierdo se retorna al menú de creación. La memorización es automática.

#### **4.7.1.4 - Stand-by Values**

Este menú consiente establecer los parámetros que deberán ser enviados a las unidades cuando las mismas no estén ocupadas en el deslizamiento de una escena o bien cuando no se utilicen en modo manual.

La definición de estos valores es sumamente importante, especialmente cuando se trabaja con proyectores dotados de lámpara a descarga, a los cuales es necesario enviar el mando de cierre del obturador para evitar la iluminación involuntaria, o bien cuando se trabaja con proyectores dotados de lámpara halógena, con los cuales además de cerrar el obturador, también es posible bajar la intensidad de la luz. En nuestro caso:  $\frac{[1 \ 3]}{[1 \ 9]}$   $\frac{[2 \ 9]}{[1 \ 9]}$   $\frac{[1 \ 9]}{[1 \ 9]}$   $\frac{[1 \ 9]}{[1 \ 9]}$   $\frac{[1 \ 9]}{[1 \ 9]}$   $\frac{[1 \ 9]}{[1 \ 9]}$   $\frac{[1 \ 9]}{[1 \ 9]}$   $\frac{[1 \ 9]}{[1 \ 9]}$   $\frac{[1 \ 9]}{[1 \ 9]}$   $\frac{[1 \ 9]}{[1 \ 9]}$   $\frac{[1 \ 9]}{[1 \$ 

La pantalla visualizada en este caso es la siguiente:

![](_page_25_Figure_9.jpeg)

. Presionando la flecha

. Por medio de las teclas

derecha se accede a la configuración, con la izquierda en cambio se sale de la función. Una vez presionado OK (SCROLL derecho), se propondrá nuevamente la cadena de efectos creada en el cap. 4.7.1.2 y la pantalla visualizada será la siguiente:

![](_page_25_Figure_12.jpeg)

CURSOR arriba/abajo es posible establecer el valor, con las teclas derecha/izquierda es posible desplazarse de efecto en efecto, por medio de SCROLL derecho se dirige a la página 2, con SCROLL izquierdo se retorna a la pantalla anterior.

![](_page_25_Picture_201.jpeg)

Presionando el pulsador SCROLL izquierdo se retorna al menú de creación. La memorización es automática.

#### **4.7.1.5 - Effects Type**

Este menú permite definir cuáles funciones de la nueva unidad son efectos y cuáles en cambio son dimmer. Las funciones dimmer están siempre sujetas a la acción de los niveles, lo cual permite la entrada gradual, junto a las otras luces controladas por el mixer, de los programas. La pantalla visualizada será la siguiente:

![](_page_26_Figure_4.jpeg)

Una vez presionado OK (SCROLL derecho), se propondrá nuevamente la cadena de efectos creada en el cap. 4.7.1.2 y la pantalla visualizada será la siguiente:

![](_page_26_Figure_6.jpeg)

.Por medio de las teclas CURSOR arriba/abajo es posible establecer el valor, con las teclas derecha/izquierda es posible desplazarse de efecto en efecto, por medio de SCROLL derecho es posible dirigirse a la página 2, con SCROLL izquierdo se retorna a la pantalla anterior.

![](_page_26_Figure_8.jpeg)

Entonces, estas configuraciones indican que el canal de la función dimmer debe ser considerado como tal (DIM) y que los otros deben ser considerados efecto (EFF).

Presionando el pulsador SCROLL izquierdo se retorna al menú de creación. La memorización es automática.

#### **4.7.1.6 - Mirror/Head Patch**

En este menú se establecen los canales dedicados al movimiento de espejos y cabezales móviles. Numerosos proyectores permiten el control de 8 y de 16 bit, otros sólo de 8 bit. Como ya mencionado en los capítulos anteriores, el movimiento de 16 bit presenta una calidad notable, sin embargo, como en el estándar DMX es necesario asignar valores comprendidos entre 0 y 255 a cada canal, se necesitan 2 canales que trabajen en combinación para obtener la resolución más alta. De esta manera se obtiene una gama de valores que va desde 0 hasta 65.536.

En el modo de 16 bit, los dos canales (por ejemplo del Pan) se denominan "Least Significant Byte" (LSB, L o Fine) y "Most Significant Byte" (MSB, H o Course), que significan respectivamente "byte menos significativo" y "byte más significativo".

En el modo de 8 bit se utiliza un solo canal (sigamos con el ejemplo del Pan), entonces se establecerá sólo el parámetro MSB (H), dejando indeterminado (---) el bit LSB.

**Recordar controlar siempre si el proyector con el que se trabaja está operando es de 8 o de 16 bit!**

La pantalla visualizada será la siguiente:

Select feature to configure for , esc<-NNNNNNNNNNNN--[MIRROR/HEAD PATCH ] ok->

derecha se accede a la configuración, con la izquierda en cambio se sale de la función y la pantalla visualizada será la

$$
signiente. \boxed{\begin{array}{c|c|c|c} \text{X(PAH)} & & \text{Y(TILT)} & & \text{MIRROR/HEAD} \\ \text{Siguiente.} & & \text{H} & \text{H} & \text{H} & \text{H} & \text{H} & \text{H} \\ \end{array}} \quad \begin{array}{c|c|c} \text{MIRROR/HEAD} & & \text{NIRROR/HEAD} \\ \text{OUTPUT} & & \text{A} & \text{H} & \text{H} \\ \end{array}} \quad \text{Por medio de las}
$$

. Presionando la flecha

teclas CURSOR arriba/abajo es posible establecer el valor, con las teclas derecha/izquierda es posible desplazarse de parámetro en parámetro, por medio del pulsador SCROLL derecho se confirma y se retorna a la pantalla anterior.

$$
\begin{array}{c|c|c|c|c|c|c|c|c} \hline & \text{X(PAT)} & & \text{Y(TILT)} & \text{MIRROR/HEAD} \\ \hline \text{Enו} & \text{Case:} & \text{H} & \text{5}\text{J} & \text{11} & \text{H} & \text{6} & \text{L} & \text{12} & \text{OUTPUT} & \text{ok} \rightarrow \\ \hline \end{array}
$$

desea emplear Victory II 250 a 16 bit (modo aconsejado), o bien

![](_page_27_Picture_184.jpeg)

bajar a 8 bit.

Presionando el pulsador OK (SCROLL derecho) se retorna al menú anterior.

#### **4.7.1.7 - Hard/Soft Cross**

Este menú permite definir la velocidad con la cual se pasa de un efecto al otro. Este "deslizamiento" puede ser de tipo HARD, es decir realizado a la máxima velocidad posible, o bien SOFT, es decir asociado al tiempo establecido con TIME (es decir la velocidad de pasaje de un efecto a otro) dentro de los programas. La pantalla visualizada será la siguiente: **whenever the transformation** of the specifical of the specifical of the specifical of the specifical of the specifical of the specifical of the specifical of the specifical of the specifical of the specifical of the speci

Select feature to configure for esc<- NNNNNNNNNNNN--[HARD/SOFT CROSS ] ok->

. Presionando la flecha

derecha se accede a la configuración, con la izquierda en cambio se sale de la función. Una vez presionado OK (SCROLL derecho), se propondrá nuevamente la cadena de efectos creada en el cap. 4.7.1.2 y la pantalla visualizada será la siguiente:

![](_page_27_Picture_185.jpeg)

. Por medio de las teclas

CURSOR arriba/abajo es posible establecer el valor, con las teclas derecha/izquierda es posible desplazarse de efecto en efecto, por medio de SCROLL derecho se dirige a la página 2, con SCROLL izquierdo se retorna a la pantalla anterior.

En nuestro caso:

![](_page_27_Figure_20.jpeg)

En este caso, las configuraciones indican que el canal de la función dimmer, de los gobos y de su rotación, del prisma y de su rotación deben trabajar en modo SOFT, mientras que la introducción de las paletas y del obturador operan en modo HARD.

![](_page_27_Picture_22.jpeg)

![](_page_27_Picture_23.jpeg)

![](_page_27_Picture_24.jpeg)

![](_page_27_Picture_25.jpeg)

![](_page_27_Picture_26.jpeg)

Presionando el pulsador SCROLL izquierdo se retorna al menú de creación. La memorización es automática.

El operador también podrá controlar en la biblioteca dos versiones de la misma máquina, una con configuraciones SOFT (apropiadas para los espectáculos en vivo) y otra con configuraciones HARD (apropiadas para las discotecas).

#### **4.7.1.8 - Unit Name**

En este menú se da el nombre a la nueva unidad. Para ello, el operador cuenta con un set completo de caracteres mayúsculos, minúsculos y simbólicos.

Entonces se visualizará la siguiente pantalla:

```
Select feature to configure for - esc\hookrightarrowNNNNNNNNNNNN--[UNIT NAME ] ok->
```
. Presionando la flecha

derecha se accede a la configuración, con la izquierda en cambio se sale de la función. Entonces se visualizará la siguiente pantalla:

> INSERT/MODIFY THE NAME OF THE UNIT: -VICTORY2 TST-

```
INSERT/MODIFY THE NAME OF THE UNIT:
             -NNNNNNNNNNNN-
```
. Por medio de las teclas

CURSOR arriba/abajo (o del conmutador corredizo derecho de la fila situada debajo del display) es posible elegir las letras, con derecha/izquierda es posible desplazarse entre las diferentes letras, con el pulsador SCROLL izquierdo se retorna a la pantalla anterior.

En este caso:

#### **4.7.1.9 - Reset/Lamp Values**

Este menú permite la definición de los parámetros necesarios para que el proyector efectúe (si dispone de dicha función) el Reset Remoto y el Encendido o Apagado Remoto de la lámpara. Estas configuraciones serán utilizadas para las funciones Reset y Lamp. Entonces se visualizará la siguiente pantalla: the stee menul se at a nombre a la nueva unidad. Parallelle, the steel of establishing the steel of the steel of the steel of the steel of the steel of the steel of the steel of the steel of the steel of the steel of the

![](_page_28_Picture_15.jpeg)

. Presionando la flecha

derecha se accede a la configuración, con la izquierda en cambio se sale de la función. Una vez presionado OK (SCROLL derecho), se visualizará la siguiente pantalla:

![](_page_28_Picture_18.jpeg)

. Por medio de las teclas

CURSOR arriba/abajo es posible establecer el valor, con derecha/izquierda es posible desplazarse entre los diferentes efectos, con el pulsador SCROLL derecho se confirma la decisión y se retorna a la página anterior.

![](_page_28_Picture_21.jpeg)

![](_page_28_Picture_168.jpeg)

Estas configuraciones indican que el canal del Reset Remoto opera en el canal 10. Presionando el SCROLL derecho se retorna al menú de creación. La memorización es automática.

#### **4.7.1.10 - Dip-switch Configuration**

Este menú permite introducir la información necesaria para que Pilot 2000 muestre, durante la asignación de las unidades (véase 4.1), la exacta configuración de los dip-switch para el direccionamiento de estas últimas. Si la nueva unidad no tiene un dip-switch sino un microordenador interno, estas configuraciones pueden ser evitadas. Se visualizará la siguiente pantalla:

Select feature to configure for esc<- VICTORY TST --[DIP-SWITCH CONFIG.] ok->

. Presionando la flecha

. Por medio de las teclas

16 64 128 256

1 2 3 4 5 6 7 8 9

derecha se accede a la configuración, con la izquierda en cambio se sale de la función. Una vez presionado OK (SCROLL derecho), se visualizará la siguiente pantalla:

ENTER THE DIP-SWITCH CONFIGURATION<br>n.dip=[ 9] = 1st channel= 0 ;  $1$ st channel=  $\theta$   $\rightarrow$   $\rightarrow$   $\rightarrow$ 

CURSOR arriba/abajo es posible establecer el valor, con derecha/izquierda es posible desplazarse entre los diferentes parámetros, con el pulsador SCROLL derecho se confirma la decisión y se retorna a la página anterior.

El número de interruptores (n.dip) que componen el dip-switch completo indica el tipo de componente adoptado por el fabricante del proyector. La indicación "1st channel" (primer canal) sirve para definir el modo adoptado por el fabricante para establecer la dirección.

La introducción de la dirección por medio de los dip-switch se realiza en lógica binaria, sumando

todos los valores indicados por los interruptores que se encuentran en ON: .

Existen dos modos de uso de este sistema de direccionamiento: el primero emplea el sistema binario puro, mientras que el segundo agrega automáticamente un 1 a la dirección. Por este motivo indicamos si el "1st channel" tiene un valor 1 ó 0. El direccionamiento cambia según los

![](_page_29_Figure_12.jpeg)

ON OFF

ejemplos ilustrados en la fig. 1 (binario puro) y fig. 2 (1+binario).:

Ambos sistemas son utilizados por los fabricantes de todo el mundo y prácticamente se distinguen porque en el sistema binario puro la dirección vale 1 si el interruptor 1 está en ON, mientras que en el modo "1+binario" la dirección vale 1 si todos los interruptores se encuentran en OFF. SGM adopta el sistema "1+binario", es decir con base 0. **www.carlosperint to the continuum of the system of the system of the system of the system of the system of the system of the system of the system of the system of the system of the continuous computer**  $\frac{1}{1}$  **and \frac{1** 

#### **4.7.1.11 - Beam Find Value**

IEn este menú el operador define la condición de los canales de control de la nueva unidad que serán utilizados cuando se efectúen las operaciones de definición de las áreas de trabajo. Muchos scanner y proyectores de cabezal móvil están dotados de iris o de sistemas para disminuir las dimensiones del haz luminoso y los mismos pueden ser utilizados para definir de mejor manera los límites de la zona de trabajo del proyector. Se visualizará la siguiente pantalla:

![](_page_29_Picture_17.jpeg)

![](_page_29_Picture_18.jpeg)

![](_page_29_Picture_19.jpeg)

![](_page_29_Picture_20.jpeg)

![](_page_29_Picture_21.jpeg)

![](_page_29_Picture_22.jpeg)

![](_page_29_Picture_23.jpeg)

![](_page_30_Picture_1.jpeg)

En este caso, las configuraciones indican que en condición de "buscar haz" se desea una luz al 100%, con el gobo 6 (círculo pequeño) y el obturador abierto.

Presionando el pulsador SCROLL izquierdo se retorna al menú de creación. La memorización es automática.

#### **4.7.1.12 - Control Type**

Este menú permite seleccionar una de las dos opciones disponibles para el uso de los efectos de los proyectores. Numerosos modelos en el mercado disponen de una rotación continua de los discos color y gobo (funciones analógicas), lo cual permite contar con interesantes efectos de proyección, pero a menudo durante la programación es más importante encontrar inmediatamente un determinado color o un cierto efecto.

Los tipos de control admitidos son el Lineal (LIN) y Tabular (TAB): el primero permite desplazarse entre los parámetros utilizando el conmutador corredizo programado, mientras que el segundo, además, asigna a los pulsadores CURSOR arriba/abajo el pasaje directo al "valor central" de un efecto. Esto significa que si un cierto gobo está proyectado con los valores de 120 a 139, es posible introducir el valor 132 en la tabla para obtenerlo. El empleo de las tablas implica una mayor cantidad de memoria en la biblioteca a destinar a la nueva unidad (véase cap. 4.6). Se visualizará la siguiente pantalla:

Select feature to configure for esc<- |NNNNNNNNNNNNNH-FCONTROL TYPE

. Presionando la flecha

derecha se accede a la configuración, con la izquierda en cambio se sale de la función. Una vez presionado OK (SCROLL derecho), se propondrá nuevamente la cadena de efectos creada en el cap. 4.7.1.2 y se visualizará la siguiente pantalla:

![](_page_30_Picture_10.jpeg)

![](_page_30_Picture_161.jpeg)

. Por medio de las teclas CURSOR arriba/abajo es posible establecer el valor, con derecha/izquierda es posible desplazarse entre los diferentes efectos, con el pulsador SCROLL derecho se dirige a la página 2 y con el SCROLL izquierdo se retorna a la pantalla anterior.

![](_page_31_Figure_1.jpeg)

En este caso, las configuraciones indican que se aplica la gestión tabular sólo al canal de los gobos.

Para definir los parámetros de las tablas, es necesario presionar el pulsador gris claro situado debajo de la palabra GOBOS en pantalla. Entonces se visualizará la siguiente pantalla:

![](_page_31_Picture_146.jpeg)

Por TOT.ITEM se entiende el número de parámetros que se deben introducir en la tabla (máximo 50). Presionando el pulsador CURSOR derecho es posible decidir el INDICE a cambiar y el VALOR a introducir para dicho índice.

Siguiendo con el ejemplo del Victory II 250, se visualizarán las siguientes pantallas:

![](_page_31_Picture_147.jpeg)

![](_page_31_Picture_8.jpeg)

![](_page_32_Figure_1.jpeg)

Por medio del pulsador SCROLL derecho se retorna al menú precedente. La memorización es automática.

Entonces, por medio del pulsador SCROLL izquierdo se sale de este menú y se retorna al de programación.

## *4.8 - Mensajes de error*

Si la creación de la nueva unidad fue completada exitosamente no se verá en pantalla ningún mensaje en particular y el operador podrá proceder al direccionamiento y luego al uso de la nueva unidad.

En cambio, si durante la creación de la nueva unidad se han cometido errores u olvidos, en pantalla se visualizará un mensaje de error como el siguiente:

```
.
CONFIGURATION MISHMASH! retry<-
\mathbb Do you want to exit or retry \mathbb D
```
Por medio del pulsador SCROLL derecho es posible volver a visualizar todos los parámetros y buscar entonces el dato erróneo, presionando en cambio el izquierdo se abandona la sesión de creación de nuevas unidades, obviamente perdiendo todo lo realizado hasta ese momento.

Cuando se realizan variaciones en una unidad ya existente, en pantalla se visualiza los siguiente:

![](_page_32_Picture_166.jpeg)

En este caso, presionando YES se confirma la modificación de la unidad existente, presionando NO (pulsador gris claro correspondiente a la palabra) se retorna al menú principal y presionando QUIT se retorna a la fase de modificación de los parámetros. Entonces, por medio del pulsador SCROLL izquierdo se sale de este menú y se retorna al de pro-<br> **4..6 – Mensaies de error**<br>
Si a creación de la nueva unidad tue completada exitosamente no se verá en pantalla ningún<br>
simens

Cuando se utiliza toda la memoria a disposición y se trata de agregar nuevas unidades, se visualiza el siguiente mensaje:

THERE IS NOT ENOUGH SPACE IN RAM !

. È possibile liberare

.

ok->

memoEntonces, es posible liberar memoria eliminando unidades no utilizadas (véase 4.6). Presionando OK se elimina el mensaje de error.

La gestión diferente de la memoria para los "Event Recording" (Capítulo 10) no señala la falta de espacio, sino que se detiene automáticamente la memorización (ref. 10.2).

Cuando el operador selecciona más de los 4 elementos que componen una Memory (4 Program + 4 Chase + 4 Psycho + 4 Preset), en pantalla se visualiza el siguiente mensaje:

![](_page_32_Picture_18.jpeg)

WARNING: Maximum of four elements! ok->

. En este caso, Pilot bloquea

todas las operaciones de Edit y para proseguir es necesario presionar el pulsador OK (tecla SCROLL derecha).

## *4.9 - Modificación de una unidad en biblioteca*

Con esta opción es posible efectuar variaciones de los parámetros correspondientes a las unidades ya presentes en biblioteca. Las operaciones se realizan como indicado en el capítulo 4.7.1 y sus subdivisiones.

Los posibles mensajes en pantalla son los ya indicados en el capítulo 4.8. Se accede a la función por medio de la siguiente pantalla:

![](_page_33_Picture_4.jpeg)

Presionando el pulsador SCROLL derecho se accede a la función.

## *4.10 - Cancelar una unidad de la biblioteca*

Con esta opción es posible eliminar las unidades obsoletas o que ya no se utilizan de la biblioteca de Scan Control. De todos modos, esta operación es necesaria cuando ya no queda espacio para agregar nuevas unidades. Se lect 1.1ENT ---- [EDIT ENTSTING UNIT<br>Presionando el pulsador SCROLL derecho se accede a la función.<br>**4.10 -- Carlocelar una unidade de la biblioteca**<br>Con esta opción es posible eliminar las unidades obsoletas o que ya n

.

Se accede a la función por medio de la siguiente pantalla:

--- INTERNAL LIBRARY CONFIGURATION<br>elect TTFM --- INFLETE UNTT Select ITEM --- [DELETE UNIT ]

Presionando el pulsador SCROLL derecho se accede a la función:

![](_page_33_Picture_112.jpeg)

. Seleccionando ESC (pulsador SCROLL izquierdo), se abandona la función de cancelación, seleccionando OK (pulsador derecho) se elimina la unidad.

*pagina 33*

![](_page_33_Picture_14.jpeg)

![](_page_33_Picture_15.jpeg)

![](_page_33_Picture_16.jpeg)

![](_page_33_Picture_17.jpeg)

![](_page_33_Picture_18.jpeg)

## *5 - Creación y modificación de los elementos en las Memory*

En esta sección del manual se ilustran las funciones de creación para los elementos que componen las Memory: Program, Chase, Psycho y Preset

## *5.1 - Crear un Program*

Para ilustrar los ejemplos a continuación, el operador deberá direccionar las Unidades de 1 a 5 configurándolas como Scanner SGM modelo Victory II 250 (direcciones iniciales 200,225, 250, 275, 300). Para las opciones de direccionamiento véase el capítulo 4.1.

Como mencionado anteriormente, cada Memory contiene un máximo de 4 Program que pueden trabajar simultáneamente y no es posible crear o modificar un Program sin haber seleccionado antes la Memory correspondiente.

Los Program a disposición son 40 en total, por ello es importante recordar que la modificación de un Program utilizado por varias Memory equivale a modificar todas las Memory que lo contienen.

Tras haber presionado el pulsador  $\Box$ , en el display se visualiza el siguiente mensaje: Para crear o modificar un Program, es necesario presionar el pulsador correspondiente situado en la Multifunction Keyboard (por ejemplo  $\Box$ ), y luego presionar  $\Box$  para entrar en la modalidad "editing". Cuando se seleccionan varios Program (máx. 4), el led intermitente indica el que se encuentra en fase de creación o modificación ( ). En pantalla se visualiza la indicación del programa y su longitud, la cual al inicio es indeterminada e indicada con dos guiones "-- ". . Para proceder a la creación de un Program es necesario pulsar la tecla SCROLL derecha (Edit). En cambio, presionando la tecla izquierda, se abandona la creación/modificación del Program. Una vez confirmado el Edit, la primera operación a efectuar es la de seleccionar las Unidades que serán operativas en el Program. PROGLENGHT esc<-<br>- Profile = Profile = Profile = Profile = Profile = Profile = Profile = Profile = P  $ed$ i $+$  $\rightarrow$ *1or21 1or21 edit* SELECT PROGRAMS *program* **5.1 - Crear un Program**<br>
Para ilustra /tos ejemptos a comtinuación, el operador deberá direccionar las Unidades de 1 a 5<br>
para lustrandos como Scanner SGM modelo Victory II 250 (direcciones iniciales 200,225, 250,<br>
275,

Cuando el Program está completo, es necesario retornar a la pantalla:

![](_page_34_Picture_145.jpeg)

e introducir la longitud (Lenght)

del Program: si estuviera compuesto por 10 Step, se introduce:

![](_page_35_Figure_1.jpeg)

. PRG 01 will be UPDATED ! back< hess ENTER to store

*enter*

Presionando el pulsador  $\cup$  las variaciones aportadas serán memorizadas definitivamente. en cambio, presionando el pulsador universal gris claro correspondiente a la palabra ESC en el display se abandona el Edit sin modificaciones del Program y presionando Back (Scroll izquierdo) se retorna a la fase de Edit. **Example 19**<br> **Example 19**<br> **Example 19**<br> **Example 19**<br> **Example 19**<br> **Example 19**<br> **Example 19**<br> **Example 19**<br> **Example 19**<br> **Solly as a value of the starloss aportadas serial memorizadas definitivaments,<br>
<b>S.1.1. – Sele** 

#### **5.1.1 - Selección de Unidades/Efectos**

**Es importante recordar que la misma Unidad (o sus efectos) no puede ser utilizada simultáneamente por 2 o más Program debido a la técnica de mezclado LTP (cap. 3.1.1.1).**

Por ello, la primera operación a realizar es la de definir las Unidades y los efectos que se desean utilizar en el Program. Desplazándose con las teclas cursor arriba/abajo, en el display se visualiza:

EDIT MENU esc<- [ACTIVE EFFECTS ] ok->

*unit*

derecha), se entra en el menú de definición Unidades/Efectos.

El led rojo del pulsador  $\Box$  se pone intermitente y en la Multifunction Keyboard se encienden los led verdes de los pulsadores correspondientes a las Unidades activas que el operador ha

![](_page_35_Figure_10.jpeg)

.

.

direccionado anteriormente (véase 4.1):  $\Box$   $\Box$   $\Box$  . Entonces es posible

. Presionando OK (tecla Scroll

activar o desactivar las unidades: las activas (led encendido) serán utilizadas por el Program, mientras que las inactivas (led apagado) serán ignoradas.

Entre las Unidades activas, la que presenta el led intermitente es la seleccionada para la activación de los efectos, que se visualizan en pantalla:

![](_page_35_Figure_14.jpeg)

Los pulsadores de los efectos relativos a la Unidad seleccionada estarán activos cuando se encienda el led de los pulsadores universales correspondientes a las palabras en el display. En esta función, es posible activar o desactivar también los Pan y Tilt. Pueden haber efectos también en las páginas sucesivas: en este caso (presionando el pulsador Scroll derecho), se visualizará lo siguiente:

PRISM select active units/effects

LLa selección de los efectos a activar debe ser efectuada para cada Unidad activa del Program.

![](_page_35_Picture_18.jpeg)

![](_page_35_Picture_19.jpeg)

![](_page_35_Picture_20.jpeg)

![](_page_35_Picture_21.jpeg)

![](_page_35_Picture_22.jpeg)

![](_page_35_Picture_23.jpeg)
Una vez terminadas estas operaciones, la presión del pulsador Scroll izquierdo permite el retorno al menú de Edit.

#### **5.1.2 - Edit Steps**

En esta sección es posible crear o modificar los Steps (escenas) que componen el Program. Por medio de las teclas cursor arriba/abajo, en pantalla se visualiza el siguiente mensaje:

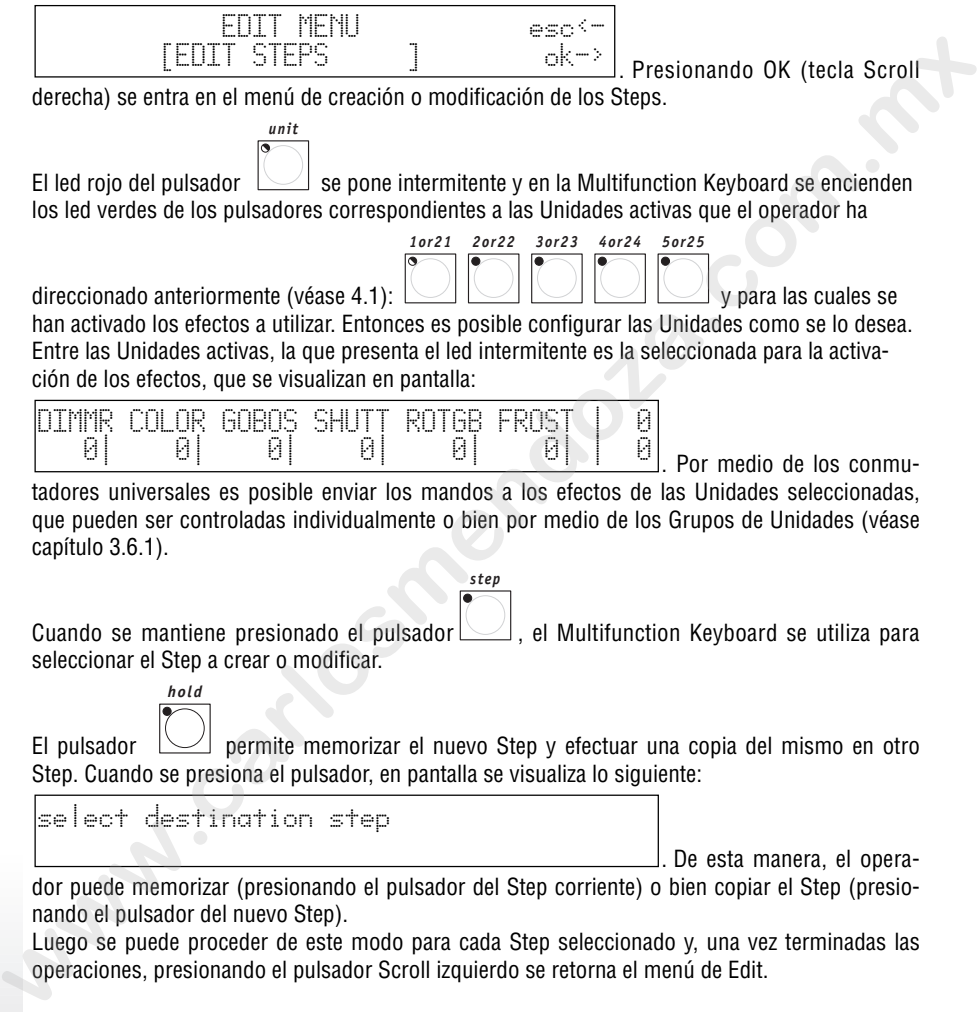

nando el pulsador del nuevo Step).

Luego se puede proceder de este modo para cada Step seleccionado y, una vez terminadas las operaciones, presionando el pulsador Scroll izquierdo se retorna el menú de Edit.

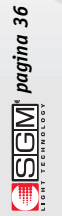

#### **5.1.3 - Step's Time**

[STEP`S TIME ] ok->

En este menú se definen los tiempos de deslizamiento de cada Step correspondiente a un Program. Por medio de las teclas cursor arriba/abajo, en el display se visualiza lo siguiente:

EDIT MENU esc<-

, Entonces, presionando los

Scroll derecho) se entra en el menú de gestión de los tiempos. Se presenta la siguiente pantalla:

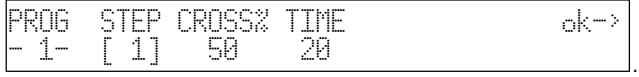

Entonces, el operador puede establecer, para cada Step, el tiempo de duración (Time) y el de deslizamiento (Cross%), expresado en variación porcentual del Time.

Si se desea configurar varios Step con los mismos parámetros simultáneamente, es posible acti-

*step*

var el GRUPO DE STEP: manteniendo presionado el pulsador  $\Box$  en pantalla se visualiza los siguiente:

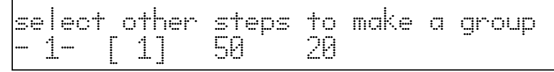

pulsadores del Multifunction Keyboard correspondientes a los Step deseados (por ejemplo

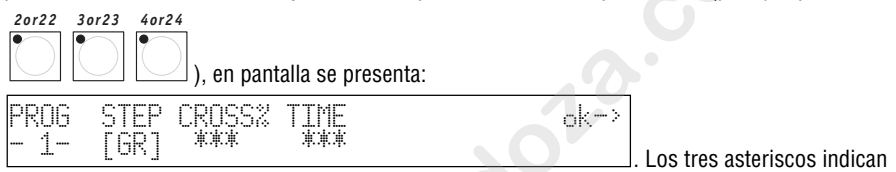

que el operador ha seleccionado pasos de diferentes valores, que serán sustituidos cuando se mueva el conmutador corredizo universal correspondiente.

### *5.2 - Crear un Chase*

Como mencionado anteriormente (punto 3.3), Pilot 2000 dispone de 40 Chase, cada uno compuesto por un máximo de 40 Step.

Al igual que para los Program, es importante recordar que la modificación de un Chase utilizado por varias Memory equivale a modificar todas las Memory que lo contienen.

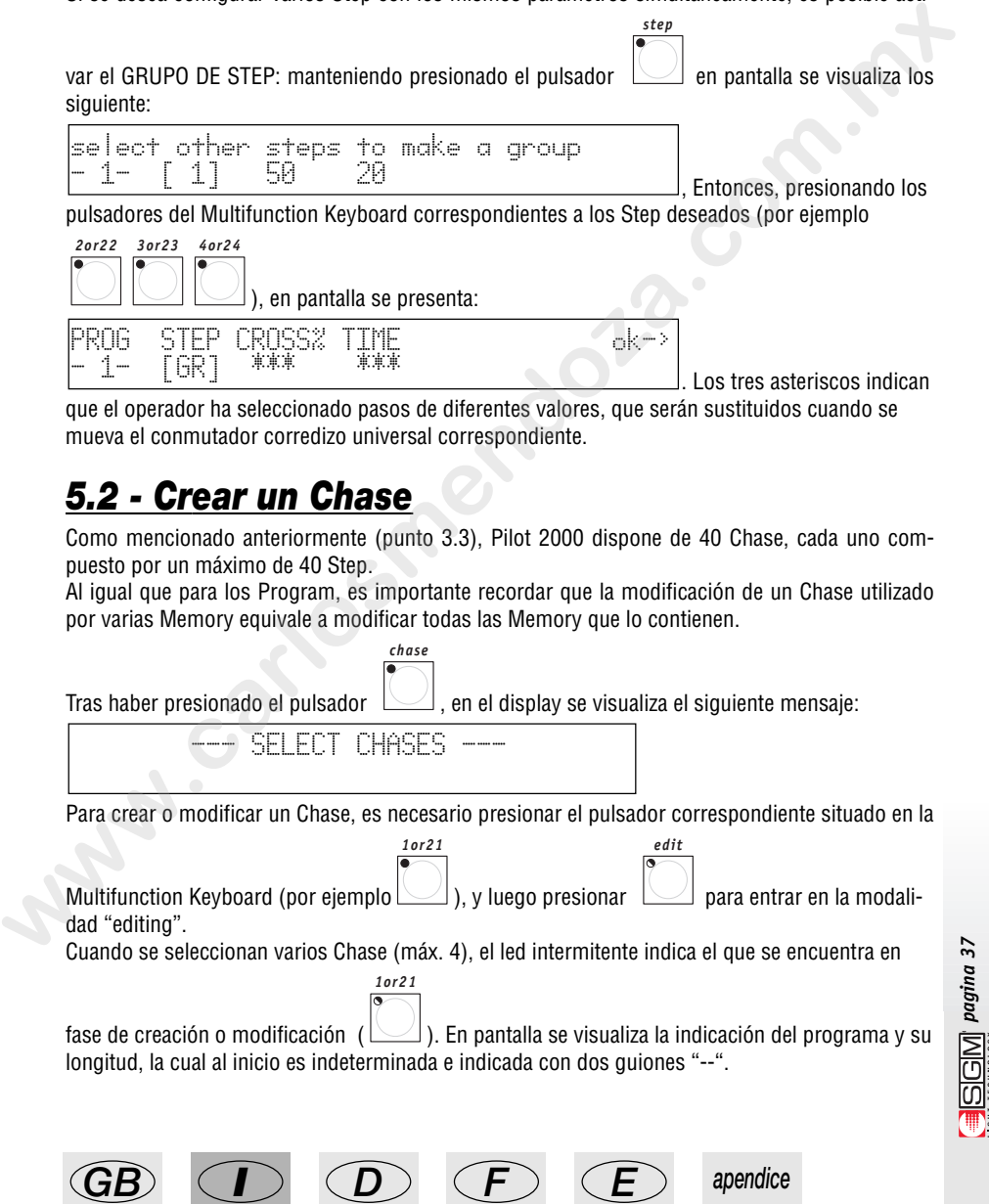

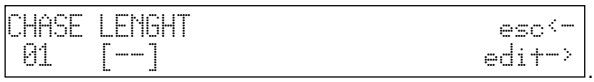

Para proceder a la creación de un Chase es necesario pulsar la tecla SCROLL derecha (Edit). En cambio, presionando la tecla izquierda, se abandona la creación/modificación del Chase. Cuando el Chase está completo, es necesario retornar a la pantalla:

| PROG LENGTH | $\text{esc}^{\leftarrow}$ |                             |
|-------------|---------------------------|-----------------------------|
| 01          | $[-]$                     | $\text{edit}^{\rightarrow}$ |

e introducir la longitud (Lenght)

.

.

*1or21*

del mismo: si estuviera compuesto por 15 Step, se introduce:

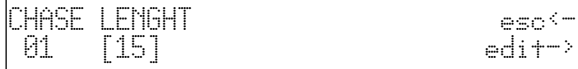

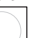

*edit*

Cuando se sale de las funciones  $\lfloor \swarrow \rfloor$  de los Chase, en pantalla se visualiza:

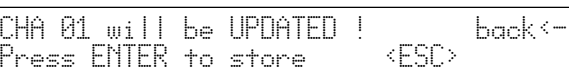

*enter*

Presionando el pulsador  $\sim$  las variaciones aportadas serán memorizadas definitivamente, en cambio, presionando el pulsador universal gris claro correspondiente a la palabra ESC en el display se abandona el Edit sin modificaciones del Chase y presionando Back (Scroll izquierdo) se retorna a la fase de Edit. **examples to the constrained and the constrained and the constrained and the constrained and the constrained and the constrained and the constrained and the constrained and the constrained and the constrained and the cons** 

#### **5.2.1 - Edit Steps**

En esta sección es posible crear o modificar los Steps (escenas) que componen el Chase (véase 3.3 y 4.2). Por medio de las teclas cursor arriba/abajo, en pantalla se visualiza el siguiente mensaje:

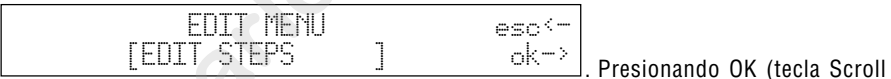

derecha) se entra en el menú de creación o modificación de los Steps.

*step*

El led rojo del pulsador  $\Box$  se pone intermitente y en la Multifunction Keyboard se enciende

el led verde correspondiente al paso en creación/modificación: En pantalla se visualiza el nivel de cada canal dimmer (divididos en 6 por cada página):

*pagina 38*

. Por medio de los conmu-CH001 CH002 CH003 CH004 CH005 CH006 [ 0] 0 0 0 0 0

tadores universales es posible asignar los niveles (de 0 a 255), mientras que mediante los pulsadores universales de color gris claro es posible asignar los encendidos netos (nivel 255) o los apagados (nivel 0) de cada uno de los canales.

LEl Multifunction Keyboard se utiliza para seleccionar el Step a crear o modificar, cuya memoriza-

ción es automática.

Luego se puede proceder de este modo para cada Step seleccionado.

La anulación del Step se realiza por medio de la tecla Reset.

Una vez terminadas las operaciones, presionando el pulsador Scroll izquierdo se retorna el menú de Edit.

#### **5.2.2 - Step's Time**

En este menú se definen los tiempos de deslizamiento de cada Step correspondiente a un Chase. Por medio de las teclas cursor arriba/abajo, en el display se visualiza lo siguiente:

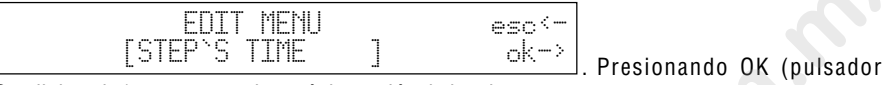

Scroll derecho) se entra en el menú de gestión de los tiempos. Se presenta la siguiente pantalla:

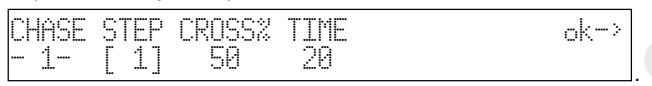

Entonces, el operador puede establecer para cada Step el tiempo de duración (Time) y el de ascenso (Cross%), expresado en variación porcentual del Time (ref. 3.3).

Si se desea configurar varios Step con los mismos parámetros simultáneamente, es posible acti-

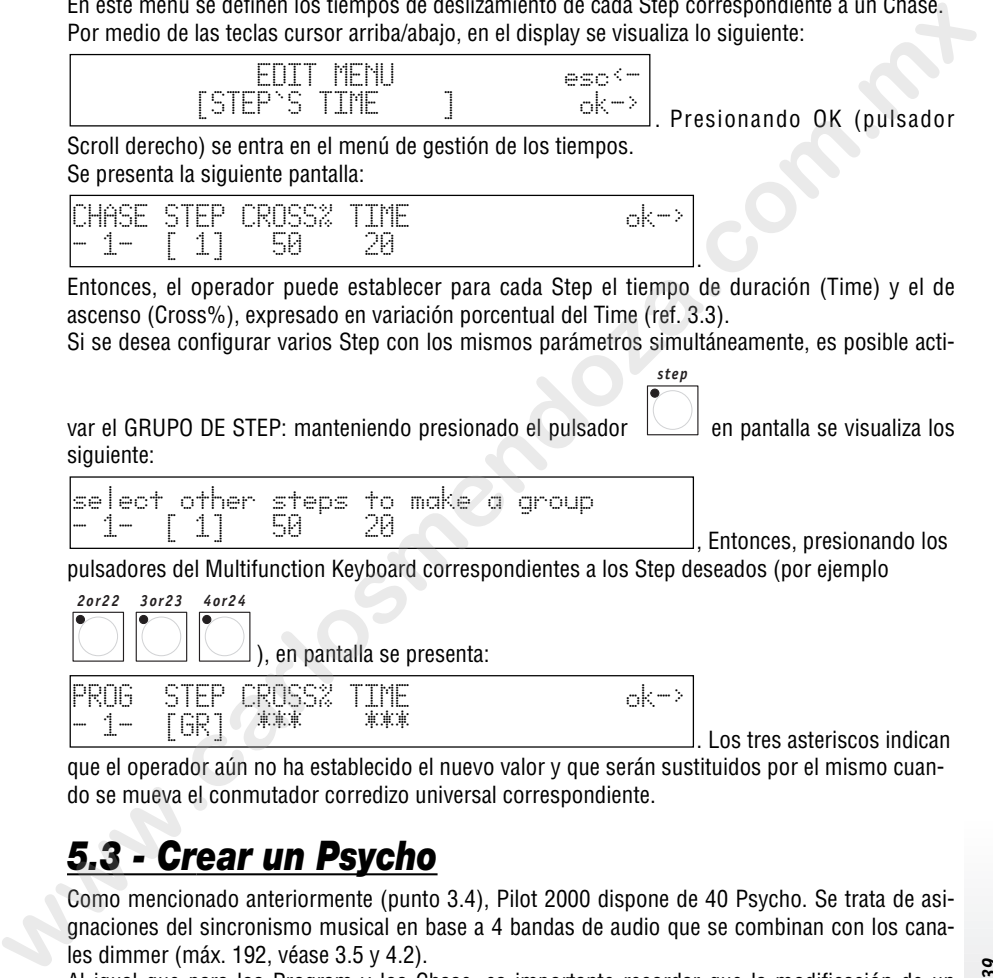

. Los tres asteriscos indican que el operador aún no ha establecido el nuevo valor y que serán sustituidos por el mismo cuando se mueva el conmutador corredizo universal correspondiente.

# *5.3 - Crear un Psycho*

Como mencionado anteriormente (punto 3.4), Pilot 2000 dispone de 40 Psycho. Se trata de asignaciones del sincronismo musical en base a 4 bandas de audio que se combinan con los canales dimmer (máx. 192, véase 3.5 y 4.2).

Al igual que para los Program y los Chase, es importante recordar que la modificación de un Psycho utilizado por varias Memory equivale a modificar todas las Memory que lo contienen.

Tras haber presionado el pulsador  $\Box$ , en el display se visualiza el siguiente mensaje:

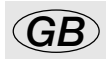

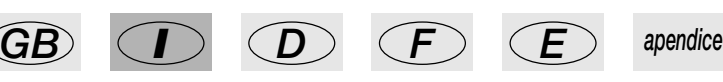

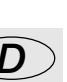

*psycho*

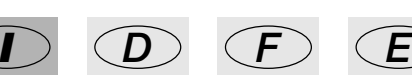

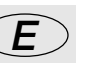

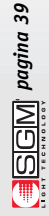

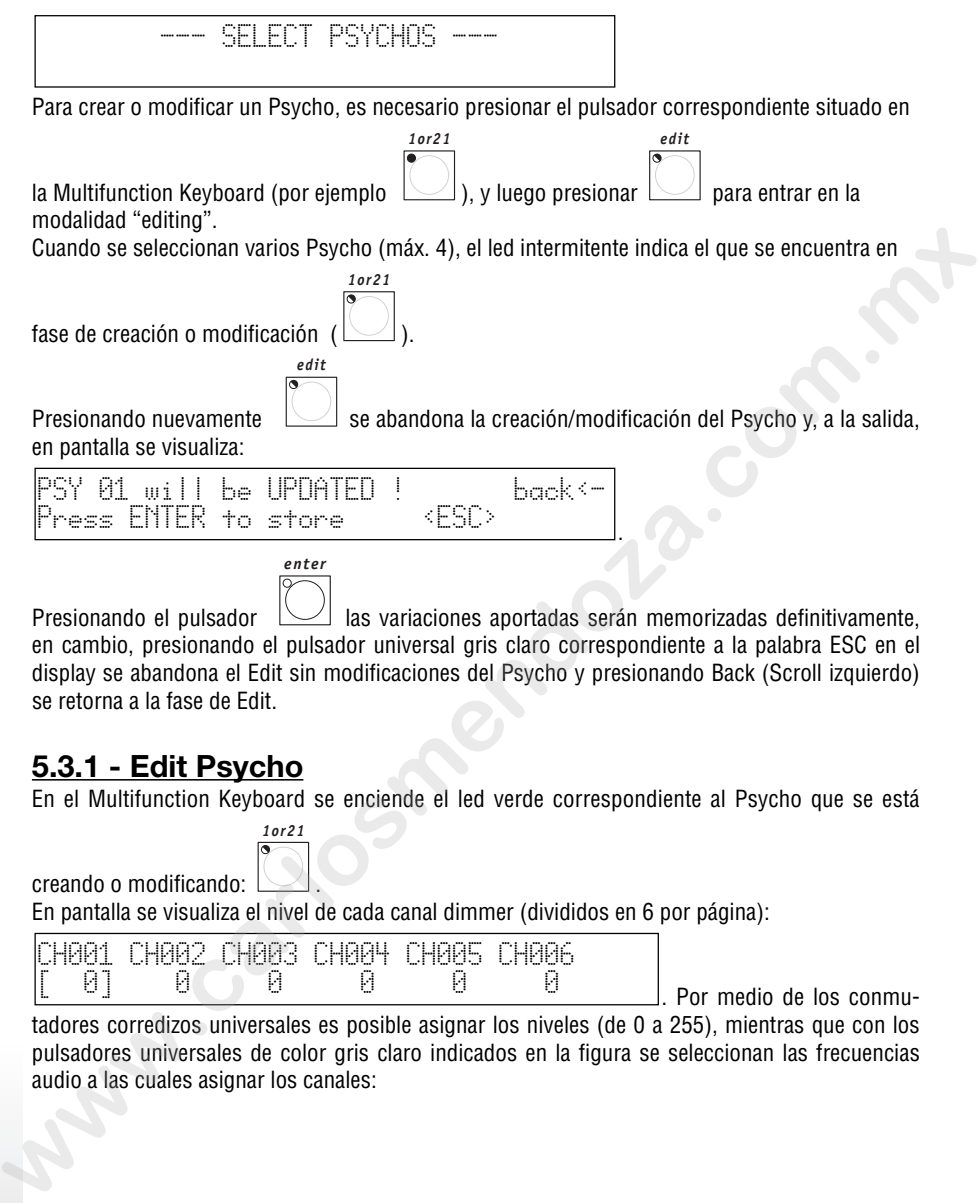

Presionando el pulsador  $\cup$  las variaciones aportadas serán memorizadas definitivamente. en cambio, presionando el pulsador universal gris claro correspondiente a la palabra ESC en el display se abandona el Edit sin modificaciones del Psycho y presionando Back (Scroll izquierdo) se retorna a la fase de Edit.

#### **5.3.1 - Edit Psycho**

En el Multifunction Keyboard se enciende el led verde correspondiente al Psycho que se está

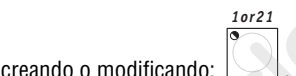

En pantalla se visualiza el nivel de cada canal dimmer (divididos en 6 por página):

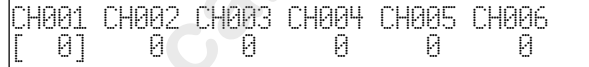

. Por medio de los conmu-

tadores corredizos universales es posible asignar los niveles (de 0 a 255), mientras que con los pulsadores universales de color gris claro indicados en la figura se seleccionan las frecuencias audio a las cuales asignar los canales:

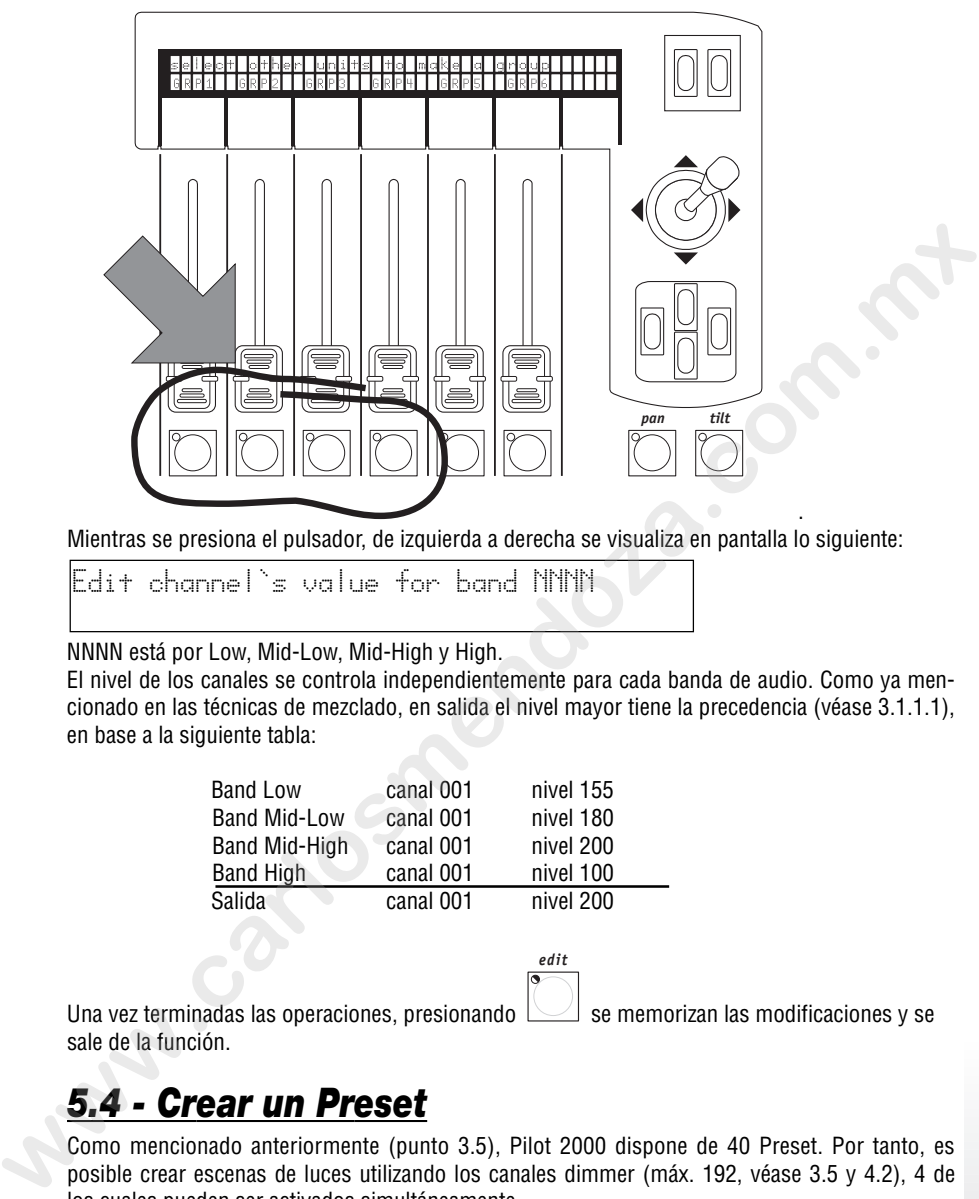

. Mientras se presiona el pulsador, de izquierda a derecha se visualiza en pantalla lo siguiente:

Edit channel`s value for band NNNN

NNNN está por Low, Mid-Low, Mid-High y High.

El nivel de los canales se controla independientemente para cada banda de audio. Como ya mencionado en las técnicas de mezclado, en salida el nivel mayor tiene la precedencia (véase 3.1.1.1), en base a la siguiente tabla:

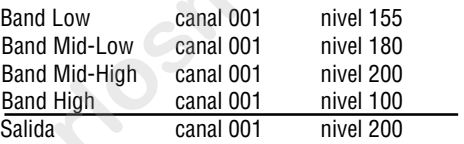

*edit*

Una vez terminadas las operaciones, presionando  $\Box$  se memorizan las modificaciones y se sale de la función.

# *5.4 - Crear un Preset*

Como mencionado anteriormente (punto 3.5), Pilot 2000 dispone de 40 Preset. Por tanto, es posible crear escenas de luces utilizando los canales dimmer (máx. 192, véase 3.5 y 4.2), 4 de los cuales pueden ser activados simultáneamente.

Al igual que para los Program, los Chase y los Psycho, es importante recordar que la modificación de un Preset utilizado por varias Memory equivale a modificar todas las Memory que lo contienen.

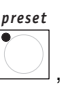

Tras haber presionado el pulsador  $\Box$ , en el display se visualiza el siguiente mensaje:

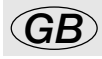

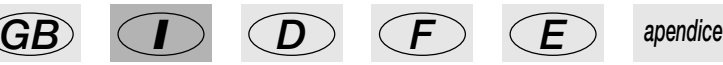

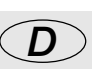

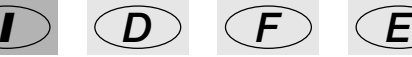

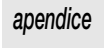

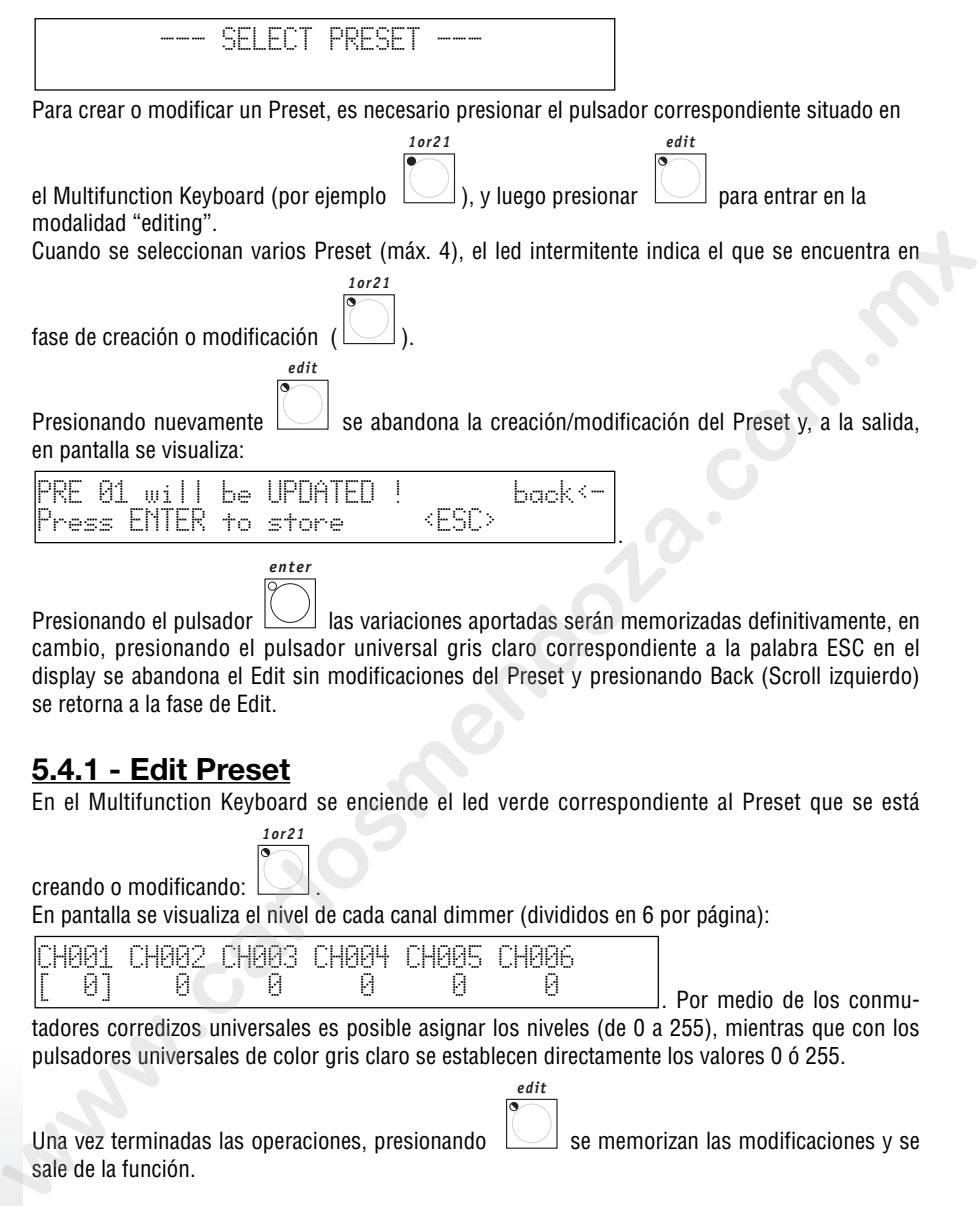

Presionando el pulsador  $\cup$  las variaciones aportadas serán memorizadas definitivamente, en cambio, presionando el pulsador universal gris claro correspondiente a la palabra ESC en el display se abandona el Edit sin modificaciones del Preset y presionando Back (Scroll izquierdo) se retorna a la fase de Edit.

#### **5.4.1 - Edit Preset**

En el Multifunction Keyboard se enciende el led verde correspondiente al Preset que se está

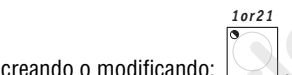

En pantalla se visualiza el nivel de cada canal dimmer (divididos en 6 por página):

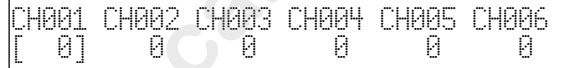

. Por medio de los conmu-

tadores corredizos universales es posible asignar los niveles (de 0 a 255), mientras que con los pulsadores universales de color gris claro se establecen directamente los valores 0 ó 255.

Una vez terminadas las operaciones, presionando  $\Box$  se memorizan las modificaciones y se sale de la función.

*edit*

### *6 - Uso avanzado de Pilot 2000*

En esta sección se tratarán algunos modos sencillos para aumentar las posibilidades ofrecidas por Pilot 2000.

### *6.1 - Unidades múltiples*

#### **No tratar ABSOLUTAMENTE de crear unidades nuevas o múltiples sin disponer antes de todos los datos correspondientes a los aparatos que se deseen crear o modificar.**

Como analizado anteriormente, cada Pilot 2000 es capaz de controlar 40 unidades que utilicen hasta 36 canales cada una. Por el momento, en el mercado no existen proyectores inteligentes que requieran tantos canales; de hecho el scanner más potente de la gama SGM, Galileo IV Live 1200, utiliza sólo 18.

Considerando que el mixer opera en los 512 canales del DMX, es posible aprovechar los 36 canales a nuestra disposición creando Unidades Múltiples, es decir compuestas por varios aparatos.

Esta programación requiere suma atención, especialmente cuando se establecen las direcciones de los proyectores.

Por ejemplo, supongamos que se disponga de 15 proyectores SGM Flasher DMX 1.5 para aplicar entre las unidades con las que ya contamos.

Siguiendo el planteo clásico, se aprovecharían sólo 15 unidades de las 40 disponibles; sin embargo, analizando los Flasher, puede notarse que éstos utilizan sólo 2 canales, respectivamente para el dimmer y la frecuencia del destello.

Entonces, es posible crear una unidad múltiple compuesta por 15 proyectores pero, en este caso, la asignación de las direcciones para los proyectores deberá ser creciente a partir del primero de los mismos, direccionándolos de la siguiente manera:

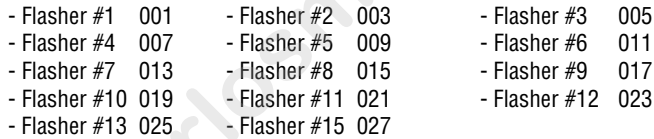

En el siguiente ejemplo, los efectos de los 15 proyectores serán planteados uno a continuación del otro. Por tanto, es posible crear una nueva unidad "Super Flasher", estableciendo los parámetros de la siguiente manera (para una descripción detallada, véase el cap. 4 y subdivisiones): • Canales utilizados:

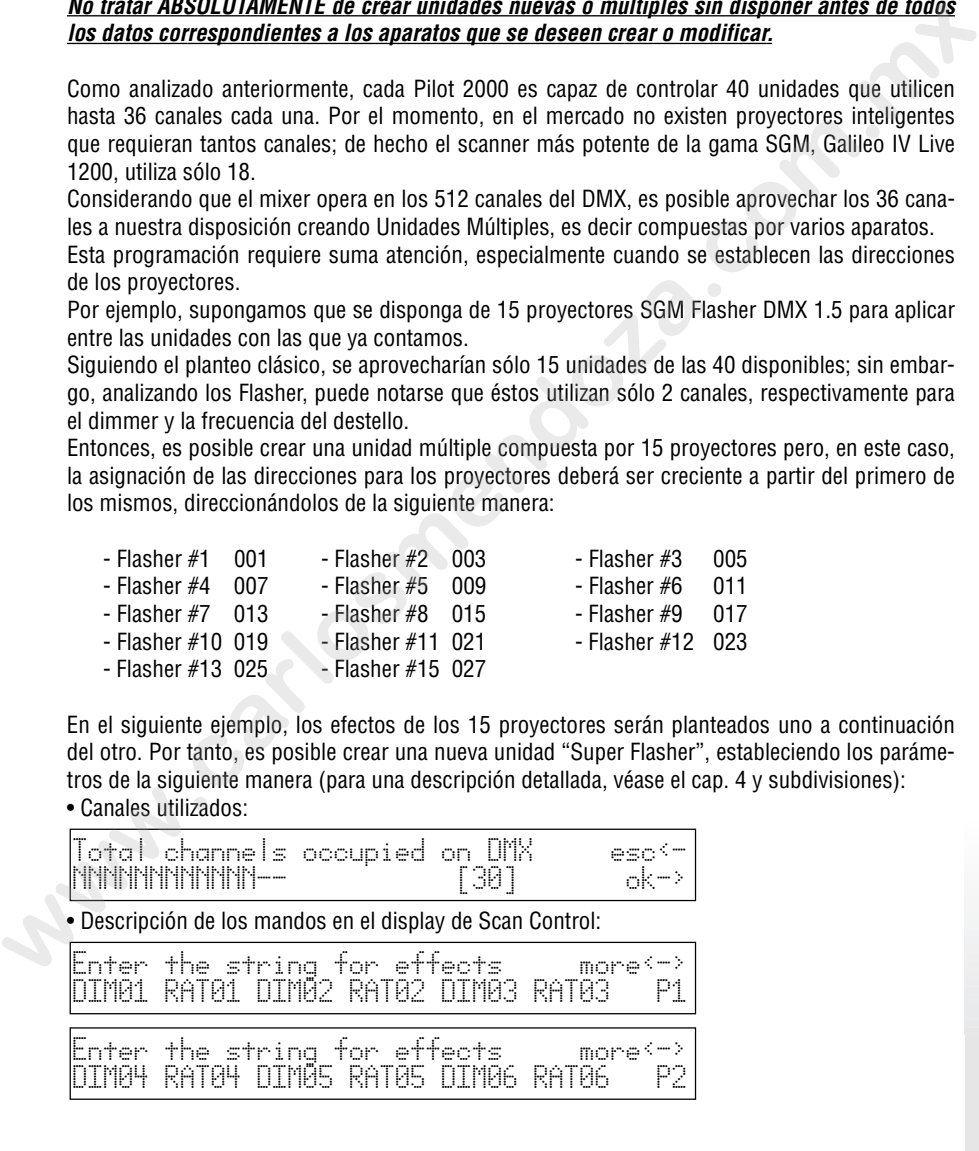

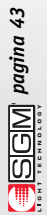

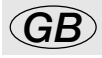

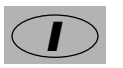

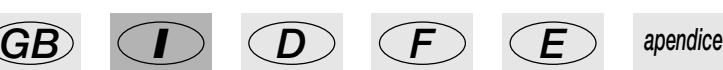

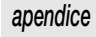

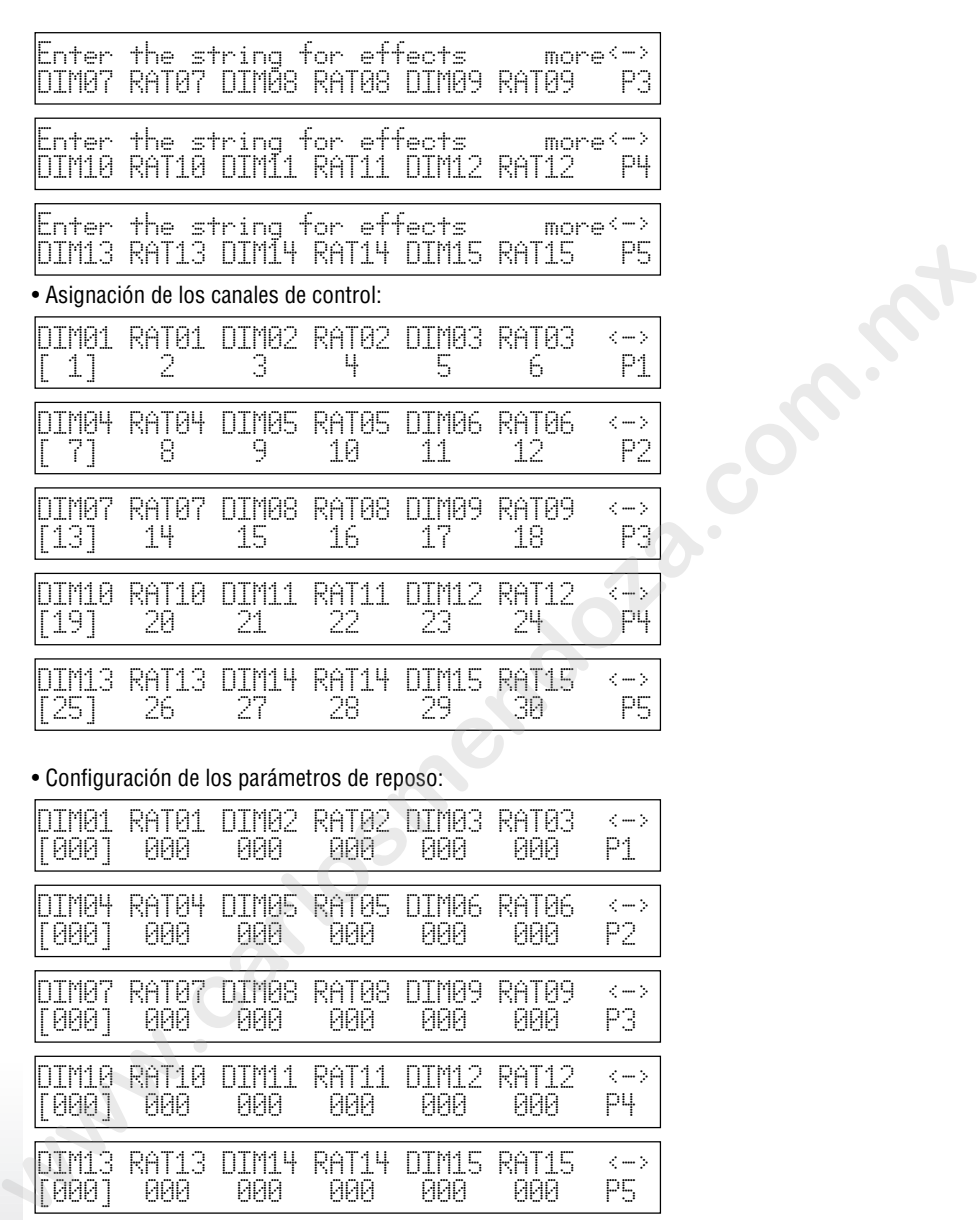

• Configuración de los parámetros de reposo:

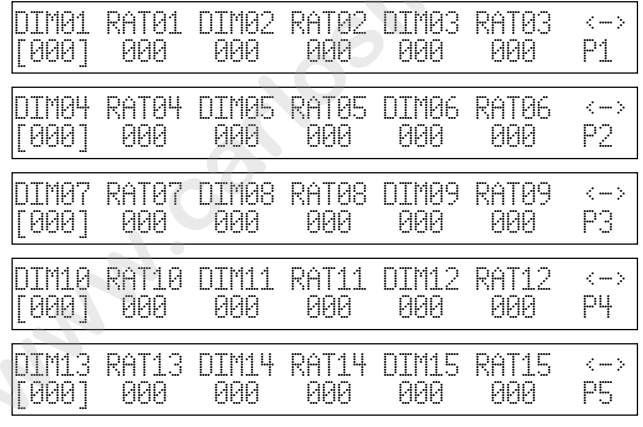

• Configuración del tipo de efecto:

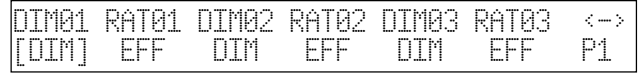

*pagina 44*

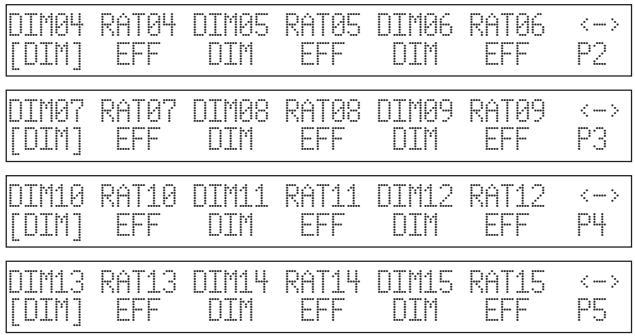

• Configuración de Espejo/Cabezal (el proyector no presenta partes móviles):

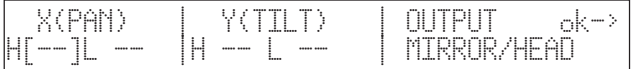

• Configuración de Velocidad Rampas, considerando que el dimmer y la frecuencia del proyector Flasher DMX 1.5 presentan una excursión lineal:

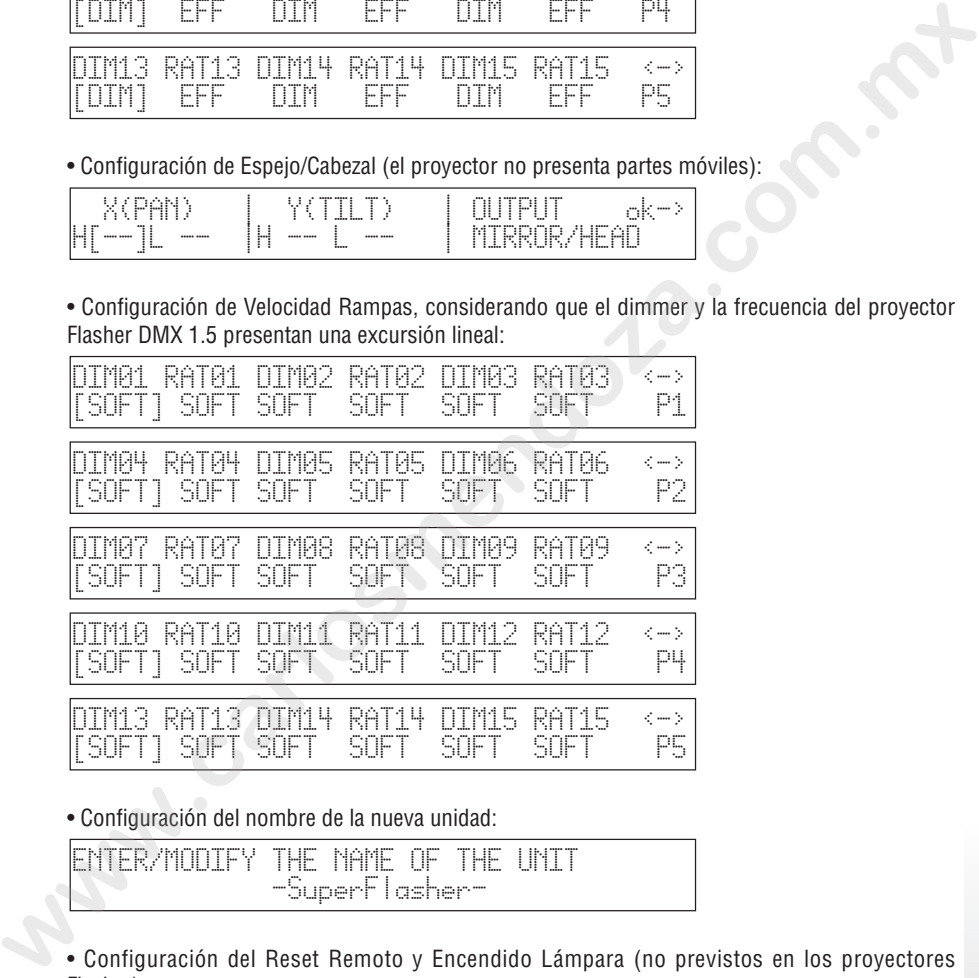

• Configuración del nombre de la nueva unidad:

ENTER/MODIFY THE NAME OF THE UNIT -SuperFlasher-

• Configuración del Reset Remoto y Encendido Lámpara (no previstos en los proyectores Flasher):

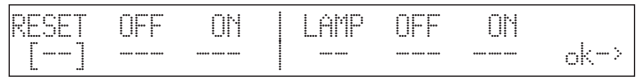

• Configuración de las modalidades de planteo, es decir del modo en el cual debe calcularse la

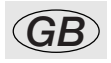

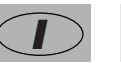

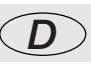

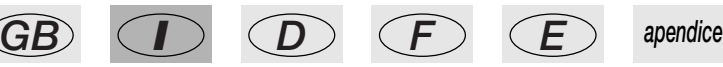

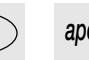

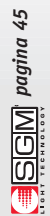

dirección inicial. En los proyectores Flasher DMX 1.5, el planteo se realiza mediante interruptores rotativos que indican la dirección en números decimales, por lo cual este planteo es inútil:

ENTER THE DIP-SWITCH CONFIGURATION<br>n.dip=[--] 1st channel= - $1$ st channel= -  $\qquad$  ok->

• Configuración de los valores Búsqueda Haz, inútiles para este proyector:

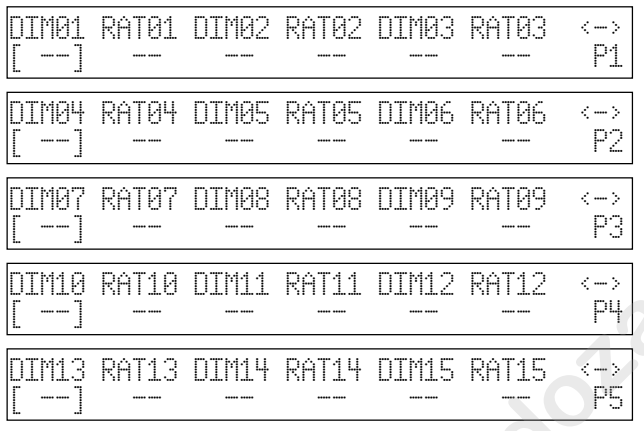

• Configuración del control de los parámetros para los canales (Lineales o Tabulares), donde existe sólo el valor Lineal, dado que los 2 canales presentan regulación continua:

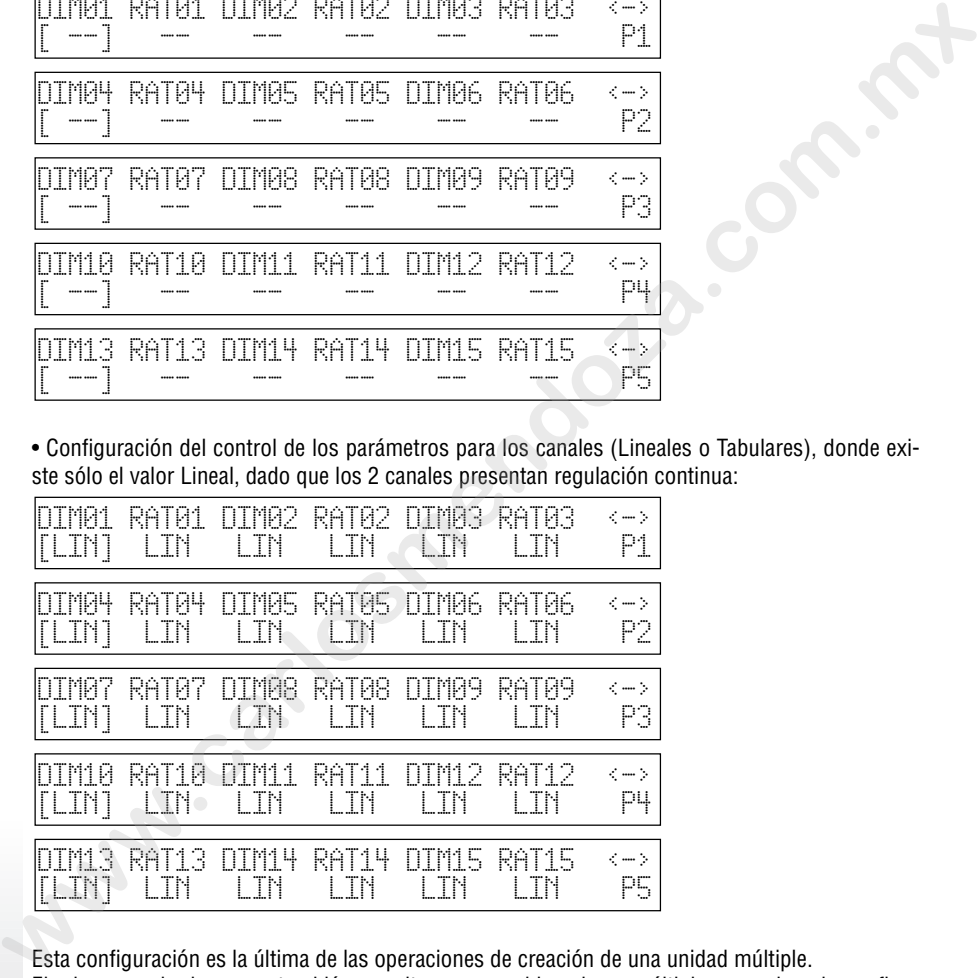

Esta configuración es la última de las operaciones de creación de una unidad múltiple. El mismo modo de operar también permite crear cambia-colores múltiples, por ejemplo configurando en una sola unidad 5 proyectores SGM Colorbasic 250, los cuales necesitan 5 canales cada uno. En este caso, el direccionamiento debe ser efectuado en bloques de a 5.

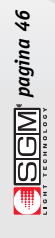

#### *6.2 - Unidades múltiples de scanner*

Los scanner (o proyectores de cabezal móvil) presentan 4 canales para el control de las partes móviles (véase cap. 8.5.1.6).

En la creación de una unidad múltiple, no es posible asignar más de 1 canal a los controles de movimiento (joystick y cursores), debido a la complejidad de este tipo de control.

Por tanto, no se aconseja crear unidades múltiples de scanner, a menos que se trate de unidades sumamente simples y que por consiguiente requieran pocos canales de control, en cuyo caso sólo es posible (configurando el movimiento del espejo a 8 bit en el proyector) mover el espejo utilizando dos conmutadores para Pan y Tilt.

En este caso es más práctico hacer que estos scanner funcionen como "máquinas de contorno" y que, entonces, se accionen sólo mediante programas.

Para la creación de un scanner múltiple se sigue la misma lógica del capítulo 11.2, considerando esta posible cadena de efectos:

. Enter the string for ettects and more  $\langle \cdot \rangle$ PAN\*01\*TILT DIMM SHUT GOBO COLOR P1 Enter the string for effects more<sup>2</sup>-><br>
PAN\*B1\*TILT DIMM SHUT 60B0 COLOR P1<br>
También en este caso, como Pan y Tilt están asignados a dos conn<br>
de al joystick, en la página de las configuraciones Espejo/Cabezal no<br>
de al jo

También en este caso, como Pan y Tilt están asignados a dos conmutadores corredizos en lugar de al joystick, en la página de las configuraciones Espejo/Cabezal no se deberá escribir nada.

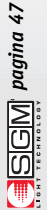

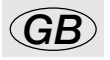

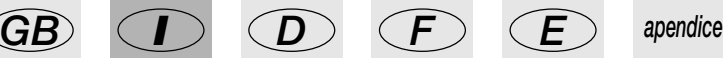

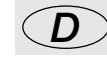

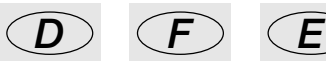

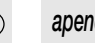

# *7. Uso de las conexiones*

# *7.1 – El pedal*

Es posible conectarse a un doble pedal mediante el correspondiente conector situado en la parte trasera del mixer. Este control remoto permite al operador controlar las memorias teniendo las manos libres. Ideado especialmente para los grupos musicales y para los operadores de teatro que deben sincronizar el inicio de una música con un cambio de escena, no necesita particulares atenciones.

Véase la página 6 para el esquema de conexión.

Las funciones posibles son las siguientes:

- UP sin memoria activa: Activa el registro de memoria 1. La página debe ser seleccio nada manualmente.
- UP con una memoria activa: Avanza una posición en las memorias (de 1 a 2).
- DOWN con memoria activa: Retrocede una posición en las memorias (de 2 a 1).
- DOWN sin memorias activas: Activa la memoria 40.
- UP y DOWN simultáneamente con memoria activa: Apaga la memoria.

# *7.2 – La toma SMPTE*

Mediante este conector es posible conectarse a una fuente de señal de sincronismo, que puede ser utilizada para registrar una cadena de eventos que deben producirse en un preciso momento. Esta señal se utiliza generalmente en el ambiente broadcast (producciones televisivas). Se trata sólo de una entrada, dado que Pilot 2000 no crea la señal para uso externo.

En el uso más común, es posible obtener la señal SMPTE utilizando el Midi Time Code (de un secuenciador, por ejemplo) y convirtiéndola mediante uno de los tantos dispositivos para tal fin disponibles en el mercado.

# *7.3 – Conexiones Midi*

Mediante estas conexiones, que consisten en un reconocido estándar a nivel mundial, es posible efectuar varias operaciones, las más importantes de las cuales son:

- conexión de varios Pilot 2000 para multiplicar las unidades y los programas disponibles (conexión MASTER/SLAVE)

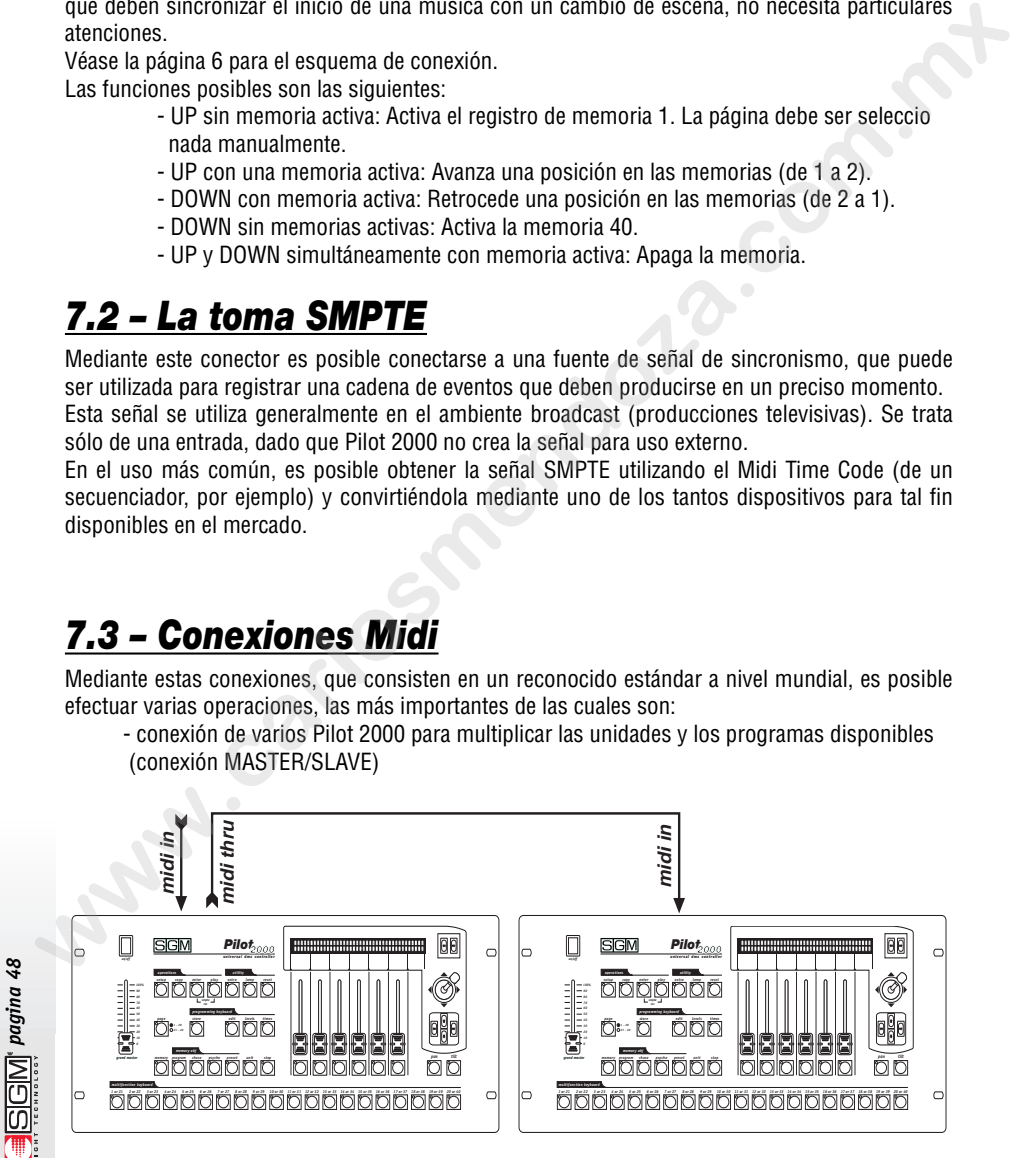

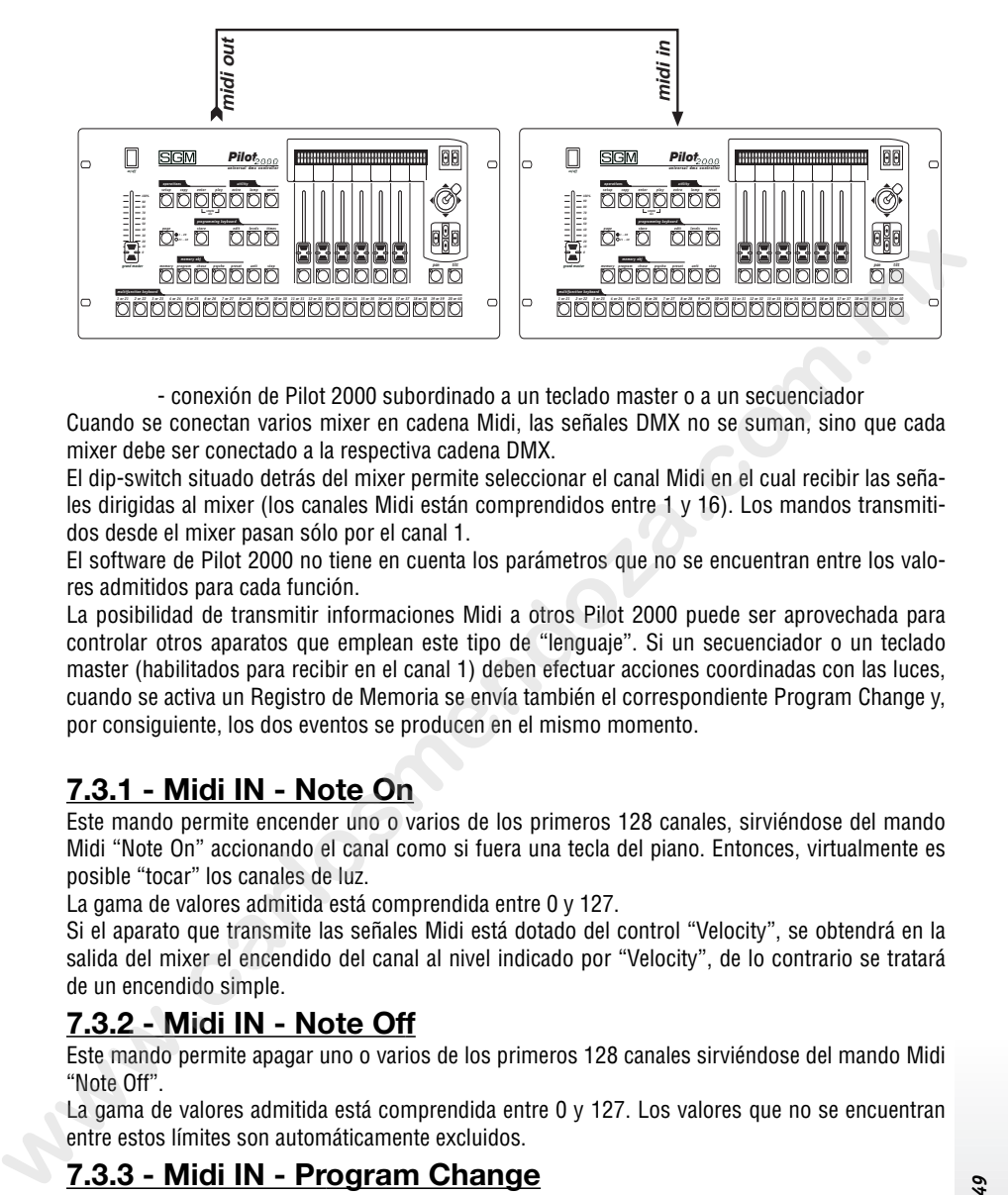

- conexión de Pilot 2000 subordinado a un teclado master o a un secuenciador

Cuando se conectan varios mixer en cadena Midi, las señales DMX no se suman, sino que cada mixer debe ser conectado a la respectiva cadena DMX.

El dip-switch situado detrás del mixer permite seleccionar el canal Midi en el cual recibir las señales dirigidas al mixer (los canales Midi están comprendidos entre 1 y 16). Los mandos transmitidos desde el mixer pasan sólo por el canal 1.

El software de Pilot 2000 no tiene en cuenta los parámetros que no se encuentran entre los valores admitidos para cada función.

La posibilidad de transmitir informaciones Midi a otros Pilot 2000 puede ser aprovechada para controlar otros aparatos que emplean este tipo de "lenguaje". Si un secuenciador o un teclado master (habilitados para recibir en el canal 1) deben efectuar acciones coordinadas con las luces, cuando se activa un Registro de Memoria se envía también el correspondiente Program Change y, por consiguiente, los dos eventos se producen en el mismo momento.

#### **7.3.1 - Midi IN - Note On**

Este mando permite encender uno o varios de los primeros 128 canales, sirviéndose del mando Midi "Note On" accionando el canal como si fuera una tecla del piano. Entonces, virtualmente es posible "tocar" los canales de luz.

La gama de valores admitida está comprendida entre 0 y 127.

Si el aparato que transmite las señales Midi está dotado del control "Velocity", se obtendrá en la salida del mixer el encendido del canal al nivel indicado por "Velocity", de lo contrario se tratará de un encendido simple.

#### **7.3.2 - Midi IN - Note Off**

Este mando permite apagar uno o varios de los primeros 128 canales sirviéndose del mando Midi "Note Off".

La gama de valores admitida está comprendida entre 0 y 127. Los valores que no se encuentran entre estos límites son automáticamente excluidos.

#### **7.3.3 - Midi IN - Program Change**

Esta función del estándar Midi permite cambiar los ajustes previos posibles en un aparato. En los Combinadores Pilot 2000, la transmisión de este dato permite pasar de una memoria a otra. La gama de valores admitida está comprendida entre 0 y 39, lo cual permite pasar del registro 1 al registro 24. La numeración Midi prevé la condición típica en la cual 0 indica 1, por lo tanto existe la siguiente correspondencia: 0=1, 1=2, 2=3, 3=4, 4=5, 5=6, 6=7, 7=8, 8=9… 39=40.

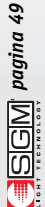

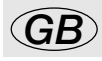

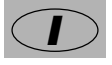

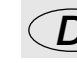

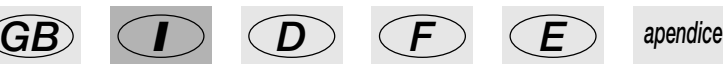

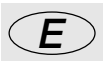

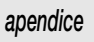

La transmisión de un valor comprendido entre los indicados enciende el registro, la segunda transmisión del mismo valor lo apaga.

#### **7.3.4 - Midi IN - All Channels Off**

En Midi, este mando forma parte de la vasta familia de los Control Change (acompañados por los códigos hexadecimales 78h y 0h) y provoca el apagado de todos los canales encendidos anteriormente.

#### **7.3.5 - Midi OUT - Program Change**

Al igual que en el cap. 7.3.3 (Midi IN), esta función permite - por ejemplo si se conecta otro Pilot 2000 al que ya estamos usando - enviar el mando de cambio de memoria.

La dirección de Pilot 2000 que recibe este mando debe estar fija siempre en el canal 1.

# *7.4 – Conexiones RS-232*

Gracias a esta conexión, que se produce mediante el conector estándar DB-9, es posible conectar Pilot 2000 a un ordenador personal.

De esta manera, es posible acceder a las siguientes funciones:

- actualizar el programa del mixer
	- controlar el mixer a distancia

El mismo ordenador personal puede controlar hasta 16 Pilot 2000, cada uno de los cuales tendrá su dirección establecida mediante el dip-switch situado en la parte trasera del mismo.

El protocolo utilizado es el RS-232, que consiste en un sistema serial bidireccional y que por consiguiente requiere un solo conector. La sintaxis de los mandos comprende el mando mismo y uno o dos valores, en una gama comprendida entre 0 y 127.

**Recordar siempre que la numeración comienza por el 0, mientras que generalmente la cuenta comienza por el 1. Esto significa que si se desea transmitir información al canal 1, la misma debe ser transmitida al canal 0.** At igual que en el cap. 7.3.3 (Midi IN), esta función permite - por ejemplo si se conecta otro Pilot<br>2000 al que ya estamos usando - emviar el mando de earchio de memoria.<br>La dirección de Pilot 2000 que recibe este mando

#### **7.4.1 - RS-232 - Channel On (A1h)**

Este mando permite efectuar el encendido de un canal con un determinado nivel.

La sintaxis del mando es la siguiente: CH\_ON,n,x

donde "n" es el número del canal y "x" es el valor a establecer.

Si los valores transmitidos no están comprendidos entre 0 y 127, los mismos son ignorados.

Por ejemplo, para encender el canal 4 al 50%, el mando debe ser CH\_ON,3,64.

#### **7.4.2 - RS-232 - Channel Off (A2h)**

Este mando permite efectuar el apagado de un canal. La sintaxis del mando es la siguiente: CH\_OFF,n donde "n" es el número del canal. Por ejemplo, para apagar el canal 4, el mando debe ser CH\_OFF,3.

#### **7.4.3 - RS-232 - All Off (A3h)**

Este mando permite apagar todos los canales encendidos anteriormente con el mando Channel On. En este caso no hay operandos.

La sintaxis del mando es la siguiente: ALL\_OFF

Entonces, para apagar todos los canales, el mando debe ser ALL\_OFF.

#### **7.4.4 - RS-232 - Register Change (A0h)**

Este mando permite efectuar el paso de un registro de memoria a otro.

La sintaxis del mando es la siguiente: REG\_CHG,n

donde "n" es el número de la memoria que se desea encender.

Por ejemplo, para encender la memoria 24, el mando debe ser REG\_CHG,23.

Si el mando se transmite cuando la memoria ya se encuentra encendido, se obtiene como efecto el apagado de esta última.

#### **7.4.5 - RS-232 - Device Select (A6h)**

Este mando permite seleccionar uno de los 16 Pilot 2000 al cual enviar los mandos. La regulación debe ser efectuada en el panel trasero del mixer, mediante el dip-switch correspondiente.

La sintaxis del mando es la siguiente: DEV SEL.n

donde "n" es el número que identifica el mixer a controlar.

Por ejemplo, para seleccionar el mixer 3, el mando debe ser DEV SEL,2.

**www.carlosmendoza.com** 

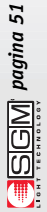

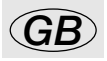

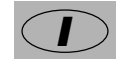

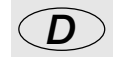

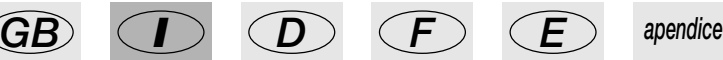

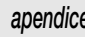

### *8 - Uso de los 'Event Recording'*

Los Combinadores Pilot 2000 tienen la posibilidad de registrar 20 secuencias de eventos y reproducirlas.

Para ello, es necesario disponer de una base temporal que funcione como sincronismo y es por ese motivo que los combinadores Pilot están dotados de una toma para la conexión a un generador de señales SMPTE.

Este tipo de señal se utiliza en todo el mundo, especialmente en el sector broadcast (producciones televisivas). Cuando no es posible tener la señal SMPTE, el mixer genera internamente una señal análoga y la utiliza para el sincronismo.

Sólo los cambios de memoria son eventos posibles de memorizar.

La operación de memorización de los eventos registra cada acción en el mismo momento en que ésta se cumple.

El límite de la memoria del mixer (o mejor dicho de la memoria de la cual dispone) no es temporal, sino cuantitativo. En efecto, es posible memorizar hasta 24.576 eventos, que pueden continuar aún en el arco de enteras jornadas.

La ejecución de los Eventos deja libre al operador para intervenir manualmente en todas las secciones del mixer.

### *8.1 - Creazione di una traccia*

Independientemente del modo operativo seleccionado para la ejecución, la creación de una traza se realiza con el mismo criterio.

*enter play*

Manteniendo presionados los pulsadores al menos 4 segundos, seleccionar mediante los pulsadores del Multifunction Keyboard, la "traza" que se desea registrar. *smpte rec*

Durante la fase de selección, los led correspondientes a los pulsadores ENTER y PLAY se encuentran encendidos, luego ENTER se pone intermitente durante todo el tiempo de grabación. El instante cero o comienzo de la grabación consiste en el momento en el cual se presiona el pulsador de la traza deseada. Eest tipo de señal se utilizza para todo el mundo, especialmente en el sector broadcast (produccion-<br>mast televisivas). Cuando no es posible tener la señal SMPTE, el mixer genera internamente una<br>señal análogo y la utiliza

Es posible registrar sólo los pasajes entre diferentes memorias.

No es posible cambiar un parámetro dentro de una traza, por lo tanto, si se cometen errores es necesario comenzar todo nuevamente.

### *8.2 - Reproducción de una traza*

Para reproducir una traza registrada, independientemente del modo operativo seleccionado para su ejecución, es necesario mantener presionado el pulsador PLAY y luego seleccionar la traza deseada mediante los pulsadores de las memorias.

### *9 - Referencias Rápidas*

En esta sección se sintetizan las funciones de todos los pulsadores presentes en los combinadores Pilot 2000.

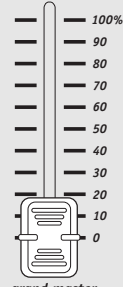

Pilot 2000 dispone de un control general del nivel de salida, mediante el cual se regula globalmente el nivel de todos los canales "dimmer", tanto de tipo clásico como el de las unidades inteligentes. El valor se expresa en porcentajes, del 0 al 100%. *grand master* **Example 12 and 12 and 12 and 12 and 12 and 12 and 12 and 12 and 12 and 12 and 12 and 12 and 12 and 12 and 12 and 12 and 12 and 12 and 12 and 12 and 12 and 12 and 12 and 12 and 12 and 12 and 12 and 12 and 12 and 12 and 12** 

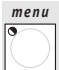

Mediante esta función se accede al Menú de Setup, donde se realizan los direccionamientos de las Unidades y se controlan las Bibliotecas. Los detalles de esta función se encuentran en el capítulo 4

#### *copy*

La función Copy permite efectuar la copia de los elementos (Object) de uno en otro. Por tanto, es posible copiar Program, Chase, Psycho y Preset.

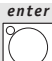

El pulsador Enter se utiliza en algunas funciones para confirmar la decisión de modificar o memorizar elementos nuevos o modificados.

# *play*

La función Play permite efectuar una de las 20 trazas de "eventos" memorizados anteriormente. Para más detalles, véase el capítulo 8

# *enter play*

I Pilot 2000 presenta la posibilidad de memorizar y reproducir 20 secuencias de eventos. Manteniendo presionados estos dos pulsadores un tiempo mínimo de 4 segundos se pone en marcha el proceso de memorización. Para más aclaraciones, véase el capítulo 8. *smpte rec*

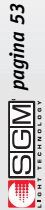

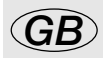

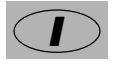

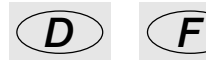

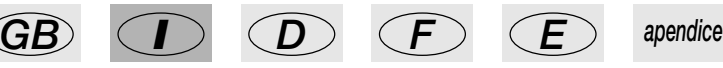

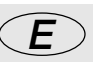

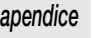

Con Pilot 2000 es posible reservar un máximo de 48 canales a aparatos o a funciones particulares. Efectivamente, esta función permite definir los canales DMX correspondientes a los "extra", es decir a los aparatos como las máquinas de humo o los proyectores estroboscópicos, que el operador controla directamente, sin pasar por Memory o Program.

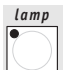

Con esta función es posible enviar el código de encendido/apagado de la lámpara a los proyectores que disponen de esta función. Cuando se enciende Pilot, la condición predefinida es

la de lámpara encendida.

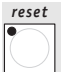

Con esta función es posible enviar el mando de reset de la electrónica a los proyectores que disponen de esta función. Se trata de un tipo de acción directa que el operador realiza en las unidades controladas.

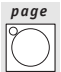

Pilot 2000 dispone de dos páginas para Memory, Program, Chase, Psycho, Preset, Unit y Step. Cuando el led del pulsador está apagado, la página activa es la 1 (selecciones de 1 a 20), mientras que cuando está encendido la página activa es la 2 (selecciones de 21 a 40).

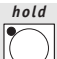

La función Hold permite memorizar los elementos creados en los programas. Hold también permite efectuar la copia de las Memory. Por ejemplo, si se desea copiar el contenido de la Memory 1 en la 2, primero se selecciona la Memory "origen" y luego, manteniendo pulsada la tecla Hold, se selecciona la Memory "destinación". Además se utiliza para confirmar posibles modificaciones o agregados en una memoria. proyectores que disponen de esta función. Cuando se enciende Pilot, la condición predefinida es<br>
la de lámpara encendida.<br> **Westiman** encendida.<br> **Westiman de esta función** es posible enviar el mando de reset de la electró

*edit*

Mediante este mando se accede a la sección de creación y modificación de Program, Chase, Psycho y Preset. Cuando Edit está activo, el led correspondiente es intermitente.

*levels*

Esta función permite definir el nivel general de un Preset, Chase, Program y Psycho (Obj). La función opera simultáneamente, pero de manera individual, en los 4 tipos de programas asignados a una memoria.

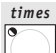

Esta función permite establecer el tiempo de entrada y salida para los Preset y los Psycho, y temporizar los Program y los Chase. Este tiempo puede ser regulado de 0 a 999 décimos de segundo (600 centésimos de segundo corresponden a 1 minuto).

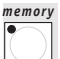

Pilot 2000 dispone de 40 Memory, que operan de manera autoexcluyente una con la otra. Por tanto, es posible activar una Memory a la vez. Cada Memory puede controlar simultáneamente un máximo de 4 Program, 4 Chase, 4 Psycho y 4 Preset. Con el empleo de este mando se selecciona la memoria que se desea crear, modificar o ejecutar.

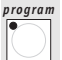

Pilot 2000 dispone de 40 Program (programas), cuatro de los cuales pueden operar simultáneamente dentro de una Memory. El número máximo de escenas (step) posibles de ejecutar es de 40 por programa, con la posibilidad de controlar hasta 40 focos motorizados (unit). Con el empleo de este mando se selecciona el programa que se desea crear, modificar o ejecutar.

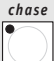

Es posible reservar 192 canales (de los 512 en total) para el control de los canales dimmer. Estos 192 canales pueden ser animados gracias a los Chase: se trata de secuencias de encendidos programadas por el operador. Existen 40 Chase a disposición, cada uno de los cuales está compuesto por un máximo de 40 pasos (Step). Con el empleo de este mando se selecciona el Chase que se desea crear, modificar o ejecutar.

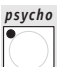

Los 192 canales dimmer también pueden ser utilizados para efectuar encendidos sincronizados con la música de cuatro bandas de audio diferentes (Low, Mid-Low, Mid-High, High). Pilot 2000 dispone de 40 configuraciones de Psycho que pueden ser programadas por el operador. Con el empleo de este mando se selecciona el Psycho que se desea crear, modificar o ejecutar. **Formation**, exponding the 40 Memory, que operan de manera autoexcluyente una con la otra.<br>
Por tanto, es posible activar una Memory, ala vez. Cada Memory puele controlar simultaneamente<br>
te un máximo de 4 Program, 4 Chase

#### *preset*

También esta función utiliza los 192 canales dimmer a disposición en el combinador Pilot 2000, que en este caso sirven para realizar escenas de luces fijas. Hay a disposición 40 Preset, que pueden ser programados por el operador. En cada uno de los mismos es posible asignar el nivel de cada canal ocupado, el nivel general de todo el Preset (Level, de 0 a 100%) y el tiempo de entrada/salida de todo el Preset (Times, de 0 a 999 centésimos de segundo). Con el empleo de este mando se selecciona el Preset que se desea crear, modificar o ejecutar.

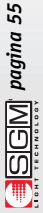

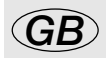

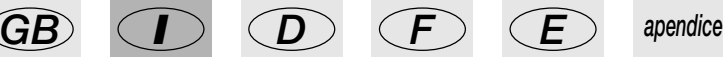

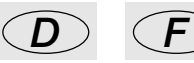

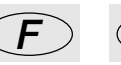

#### *step*

El número máximo de Step (pasos) posibles de ejecutar es de 40 por Program o Chase. Con el empleo de este mando se selecciona el paso que se desea crear, modificar o ejecutar.

Esta zona se caracteriza por las 20 teclas de color gris oscuro y por la serigrafía de color blanco, y está situada en la parte inferior del panel frontal de Pilot 2000. Su empleo se relaciona exclusivamente con la sección de la cual las teclas forman parte: Memory, Program, Chase, Psycho, Preset, Unit, Step. Efectivamente, la presión de una de estas teclas pone el teclado en la modalidad correspondiente. Por ejemplo, si se pulsa la tecla Memory, mediante el teclado es posible seleccionar una de las 40 memorias disponibles, y lo mismo vale para todas las otras teclas. Además, este teclado permite controlar el encendido de las lámparas y reactivar las Unit por medio de las teclas Lamp y Reset. Por último, es importante notar que la tecla Page hace que las posibilidades de selección del teclado sean dobles (de 20 a 40 teclas). *multifunction keyboard* a serigrafía de color blanco, y está situada en la parte inferior del paral frontal de Pilot 2000. Su empleo se relaciona exclusivamente con la sección de la cual las teclás forman parte. Memory, Program, Chase, Peycho, Pr

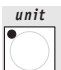

Pilot 2000 permite controlar un máximo de 40 Unit. Con el término Unit se define cualquier foco motorizado en el cual sea posible controlar sus diferentes funciones (canales) mediante una señal digital denominada DMX. Para cada Unit es posible configurar un máximo de 36 canales. Con el empleo de este mando se selecciona la Unit que se desea utilizar manualmente o dentro de un programa.

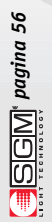

### *9.1 - Diagrama de las funciones de Setup*

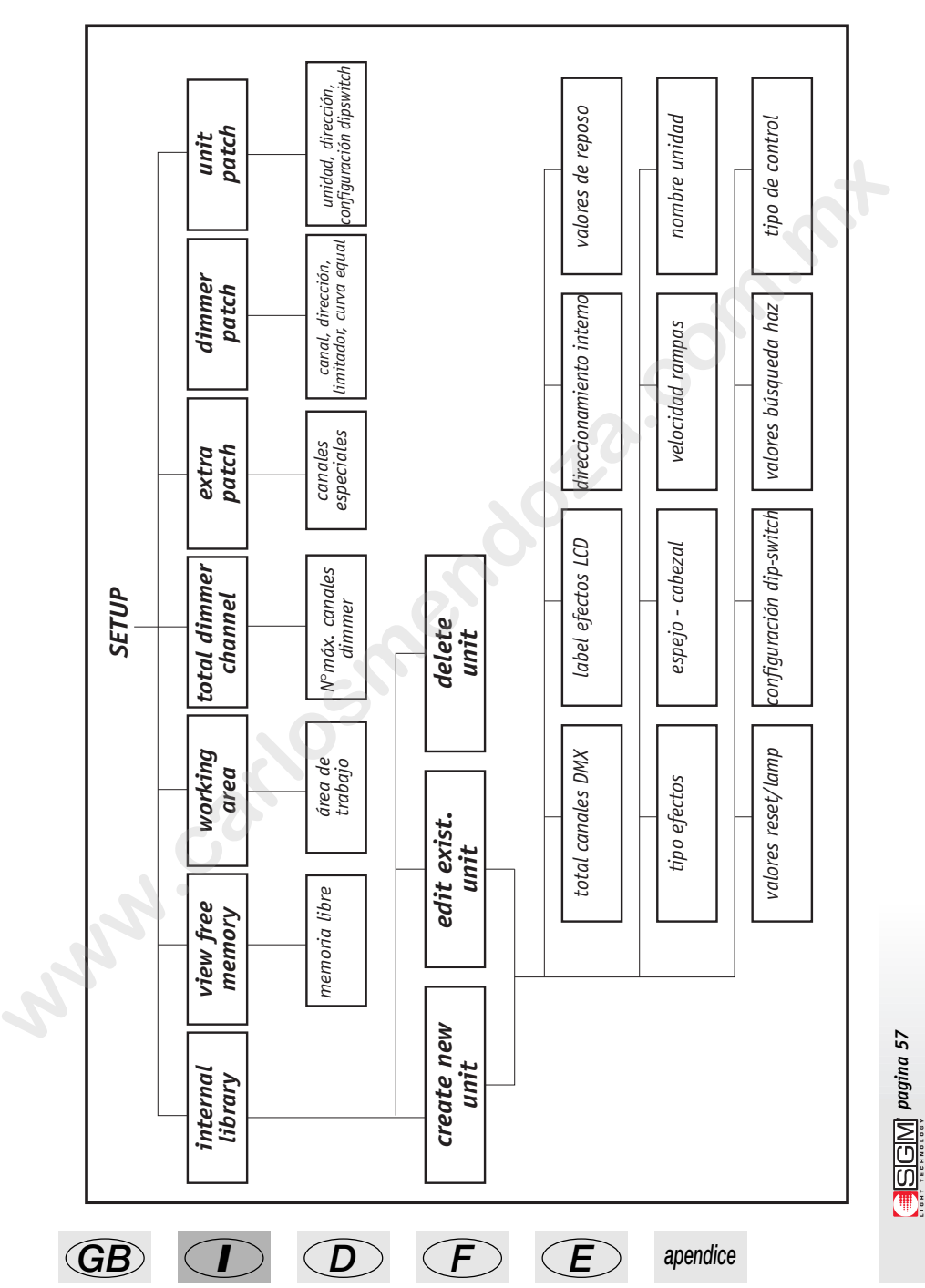

### *10 - Guía práctica para el uso*

En las siguientes páginas se indican las secuencias de mando que deben realizarse para obtener una determinada condición.

Por convención, los tres símbolos siguientes indican el led del pulsador respectivamente en la condición de apagado

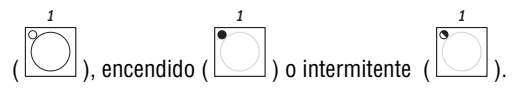

*page*

### *10.1 - Cambiar de página*

1 - Presionar el pulsador .

Son 2 las páginas a disposición: con el led de la tecla apagado se habilita la selección de las teclas 1-20, en cambio, con el led encendido se habilita la de las teclas 21-40. El cambio de página puede ser utilizado en cualquier selección. **10.1 - Cambiar de página**<br>
1 - Presionar el pulsador **Cambiar de página**<br>
1 - Presionar el pulsador Con el led de la tecla apagado se habilita la selección de las<br>
teclas 1-20, en cambio, con el led de nachido se habilita

### *10.2 - Selección de una Memory*

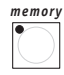

1 - Presionar el pulsador .

2 -Presionar una tecla de la 1 a la 20 que corresponda a la Memory que se desea seleccionar.

### *10.3 - Selección de un Program*

1 - Presionar el pulsador .

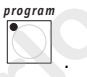

2 - Presionar una tecla de la 1 a la 20 que corresponda al Program que se desea seleccionar para la creación o modificación.

# *10.4 - Selección de un Chase*

*chase*

1 - Presionar el pulsador .

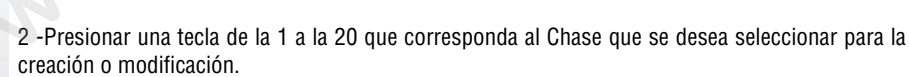

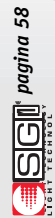

### *10.5 - Selección de un Psycho*

1 - Presionar el pulsador .

1 - Presionar el pulsador .

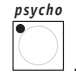

2 - Presionar una tecla de la 1 a la 20 que corresponda al Psycho que se desea seleccionar para la creación o modificación.

### *10.6 - Selección de un Preset*

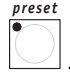

2 - Presionar una tecla de la 1 a la 20 que corresponda al Preset que se desea seleccionar para la creación o modificación. **10.6 - Selección de un Preset**<br>
1 - Presionar una tecla de la 1 a la 20 que corresponda al Preset que se desea seleccionar para la<br>
2 - Presionar una tecla de la 1 a la 20 que corresponda al Preset que se desea selecciona

### *10.7 - Selección de una Unit*

*unit*

1 - Presionar el pulsador .

2 - Presionar una tecla de la 1 a la 20 que corresponda a la Unit que se desea seleccionar para el control manual o para la colocación de un Program.

### *10.8 - Grupos de Unit*

Pilot 2000 permite controlar 6 grupos de Unidades, posibles de memorizar y llamar mediante los 6 pulsadores de color gris claro situados debajo de los 6 potenciómetros corredizos multifunción.

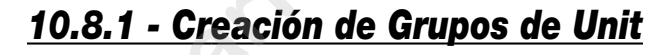

*unit*

1 - Mantener presionado el pulsador .

2 - En pantalla se visualiza el siguiente mensaje

select other units to make a group<br>GRP1 GRP2 GRP3 GRP4 GRP5 GRP6 GRP1 GRP2 GRP3 GRP4 GRP5 GRP6

3 - Seleccionar el grupo deseado mediante los 6 pulsadores de color gris claro situados debajo de los 6 potenciómetros corredizos multifunción.

4 -Seleccionar las unidades a introducir en el grupo mediante el *multifunction keyboard*

*pagina 59*

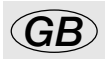

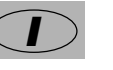

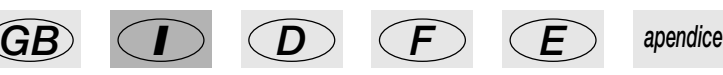

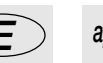

5 - Soltar el pulsador  $\Box$  . El Grupo de Unit será memorizado automáticamente. *unit*

# *10.8.2 - Eliminación de una Unit del Grupo*

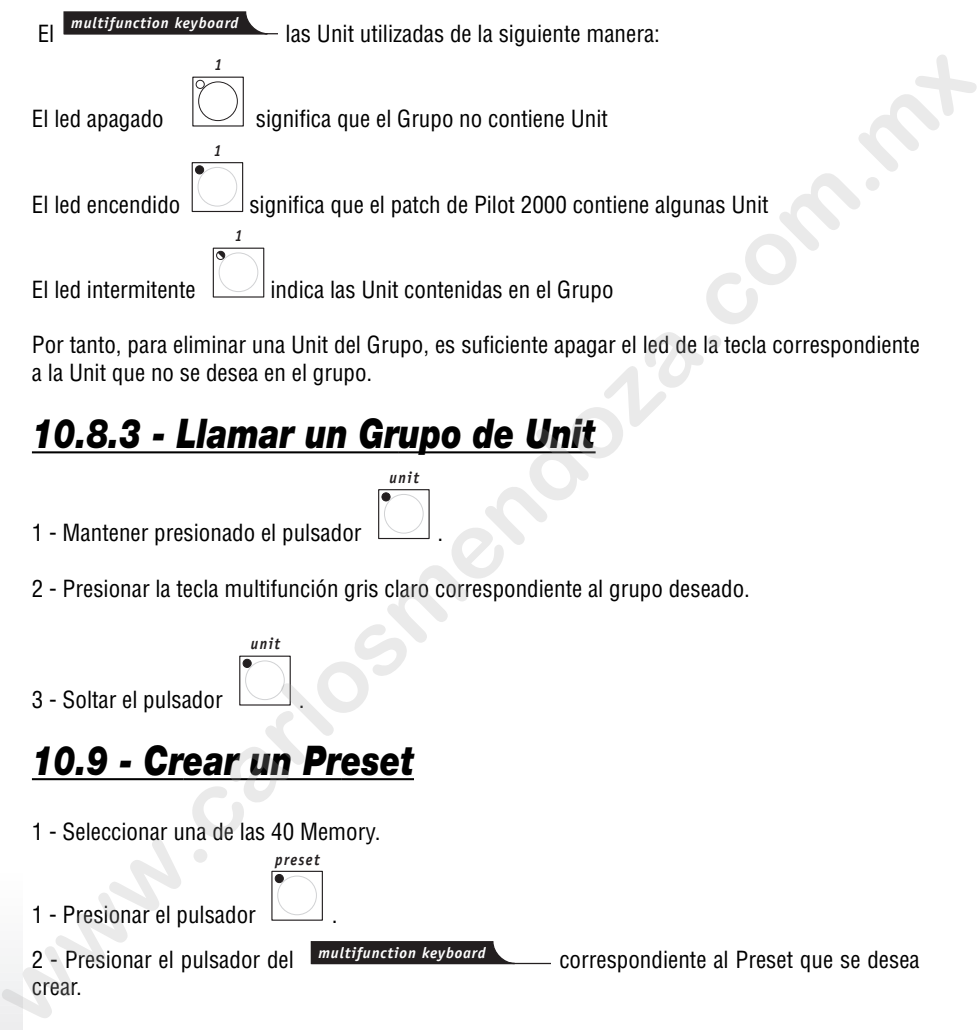

Por tanto, para eliminar una Unit del Grupo, es suficiente apagar el led de la tecla correspondiente a la Unit que no se desea en el grupo.

# *10.8.3 - Llamar un Grupo de Unit*

1 - Mantener presionado el pulsador .

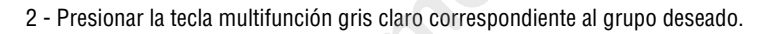

*unit*

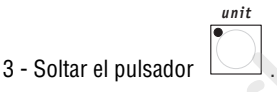

# *10.9 - Crear un Preset*

1 - Seleccionar una de las 40 Memory.

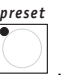

*edit*

1 - Presionar el pulsador .

2 - Presionar el pulsador del **multifunction keyboard** correspondiente al Preset que se desea crear.

*pagina 60*

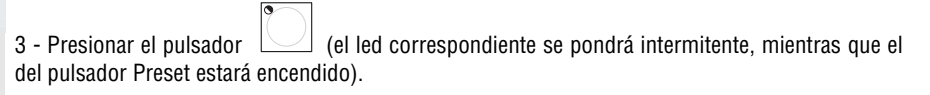

4 - Para cada canal utilizado, establecer los niveles necesarios mediante los 6 desvanecedores universales.

5 - Presionar el pulsador . 6 - Presionar el pulsador  $\Box$  para confirmar la creación o modificación. *enter edit*

### *10.10 - Crear un Psycho*

*edit*

*psycho*

1 - Seleccionar una de las 40 Memory.

1 - Presionar el pulsador .

2 - Presionar el pulsador del **multifunction keyboard** correspondiente al Psycho que se desea crear.

 $\overline{3}$  - Presionar el pulsador  $\Box$  (el led correspondiente se pondrá intermitente, mientras que el del pulsador Psycho estará encendido).

4 - Seleccionar la banda de audio deseada utilizando los primeros cuatro pulsadores multifunción de color gris claro (de izquierda a derecha: LOW, MID-LOW, MID-HIGH, HIGH).

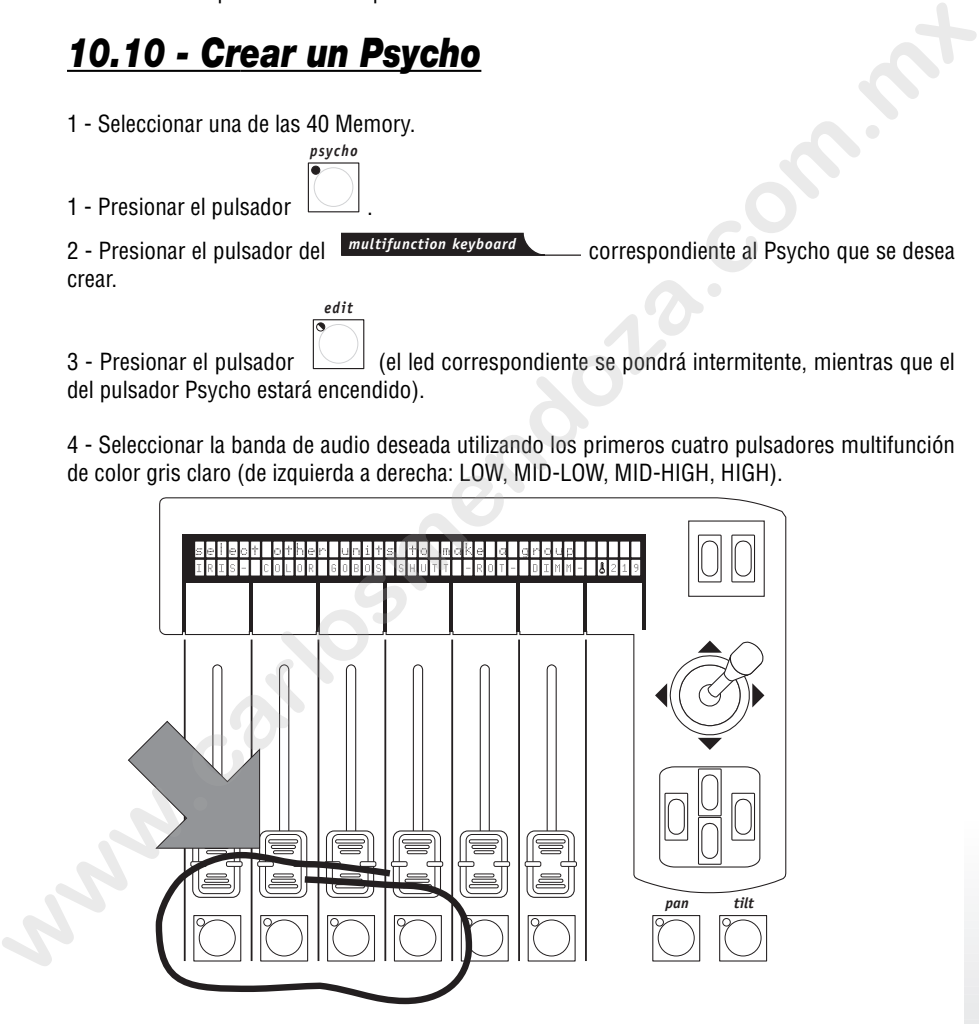

5 - Para cada canal utilizado, establecer los niveles necesarios mediante los 6 desvanecedores universales.

*I D F E*

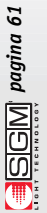

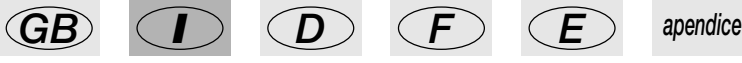

- 5 Presionar el pulsador . *enter edit*
- 6 Presionar el pulsador  $\Box$  para confirmar la creación o modificación.

### *10.11 - Crear un Chase*

- 1 Seleccionar una de las 40 Memory.
- 1 Presionar el pulsador .

2 - Presionar el pulsador *multifunction keyboard* correspondiente al Chase que se desea crear.

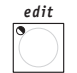

*chase*

 $3$  - Presionar el pulsador  $\Box$  (el led correspondiente se pondrá intermitente, mientras que el del pulsador Chase estará encendido).

4 - En el display se visualizará la indicación del Chase seleccionado con el posible número de pasos ya creados (LENGHT). Si anteriormente no se había creado ningún paso, debajo del campo LENGHT habrán dos guiones. **www.carlosmendoza.com**<br> **www.carlosmendocal and Memory.**<br> **www.carlosmendoffering and Memory.**<br> **www.cardonal and Consequendial and Consequendial and Consequendial and Chase selection<br>
<b>were all consequendial and Conseque** 

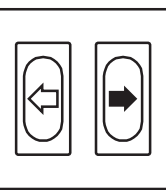

- 5 Entrar en el Menú Edit del Chase presionando la tecla scroll derecha
- 6 -Seleccionar el Menú denominado Edit Steps utilizando las teclas cursor Arriba/Abajo.

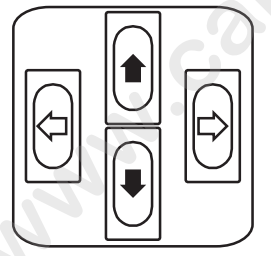

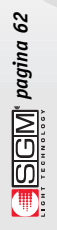

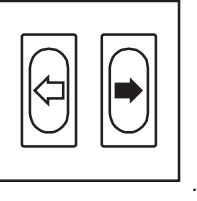

8 - Entonces, los led de las teclas  $\Box$  y  $\Box$  se pondrán intermitentes. *edit times*

9 - Para cada canal utilizado, establecer los niveles necesarios mediante los 6 desvanecedores universales.

10 - Seleccionar el nuevo paso (Step) del Chase a crear, pulsando la tecla del Multifunction Keyboard correspondiente al paso deseado. Los planteos efectuados en el punto 9 serán memorizados automáticamente.

11 - Para memorizar otros pasos, repetir los puntos 9 y 10.

12 - Una vez terminada la creación de los pasos, presionar dos veces la tecla scroll izquierda

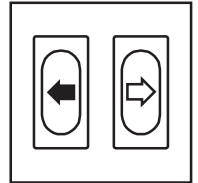

13 - En pantalla se visualizará lo siguiente:

.

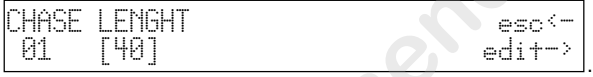

14 - Modificar el campo LENGHT (número total de pasos programados) en base al número de

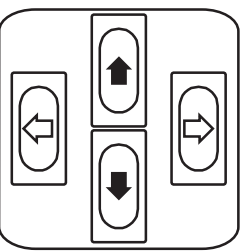

pasos creados utilizando las teclas Arriba/Abajo .

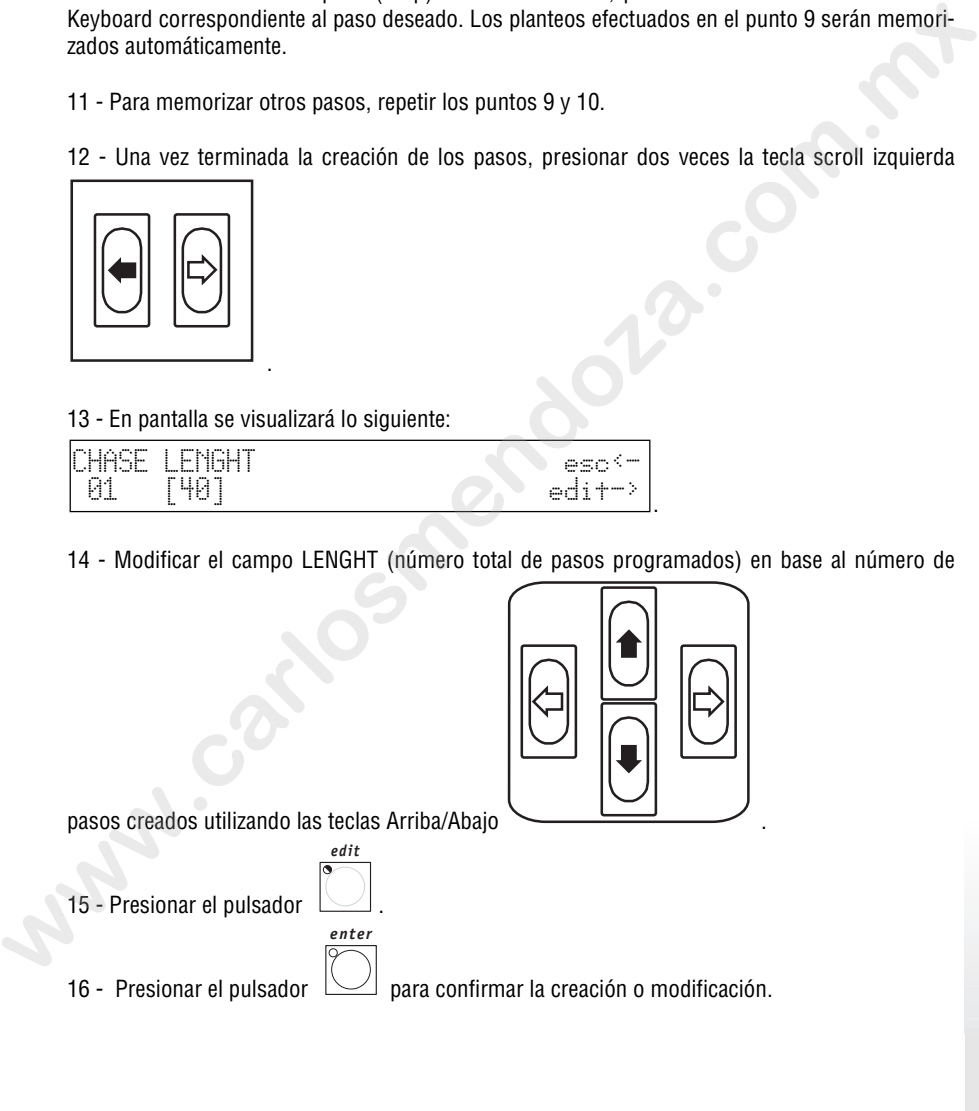

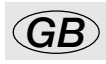

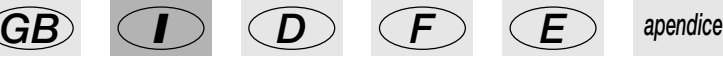

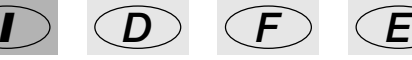

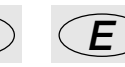

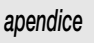

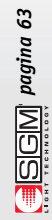

Pilot2000 versione 1.32

### *10.12 - Modificar los tiempos de los pasos del Chase*

- 1 Seleccionar el Chase al cual cambiar la configuración. *edit*
- 2 Presionar el pulsador .

3 - Entrar en el Menú Edit del Chase presionando la tecla scroll derecha

4 - Seleccionar el Menú denominado Step's Time utilizando cursor Arriba/Abajo

- 5 -Confirmar la selección presionando la tecla scroll derecha .
- 6 En pantalla se visualizará lo siguiente:

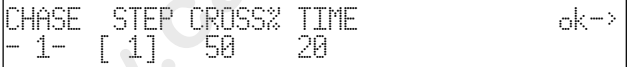

Entonces, el operador puede establecer para cada Step el tiempo de duración (Time) y el de deslizamiento (Cross%), expresado en variación porcentual del Time. Se recuerda que este tiempo puede ser regulado de 0 a 999 décimos de segundo (600 centésimos de segundo corresponden a 1 minuto). 3 - Entrar en el Menú Edit del Chase presionando la tecla scroll derecha<br>
4 - Seleccionar el Menú denominado Step's Time utilizando<br>
4 - Seleccionar el Menú denominado Step's Time utilizando<br>
4 - Seleccionar el Menú denom

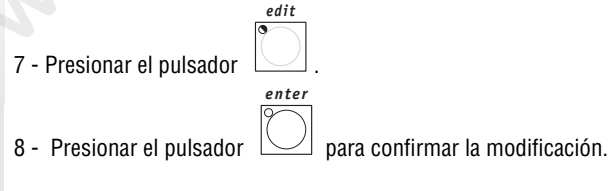

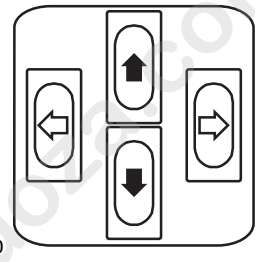

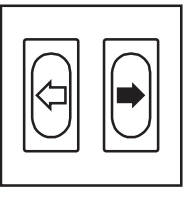

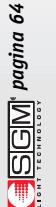

#### *10.13- Direccionar nuevamente un canal dimmer*

Supongamos que se desee direccionar el canal 12 de la sección manual en el canal DMX número 512 en modalidad On/Off:

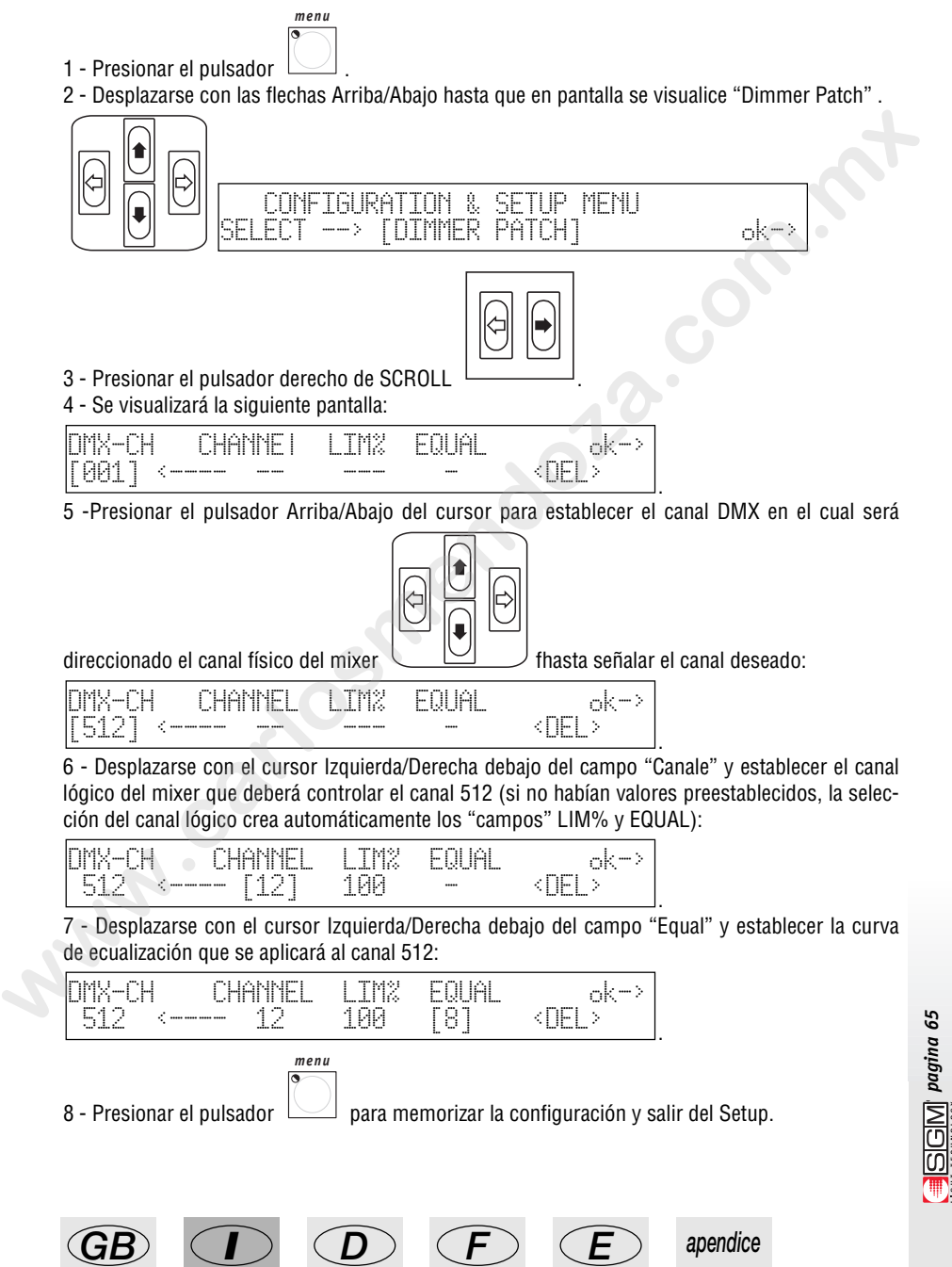

# *10.14 - Direccionar las Unit*

Supongamos que se disponga de un proyector Victory II 250 direccionado a partir del canal 50:

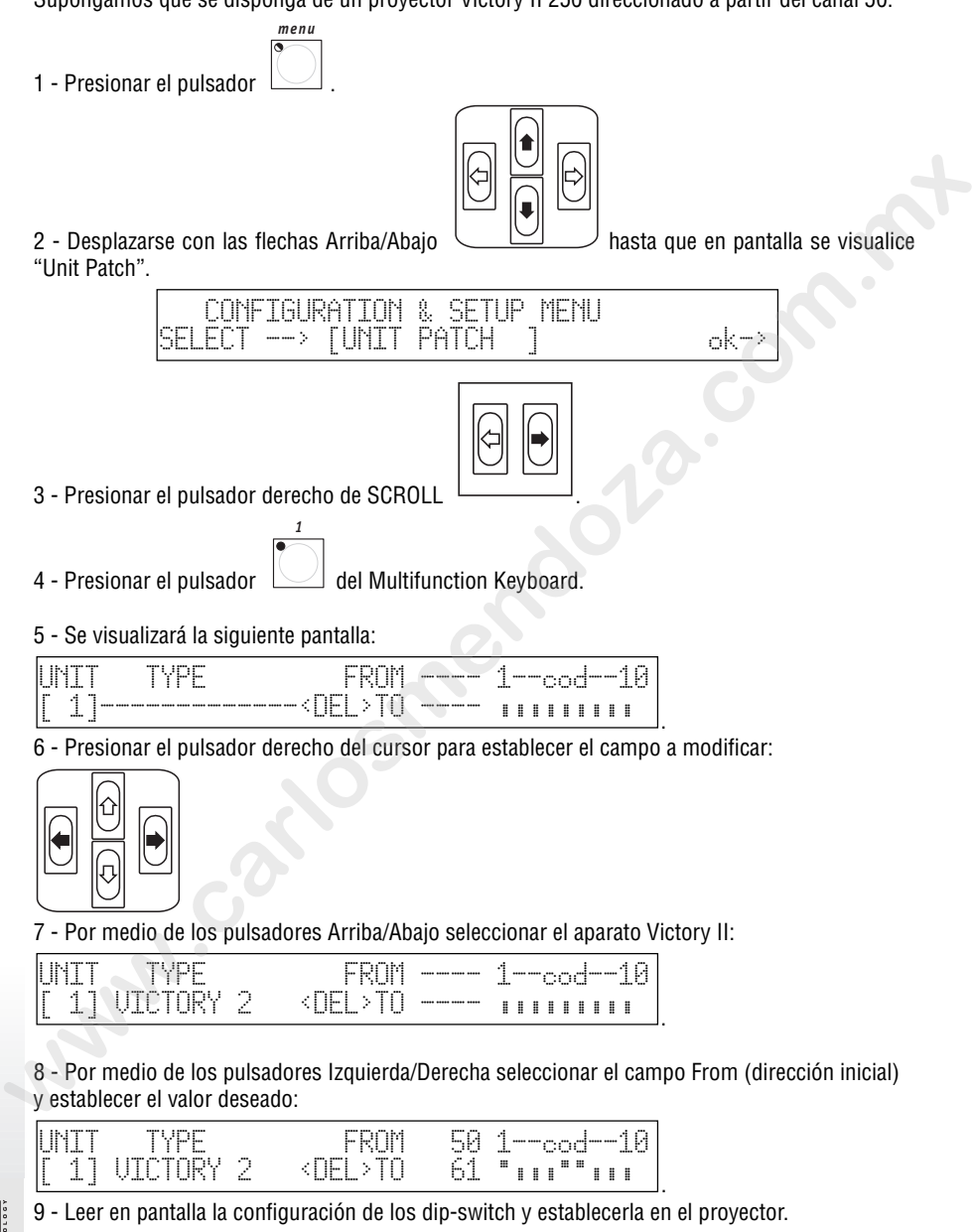

*pagina 67*

10 -Presionar el pulsador  $\sim$  para memorizar la configuración y salir del Setup. *menu*

# *10.15 - Utilizar una Unit en modo manual*

Supongamos que se controle la unidad 1 configurada como en el punto 10.12:

1 - Presionar el pulsador .

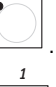

*unit*

1 - Presionar el pulsador  $\Box$  su led se pondrá intermitente.

2 - Establecer los mandos del scanner en el modo deseado por medio de los conmutadores corredizos, controlando en pantalla el valor del mando enviado:

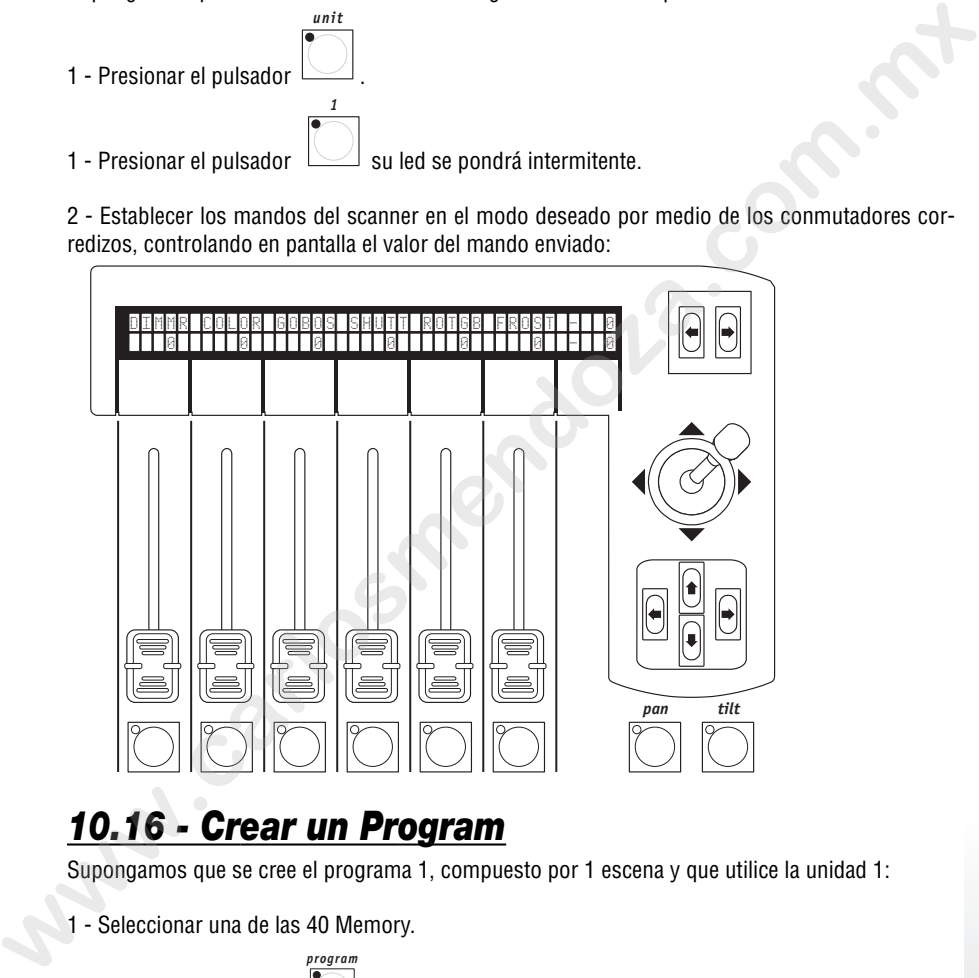

# *10.16 - Crear un Program*

Supongamos que se cree el programa 1, compuesto por 1 escena y que utilice la unidad 1:

1 - Seleccionar una de las 40 Memory.

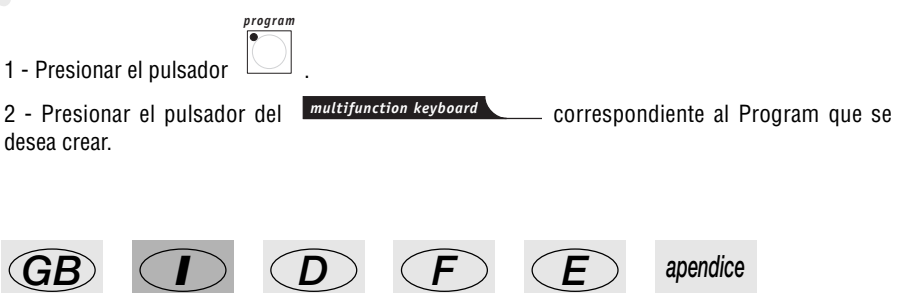

3 - Presionar el pulsador (el led correspondiente se pondrá intermitente, mientras que el del pulsador Program estará encendido).

4 - En el display se visualizará la indicación del Program seleccionado con el posible número de pasos ya creados (LENGHT). Si anteriormente no se había creado ningún paso, debajo del campo

LENGHT habrán dos guiones. PROG LENGHT esc<- 01 [--] edit->

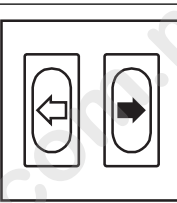

5 - Entrar en el Menú Edit del Program presionando la tecla scroll derecha

*edit*

6 -Seleccionar el Menú denominado Edit Steps utilizando las teclas cursor Arriba/Abajo.

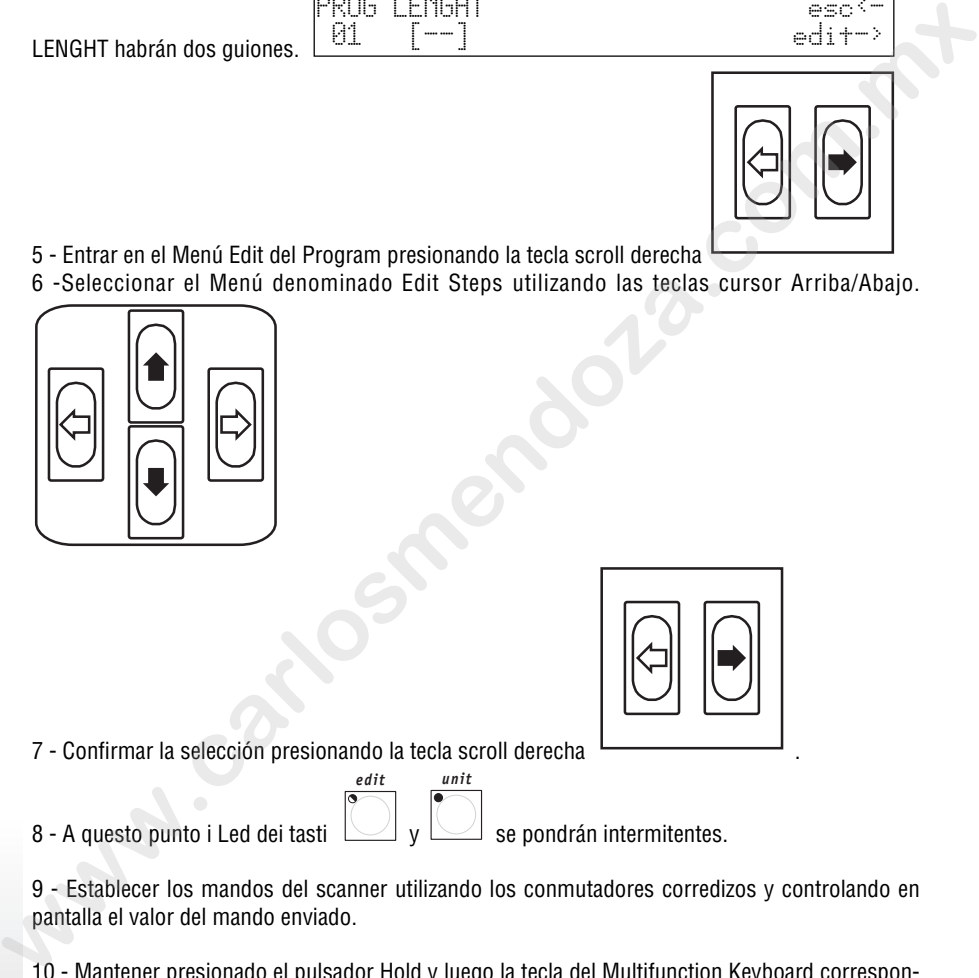

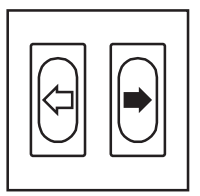

7 - Confirmar la selección presionando la tecla scroll derecha .

*hold 1*

8 - A questo punto i Led dei tasti  $\cup$  y  $\cup$  se pondrán intermitentes.

9 - Establecer los mandos del scanner utilizando los conmutadores corredizos y controlando en pantalla el valor del mando enviado.

*edit unit*

10 - Mantener presionado el pulsador Hold y luego la tecla del Multifunction Keyboard correspon-

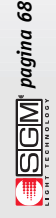

diente al Step a memorizar:

11 - Si se desean crear varios Step, es suficiente modificar el Step memorizado en el punto 10 y memorizarlo en otro Step.

12 - Una vez terminada la creación de los pasos, presionar dos veces la tecla scroll izquierda

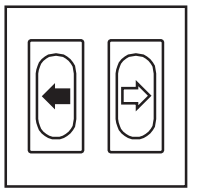

13 - En pantalla se visualizará lo siguiente:

.

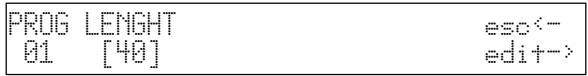

14 - Modificar el campo LENGHT (número total de pasos programados) en base al número de

.

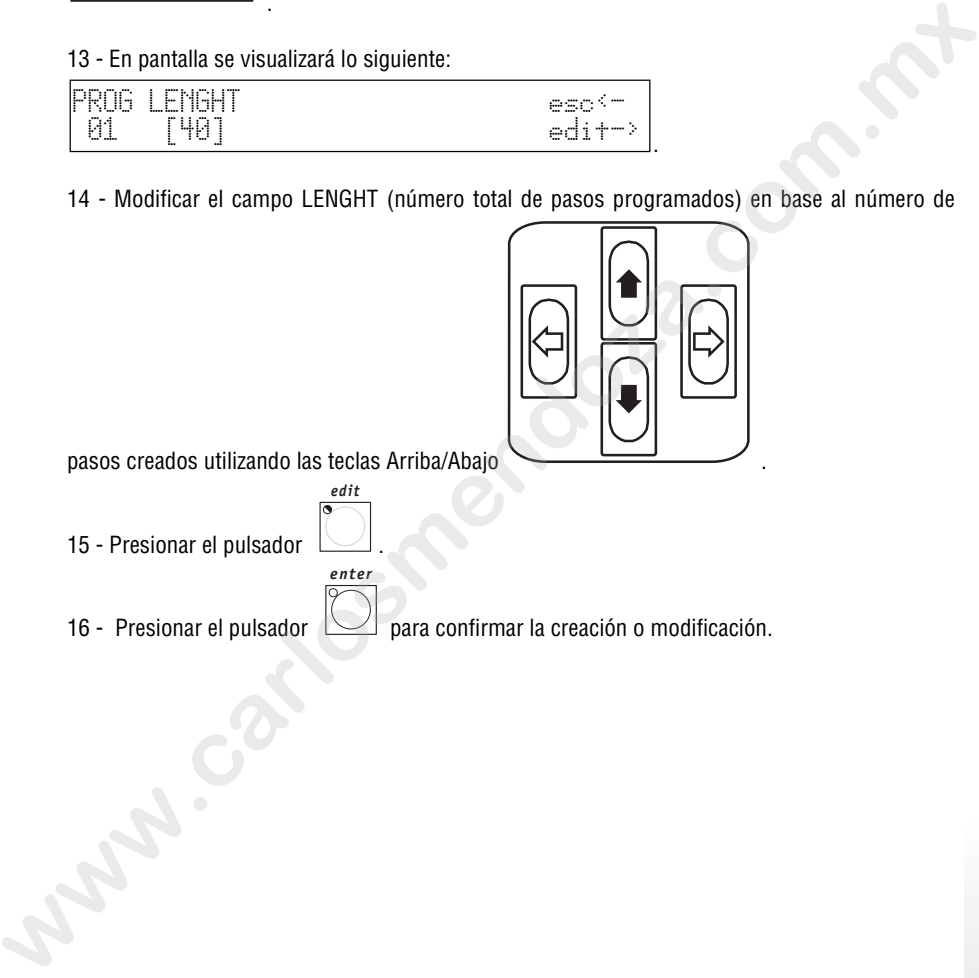

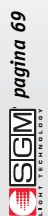

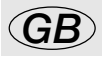

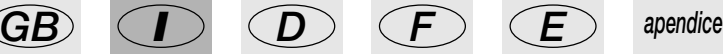

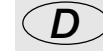

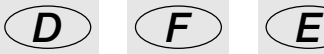

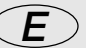

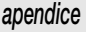

### *10.17 - Modificar los tiempos de los pasos de Program*

- 1 Seleccionar el Program al cual cambiar la configuración.
- 2 Presionar el pulsador . *edit*

- 
- 3 Entrar en el Menú Edit del Program presionando la tecla scroll derecha
- 4 Seleccionar el Menú denominado Step's Time utilizando las teclas cursor Arriba/Abajo

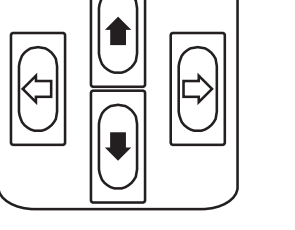

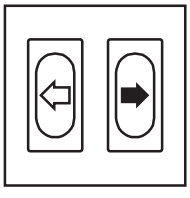

5 -Confirmar la selección presionando la tecla scroll derecha .

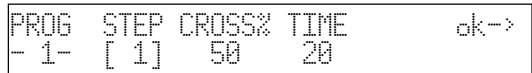

En pantalla se visualizará lo siguiente:

Entonces, el operador puede establecer para cada Step el tiempo de duración (Time) y el de deslizamiento (Cross%), expresado en variación porcentual del Time. Se recuerda que este tiempo puede ser regulado de 0 a 999 décimos de segundo (600 centésimos de segundo corresponden a 1 minuto). **a** - Entrar en el Menú Edit del Program presionando la tecla scroll derecha<br> **4** - Seleccionar el Menú denominado Step's Time utilizando las teclas cursor Arriba/Abajo<br> **a** - Seleccionar el Menú denominado Step's Time ut

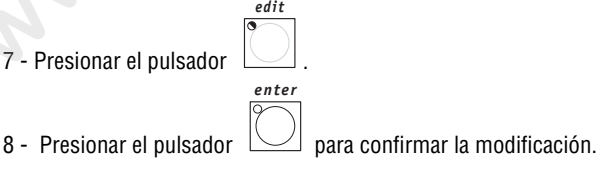

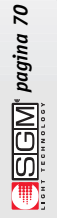

cod. M001215 *cod. M001215*

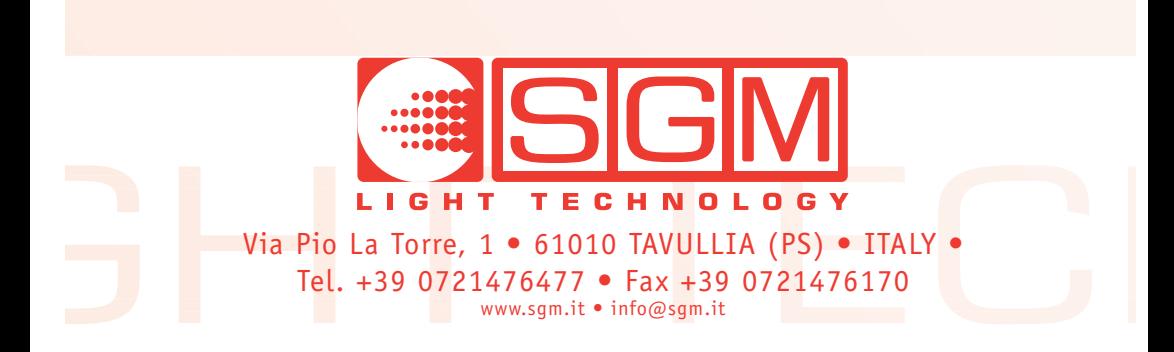